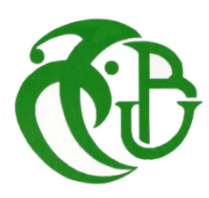

**République Algérienne démocratique et populaire** الجـمـهوريـةالجزائريـةالديمقراطيةالشعبية

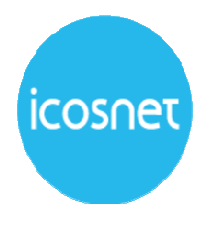

وزارة التعليم الــعــال*ي و*البحــث العــلمــ*ي* 

**Ministère de l'enseignement supérieur et de la recherche scientifique** جامعة سعد دحلب البليدة

**Université SAAD DAHLEB de BLIDA**

كلية العلوم **Faculté des sciences**

قسم الاعلام الآلي **Département d'informatique**

# **MEMOIRE DE MASTER En Informatique**

Option : Ingénierie Des Logiciels

# **Thème**

# **Conception et développement d'une solution d'IA pour le contrôle et la gestion des services de la Vazii Box**

**Réalisé par :** 

- − ASRI Roufaida
- − BOUZIANE Nesrine

### **Proposé par :**

− Mr LALAOUI Omar

### **Encadré par :**

- − Mme BOUMAHDI Fatima
- − Mr CHALAL Rachid

 **Membre de jury :**

- Mr CHIKHI Nacim (président)
- − Mme ARKAM Meriem

**09 Septembre 2020** 

### **Remerciements**

Nous remercions ALLAH de nous avoir donné la santé et le courage afin de pouvoir réussir ce travail dans ces conditions exceptionnels en cette période inédite de crise sanitaire mondiale. Ce travail est l'aboutissement d'un long cheminement au cours duquel nous avons bénéficié d'encadrement, des encouragements et du soutien de plusieurs personnes, à qui nous tenons à dire profondément et sincèrement merci.

Nous exprimons notre grande gratitude à notre Promotrice Madame BOUMAHDI Fatima. Nous la remercions d'avoir accepté de nous encadrer et aider durant notre travail et pour ses précieux conseils et ses orientations … « Grand Merci ».

Nous tenons à remercier profondément notre Promoteur externe de l'ESI, Professeur CHALAL Rachid qui nous a bénéficié de son encadrement tout au long de notre projet. Ce travail n'a pu être mené à bien qu'avec ses précieux conseils et remarques, son partage d'expérience et connaissance … « Grand Merci ».

Nous désirons exprimer notre reconnaissance envers Monsieur LALAOUI Omar, chef de département Systèmes Applicatifs au siens de l'entreprise ICOSNET SPA, pour la confiance qu'il nous a accordé en nous proposant ce sujet … « Merci ».

Un grand merci à nos parents, et chacun de nos familles pour leur amour, leurs conseils ainsi que leur soutien inconditionnel sans lesquels nous n'aurions jamais pu terminer notre travail … « Notre succès est le votre ».

Nous tenons ensuite à remercier chacun des membres du jury pour nous avoir fait l'insigne honneur d'accepter d'examiner notre travail … « Merci ».

Nous remercions également l'ensemble de la communauté du département d'informatique de l'université Saad Dahleb Blida1, étudiants, enseignants, administration et personnels, qui ont fait de notre parcours universitaire aussi unique et inoubliable … « Merci ».

Et en fin, dans l'impossibilité de citer tous les noms, nos sincères remerciements vont à tous ceux et celles, qui de près ou de loin, ont permis par leurs conseils et leurs compétences la réalisation de ce projet … « Merci ».

# Dédicaces

En ce jour solennel qui clos le cycle de mes études, qu'il me soit permis de dédier ce travail :

A Allah tout puissant qui m'a crée et m'a donné la faculté de connaître et de comprendre,

A mon père auprès de qui j'ai eu le goût de la sagesse, du savoir et de la connaissance ;

A ma mère qui m'a donné la vie et qui a guidé mes premiers pas dans la recherche du savoir et de la réussite, qu'elle trouve ici sa joie ;

A ma famille qui m'a toujours soutenu et éprouvé de la joie pour mes victoires et de la peine pour mes souffrances, A mon frère « Ayoub » qui m'a soutenu dans toutes les étapes de ce travail, A ma sœur « Abir » qui a été toujours avec moi pendant les longues nuits de travail, A mon frère « Houssem », sa femme « Narimane » et sans oublier la petite « Sofia » ;

Ainsi qu'a tous les membres de ma famille ASRI et la famille KABAR :

A Mme, BOUMAHDI FATIMA ainsi que le professeur CHALAL RACHID pour leur patience et leur inestimable aide,

À toute la famille BOUZIANE et spécialement Nesrine.

Je tiens à remercier énormément mes amis et tous ceux qui m'ont aidé à élaborer mon mémoire;

A tout mes enseignants, qui m'ont transmit leurs connaissance, je leurs souhaite le bonheur. A vous je dédie ce mémoire.

### … Hasna

Avec l'expression de ma reconnaissance, je dédié ce travail :

A mes chers parents, qu'ils m'ont doté d'une éducation digne qui a fait de moi ce que je suis aujourd'hui, grâce à tous leurs sacrifices.

Mes chers parents, aujourd'hui je dépose entre vos mains le fruit de votre travail, votre tendresse, votre soutien et vos prières tout au long de mes études, qu'il soit le témoignage du grand amour que je vous dois. Puisse Allah vous accorder la santé et la longue vie.

A toute ma petite famille, qui a été auprès de moi durant toute cette période, mon cher frère « Tarek » ma jolie sœur « Maram » et mon petit « Abdelmoumene », je souhaite que vous réussissiez vos études.

A la mémoire de mes grands-pères, « Baba » et « Djedou », j'aurais tant aimé que vous soyez présents et vous voyez ma réussite que vous l'avez toujours voulu.

A toute la famille Bouziane et la famille Belhadj, spécialement à mon cher oncle « Djilali », j'aurai voulu que vous assistez à ma soutenance.

A mes amis et ma deuxième famille ITC, qui a été la raison de ma motivation et de développement, je n'oublierai jamais les aventures et les expériences avec chacun des membres.

Et sans oublier mon binôme « Hasna » pour son soutien moral, sa patience et sa compréhension tout au long de ce projet.

… Nesrine

iii

## **Résumé**

Les assistants virtuels envahissent tout le marché par des applications de toute utilité permettant aux humains de vivre leurs expériences avec l'informatique. L'assistant virtuel est un programme informatique capable de simuler une conversation avec des utilisateurs, diffusés via n'importe quelle interface de messagerie instantanée, ou même sur une interface développée spécifiquement pour le cas d'usage associé, que nous pouvons l'intégrer partout : Messenger, Viber, Telegram, sites e-commerce …etc. Ce dernier permet aux entreprises de dialoguer automatiquement avec leurs clients d'une manière automatisée.

Le travail que nous présentons dans ce mémoire s'inscrit dans le cadre de la conception et la réalisation d'une solution d'IA pour le contrôle et la gestion des services de la Vazii Box. A travers ce système, nous fournissons un outil qui simule une conversation homme-machine en langage naturel, et par la suite nous contribuons au développement du marché de télécommunication Algérien.

**Mots clés :** Intelligence artificielle (IA), Traitement automatique de langage naturel (TALN), New Bot, les objets connectés.

## **Abstract**

Virtual assistance is taking over the market by using apps anywhere and by any form of usage, giving people the ability to experience a new way of IT. Virtual assistance is an IT program capable of stimulating a conversation with users, broadcasted through any platform of direct messaging, or even throughout a platform developed specifically for these kind of associated usage, for example: Messenger, Viber, Telegram, E-commerce websites and so on. Virtual Assistance can help big firms to automatically dialogue with its clients and in an automated way.

The work that will be presented in this thesis consists in the conception and the implementation of an AI solution to control and to manage the services of Vazii Box. Towards this system, we will provide a tool that will stimulate a conversation between a human and a machine in the natural language; we will proceed next in contributing in the development of the Market of the Algerian Telecommunication.

**Key Words:** Artificial Intelligence (AI), Natural Language Processing (NLP), New Bot, connected objects.

### **ملخص**

غزو المساعدون الافتراضيون السوق بأكمله بتطبيقات مفيدة لجميع الأغراض تسمح للبشر بعيش تجاربهم مع الحوسبة. المساعد الافتراضـي هو برنـامج قادر علـى محاكـاة محـادثـة مع المستخدمين، أو البث عبر أي واجـهة مراسلـة فوريـة، أو حتـى على واجهة تم تطوير ها خصيصًا لحالة الاستخدام المرتبطة، والتي يمكننا دمجها في كل مكان : مسنجر ، فايبر ، تلغر ام و مواقع التجار ة الإلكترونية... إلخ. يسمح هذا الأخير للشركات بالتفاعل تلقائيًا مع عملائها بطريقة ألية.

العمل الذي نقدمه في هذه الرسالة هو جزء من تصميم وتنفيذ حل الذكاء الاصطناعي للتحكم في خدمات "فاز ي بوكس" وإدارتها. من خلال هذا النظام، نقدم أداة تحاكي المحادثة بين الإنسان والآلة بلغة طبيعية ، وبالتالي نساهم في تطوير سوق الاتصالات الجزائرية.

**الكلمات المفتاحية:** الذكاء الاصطناعي، معالجة اللغة الطبيعية، الروبوت الجديد ، الأشياء المتصلة <sub>.</sub>

# Table de matières

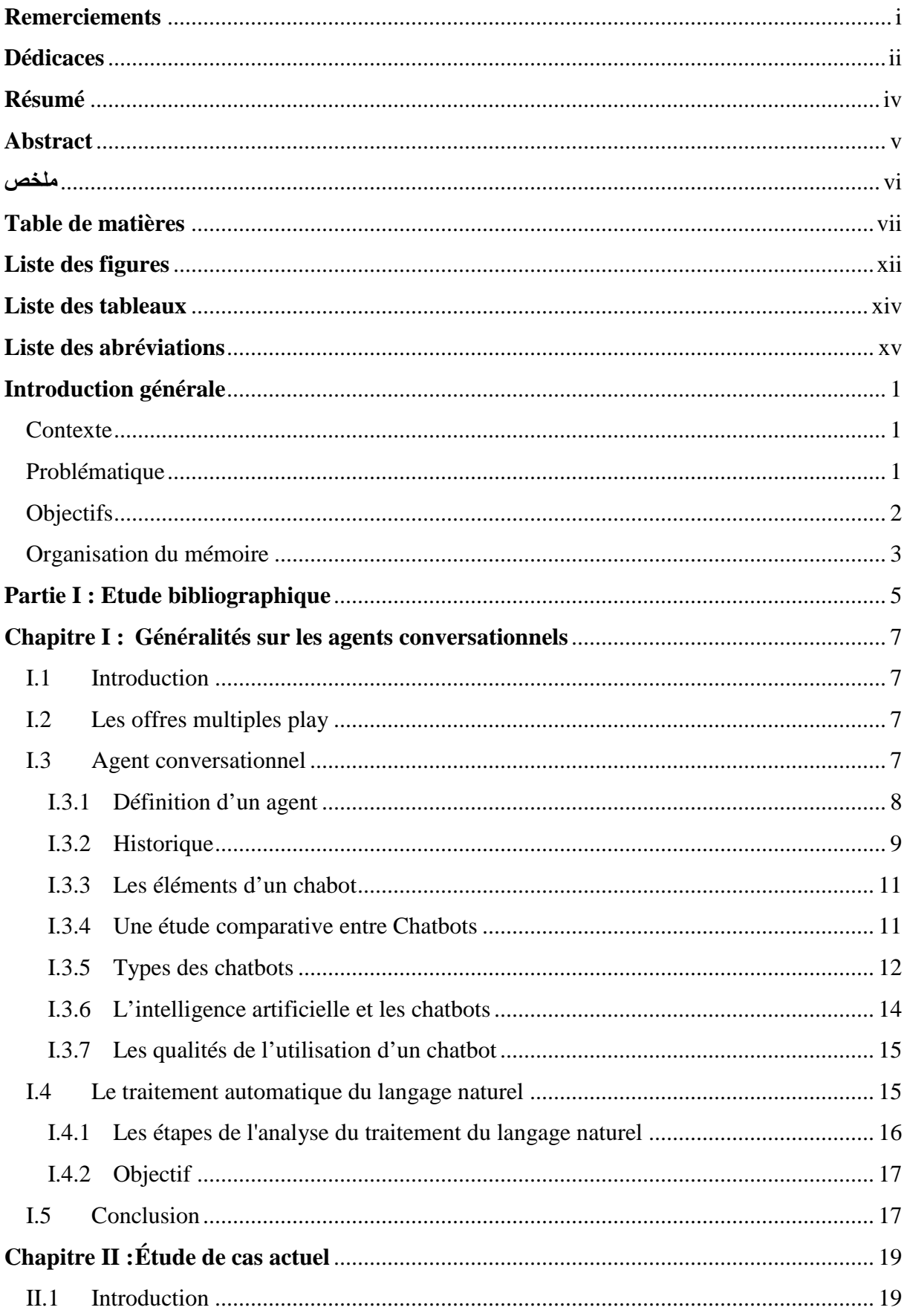

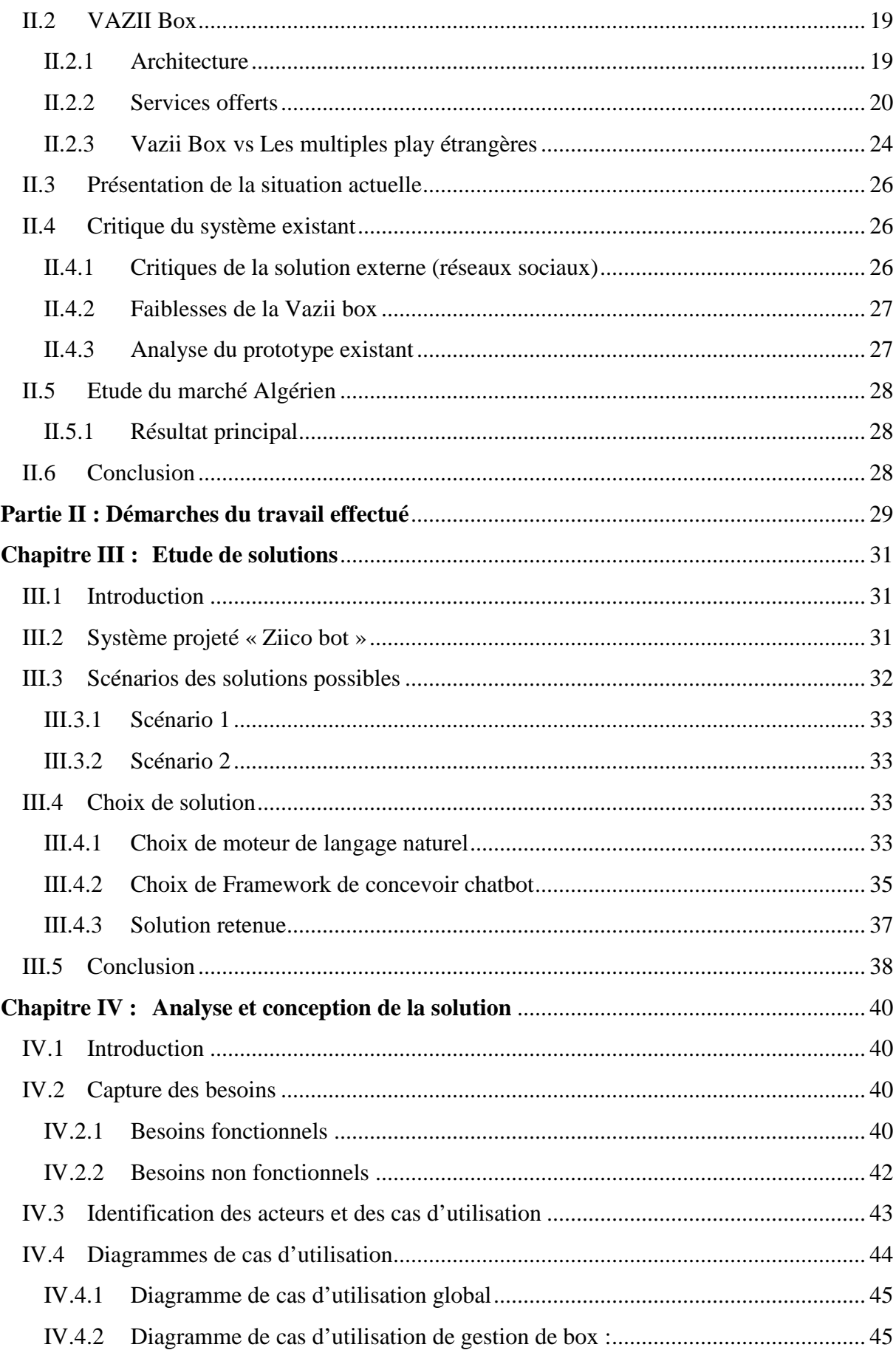

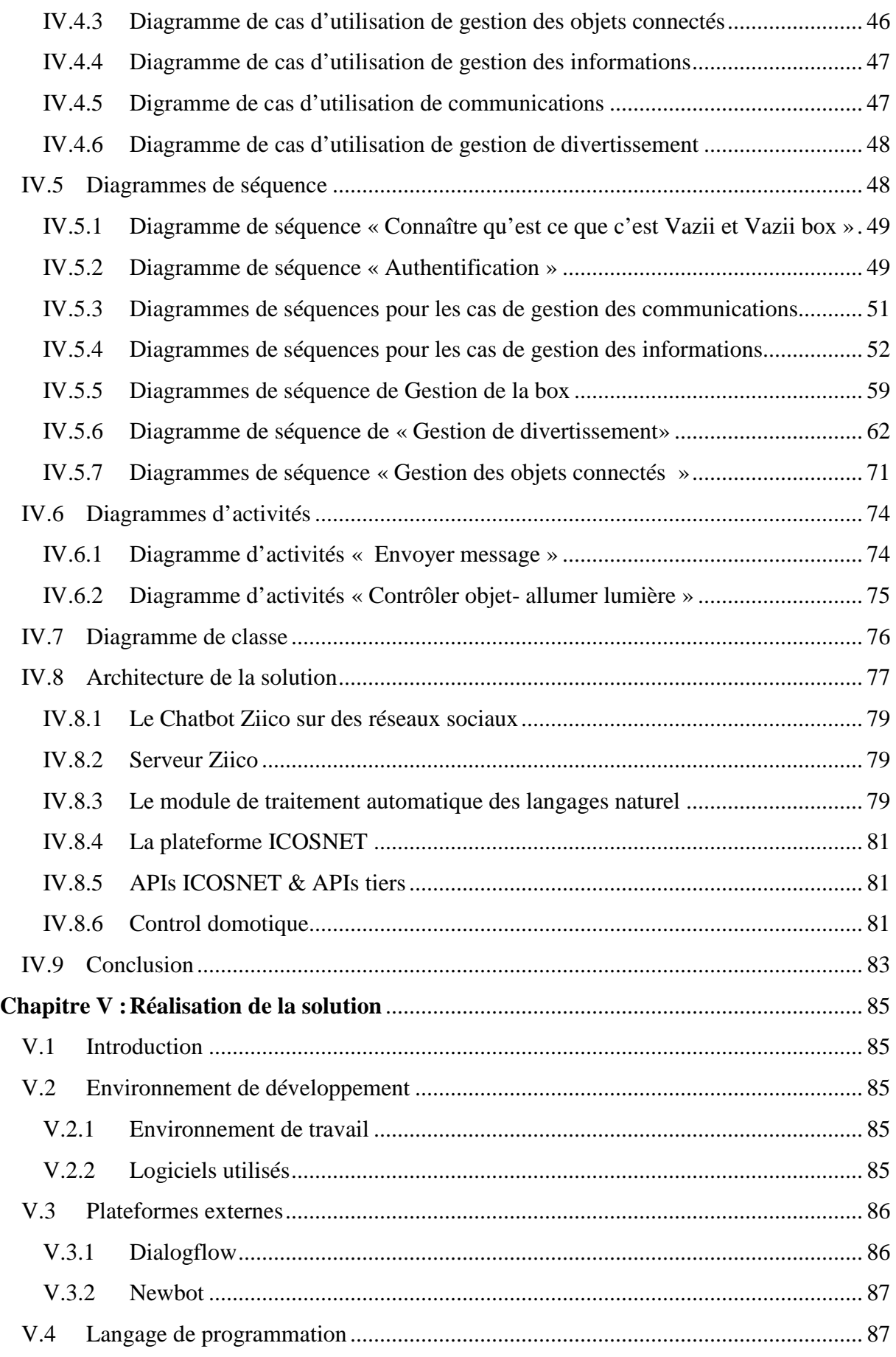

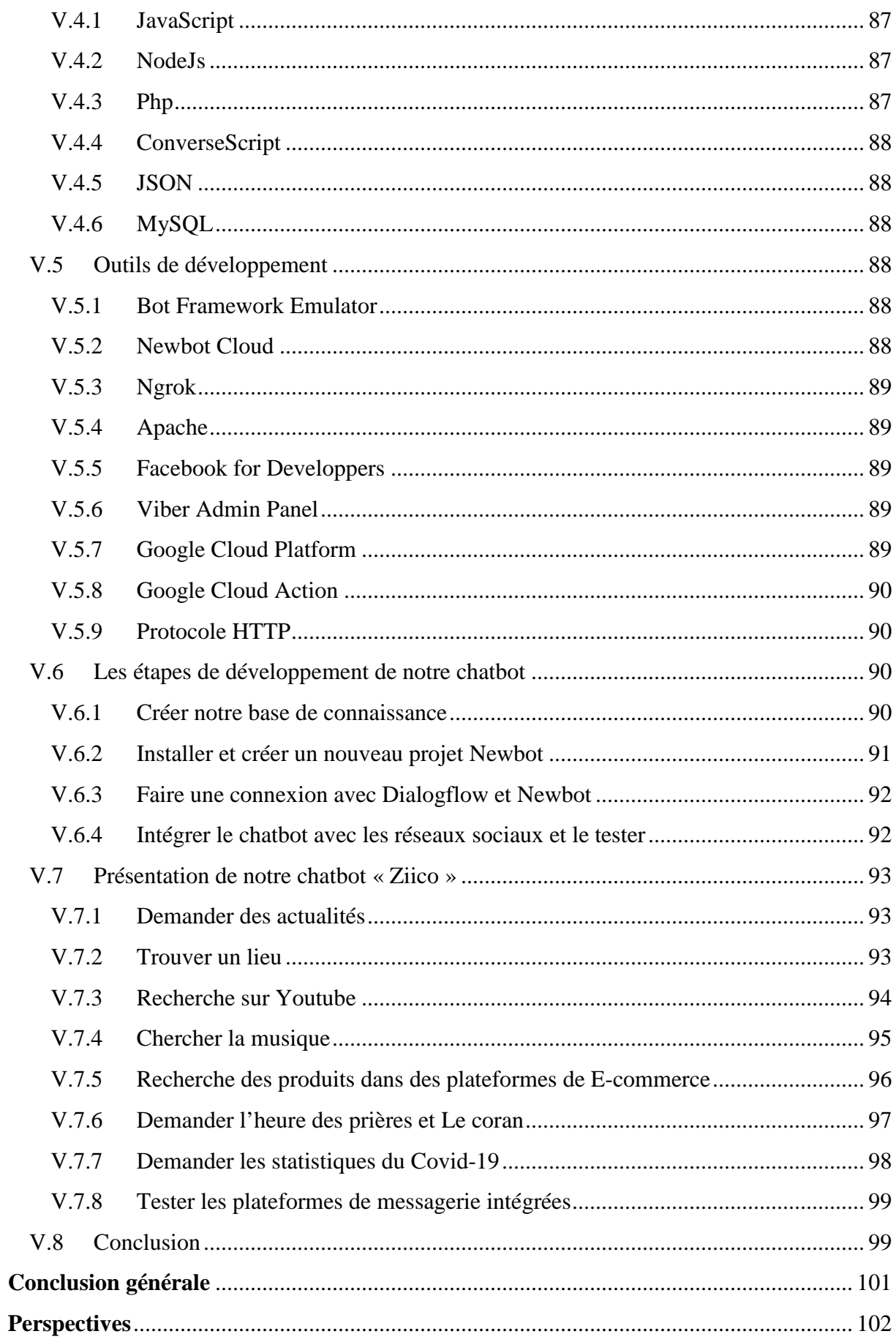

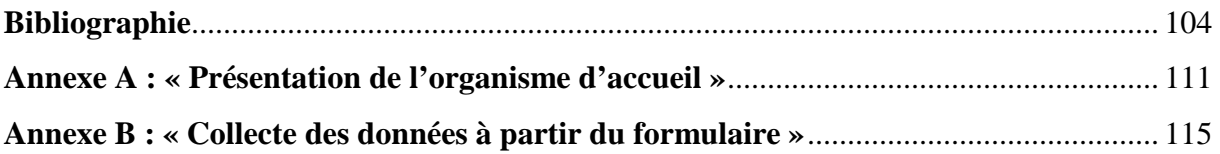

# **Liste des figures**

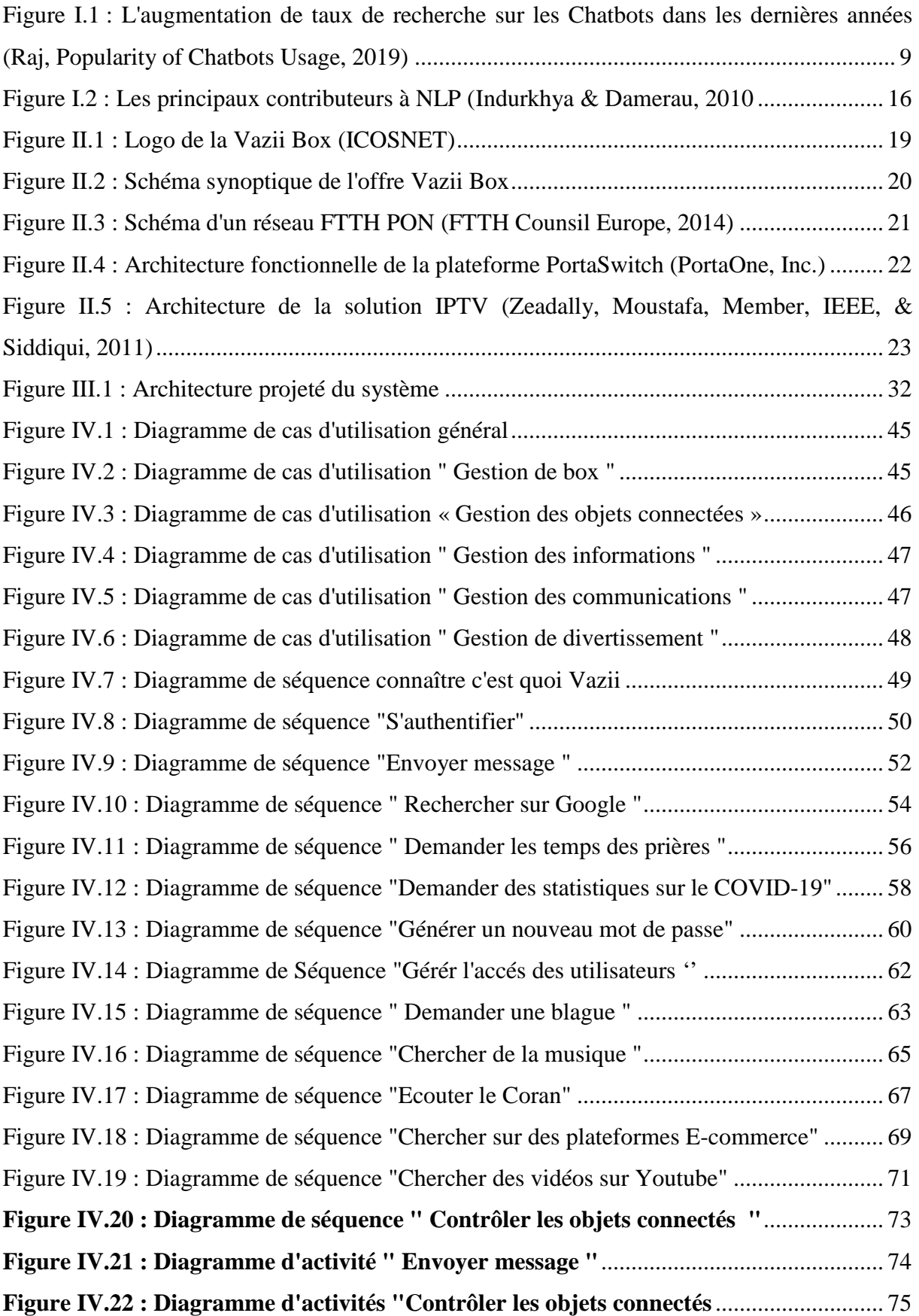

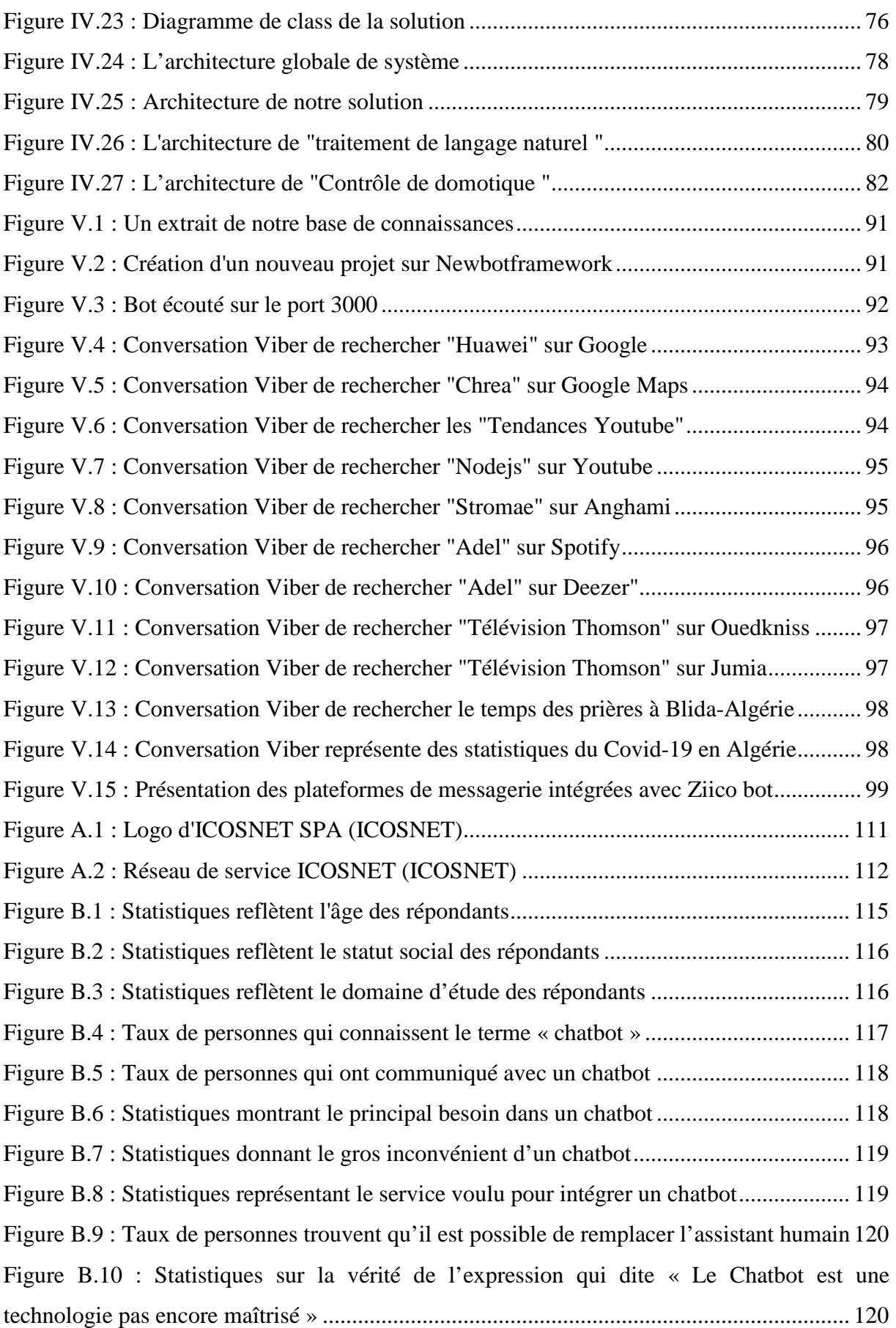

# **Liste des tableaux**

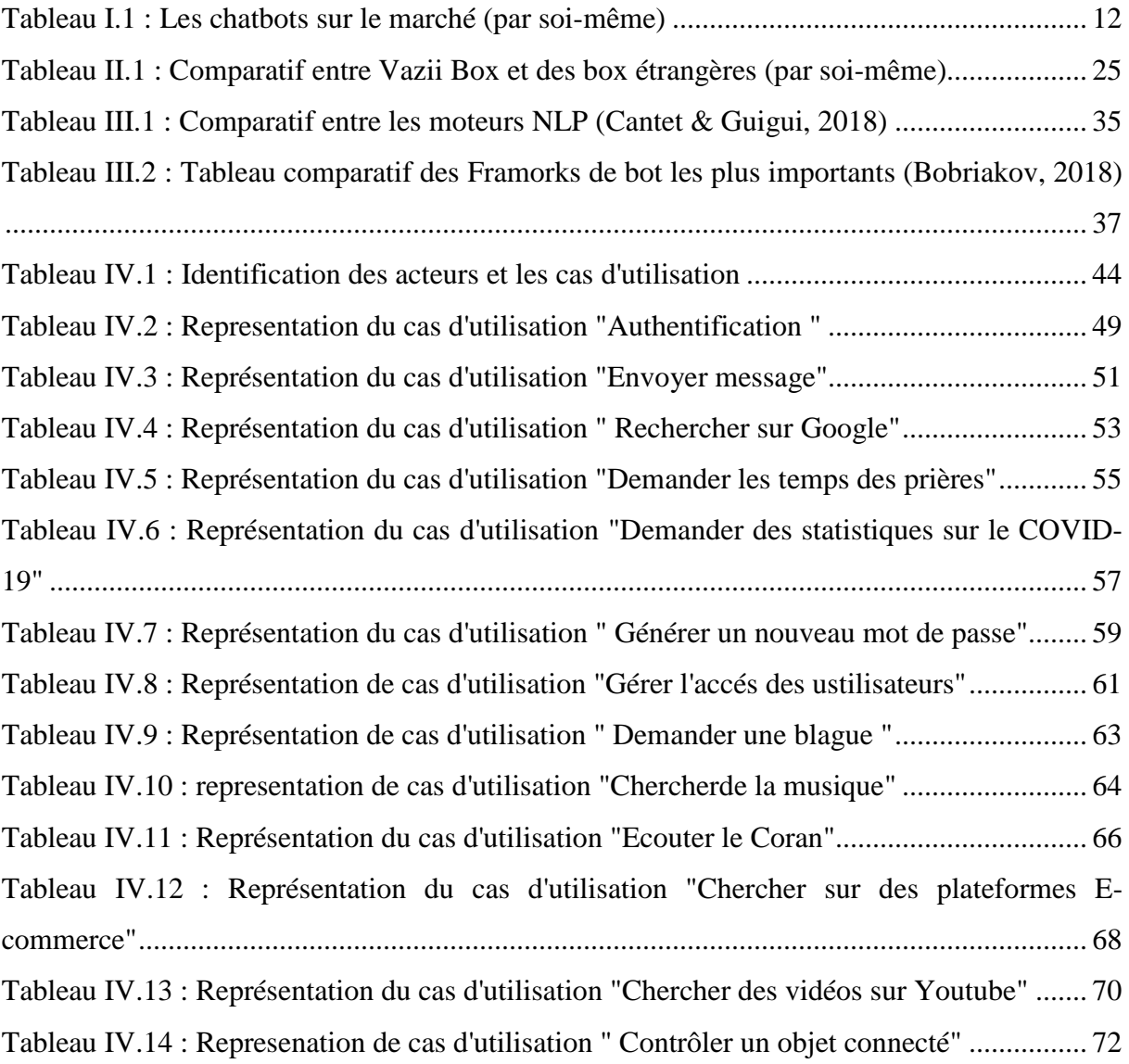

## **Liste des abréviations**

**API:** Application Programming Interface. **DSI :** Direction des Systèmes d'Information. **FTTH:** Fiber To The Home. **Google I/O:** Input Output. **HTTP:** HyperText Transfer Protocol. **IA:** Intelligence Artificielle. **IOT:** Internet Of Things. **IP:** Internet Protocol. **IPTV:** Internet Protocol TeleVision. **JS:** JavaScript. **JSON**: JavaScript Object Notation. **Mbps/ Gbps :** Mégabits/Gigabits Par Seconde. **MIT:** Massachusetts Institute of Technology. **ML:** Machine Learning. **MQTT:** Message Queuing Telemetry Transport. **NLP:** Natural Language Processing. **NLU:** Natural Language Understanding. **PC:** Personal Computer. PHP: Hyprtext Preprocessor. **PME/PMI :** Petites et Moyenne Entreprises / Industries. **PON:** Passive Optical Network. **QoS:** Quality of Service (Qualité de service).

**SDK:** Software Development Kit.

**SGBDR** : Système de Gestion de Bases de Données Relationnelles.

**SMA** : Système Multi-Agents

**SQL:** Structured Query Language.

**SPA :** Société Par Actions.

**STB:** Set-Top Box.

**TALN :** Traitement Automatique du Langage Naturel.

**THD:** Très Haut Dbit.

**TV :** TéléVision.

**UML**: Unified Modeling Language.

**VOD:** Video On Demand.

**VOIP:** Voice Over Internet Protocol.

# **Introduction générale**

## **Introduction générale**

### **Contexte**

De nos jours, l'internet et les réseaux sociaux ont conquis une place centrale dans la vie quotidienne des personnes, et c'est devenu un outil très important dans le monde où les personnes passent leur temps sur ces derniers en exposent leur quotidien, avec 3.8 milliards d'utilisateurs équivalent à 49% de la population mondiale, ce qui influence par la suite sur leurs comportement et leurs style de vie. D'un autre coté, les entreprises ont l'opportunité de faire connaître ses activités en utilisant des outils attractifs dans le but de gérer, publier et vendre leurs services ce qui rend les réseaux sociaux un des ressources incontournables pour les stratégies marketing des entreprises.

Avec cette grande masse des utilisateurs des réseaux sociaux, ça a commencé à être très difficiles pour les entreprises de gérer ses clients par des simples employés, qui répondent aux messages et demandes reçus dans une période limitée par les heures de travails, avec des réponses qu'elles peuvent être différentes d'un employé à un autre.

L'interaction entre l'homme et la machine est devenue possible avec une communication à travers le langage naturel avec l'évolution technologique dans le domaine de l'intelligence artificielle ce qui a poussé l'entreprise ICOSNET SPA **(voir Annexe A),** qui est un fournisseur Algérien de solutions de communication d'entreprise et un opérateur multiservices (Internet, communication IP et services Cloud), de penser à développer l'un des réalisations concrètes dans ces domaines, nous citons les agents conversationnels ou les chatbots, qui sera utilisé pour gérer et contrôler les services de la VAZII Box, ainsi de fidéliser ses clients et leurs donnant une certaine liberté de l'utilisations de ses services.

Parlons aussi des réseaux d'accès internet haut débit, les box de services Multiples Play qui sont devenus des offres commerciaux créent une concurrence entre les opérateurs téléphoniques et les distributeurs d'internet dans le monde, en combinant de plusieurs services dans une seule gamme, tel que la VAZII Box d'ICOSNET SPA.

### **Problématique**

En Algérie, ICOSNET SPA a pour objectif de fournir des services internet et de télécommunication en proposant plusieurs offres tel que l'hébergement internet, la téléphonie IP, les solutions de réseaux et de sécurité, la VAZII Box… etc. Parlons de la VAZII Box, qui combine plusieurs services (Internet, téléphonie, TV) dans un seul packaging destiné à un usage domestique, pour bute de créer un lien avec le client et cherche à améliorer et enrichir son service afin de suivre le développement actuel et la tendance mondiale des Chatbots.

ICOSNET nous a proposé ce thème afin de développer un assistant virtuel afin d'atteindre leurs objectifs, qui est disponible 24h/24, 7j/7 pour mettre fin à ses problèmes existants :

- Absence de la communication Homme-machine via un langage naturel entre la Vazii Box et les utilisateurs.
- Central de service de messagerie peut être insuffisant à cause de la disponibilité limité à 8heures/ jours.
- La non-ouverture vers la technologie de messagerie instantanée et le concept de la maison intelligente.
- Un manque d'interactivité entre les différents composants de pack Vazii box.
- Le besoin d'attirer les clients par fournir plus de services de divertissement.

## **Objectifs**

Le but souligné par ICOSNET pour ce projet c'est de développer un assistant virtuel intelligent qui utilise la technologie de l'IA et le traitement automatique de la langue naturel pour permettre d'offrir la gestion de la « VAZII Box ».

Nous citons par la suite les objectifs tracés par ICOSNET :

- Développer un assistant virtuel pour le mettre à la disposition des usagers de ses services Multiple play sur sa box internet VAZII Box.
- Permettre à faire une conversation entre l'utilisateur et l'assistant en langage naturel.
- Rendre avec la box le domicile du client une « maison intelligente » et apporter le confort et la sécurité.
- La possibilité d'interactivité entre les composants du pack « VAZII Box ».
- Pouvoir passer des appels, envoyer des messages et des fichiers.
- Se connecter avec des différentes plateformes externes de services de divertissement.
- Intégrer le bot avec de nombreuses applications de messagerie, telles que Viber, Facebook Messenger ...etc.
- Mettre à la disposition des utilisateurs des plateformes de E-commerce.

Notre motivation dans ce projet est de créer un agent conversationnel disponible sur plusieurs réseaux sociaux qui communique en langage naturel à l'aide d'un outil de traitement automatique de langage naturel, en offrant la gestion de la VAZII Box ainsi une liberté d'utiliser la box, faire des recherches, demander des informations, effectuer des appels, envoyer des messages et la gestion des objets connectés.

### **Organisation du mémoire**

Nous avons structuré ce document en **5 chapitres** qui sont classé comme suit :

### **Partie 1 : Etude bibliographique**

**Chapitre I :** Généralités sur les agents conversationnels

Dans ce chapitre nous allons introduire le domaine de l'intelligence artificielle en parlant sur les agents conversationnels ainsi que les NLP et ses relations avec le Machine Learning et les maisons intelligentes. Nous allons parler également sur les offres Multiples Play et leurs types.

### **Chapitre II** : Etude de cas actuel

Dans ce chapitre nous analyserons la VAZII Box ainsi que le système existant (bot) déjà développé, nous ferons une comparaison entre les différents box Multiples play existants sur le marché étranger. Ce chapitre nous aidera à avoir une idée sur la démarche que nous allons choisir dans les prochaines étapes.

### **Partie 2 : Démarches du travail effectué**

### **Chapitre III :** Etude des solutions

Dans ce chapitre, nous exposerons les objectifs du nouveau système projeté avec une étude de plusieurs scénarios et choix d'une solution.

#### **Chapitre IV:** Analyse et conception de la solution

Dans ce chapitre, nous commençons par illustrer les besoins fonctionnels et non fonctionnels. Par la suite, nous présenterons les fonctionnalités de nouveau système en utilisant des diagrammes de cas d'utilisations, après nous ferons une étude des différents scénarios à l'aide des diagrammes de séquences et d'activités. Finalement, nous mettrons l'accent sur l'aspect architectural de la solution en expliquant de manière plus détaillée comment sera marché le nouveau système.

**Chapitre V :** Réalisation de la solution

Ce chapitre présentera le cadre applicatif de nos travaux, la présentation de l'implémentation qui sera réalisée.

Enfin, nous clôturons notre mémoire par une conclusion générale, ainsi que les perspectives de notre projet et des annexes qui contiennent une présentation du l'organisme d'accueil et les résultats d'un formulaire d'étude que nous l'avons partagé.

# **Partie I : Etude bibliographique**

# **Chapitre I : Généralités sur les agents conversationnels**

# **Chapitre I : Généralités sur les agents conversationnels**

### **I.1 Introduction**

Ce chapitre a pour but de déterminer de façon détaillée et précise qu'est ce que c'est une offre multiple play et qu'est ce que c'est un chatbot et son utilité, nous allons focaliser notre attention sur des technologies liées à l'intelligence artificielle spécialement celles qui sont concernés parle traitement automatique du langage naturel et la maison intelligente en prenant des points sur tout qui peut nous aidera dans notre projet comme technologie.

### **I.2 Les offres multiples play**

L'offre multiple play est une stratégie suivie par les opérateurs et les fournisseurs d'accès internet, qui commercialisent ses services en combinant l'internet haut débit, télévision et la téléphonie dans une seule et unique « box ». Les premiers critères de choix sont le prix et le confort, pour cela les opérateurs cherche toujours d'évoluer ses services, ce qui a créé une concurrence qui a fait l'apparition des nouveaux termes et expressions « dual paly », « triple play » et « quadruple play » dans les plans marketing des opérateurs.

A cette époque avec l'arrivée de ces termes, il avait eu l'ouverture partielle du marché à la concurrence qui avait poussé plusieurs opérateurs de penser à une nouvelle stratégie dans le but d'attirer les clients et les fidéliser. Ce qui a donné lieu à des offres **« dual play »,** qui sont les offres les plus économiques dans le marché, qui proposentla téléphonie fixe et internet. Tandis que les offres **« triple play »** rassemblent la téléphonie fixe, télévision et internet. Et maintenant, il existe même des offres **« quadruple play »** ajoutent le service de la téléphonie mobile aux trois autres **(Vasquez, 2020).**

### **I.3 Agent conversationnel**

Il y a eu dans ces dernières années dans le monde de l'intelligence artificielle<sup>1</sup> une apparition d'un nouveau terme « Agent », une entité situé dans un environnement qu'elle perçoit et sur lequel elle peut agir, appartient à un domaine de recherche qui s'appelle « Les

<sup>1</sup>La norme ISO 2382-28 définit l'intelligence artificielle comme la: « capacité d'une unité fonctionnelle à exécuter des fonctions généralement associées à l'intelligence humaine, telles que le raisonnement et l'apprentissage ».

systèmes Multi-Agents » (SMA) **(Ferber, 1995)**, qui est née de l'idée de distribuer les connaissances et le contrôle dans les systèmes de l'intelligence Artificielle. Nous proposons d'introduire les notions d'agents dans cette partie et en détaillant ces caractéristiques et les technologies qui permettent la réalisation du système.

### **I.3.1 Définition d'un agent**

L'agent est défini selon plusieurs définitions comme une entité physique ou virtuelle ou logicielle capable d'agir et de communiquer dans l'environnement avec d'autres agents et qui contient des propriétés suivantes **(Wooldridge, 1999)**:

- **Autonomie :** les agents fonctionnent selon leurs propres directifs. Ils ont un contrôle sur leurs actions et leurs états internes.
- **Sociabilité :** ils interagissent entre eux en utilisant certains langages de communication.
- **Réactivité :** les agents perçoivent leurs environnements et réagissent en conséquence dans un intervalle de temps acceptable.
- **Pro-activité :** ils prennent l'initiative d'un comportement afin d'atteindre leurs objectifs.

Dans notre projet, nous focalisons sur les agents conversationnels, appelés aussi **« Chatbot »**. Il s'agit d'une machine ou un programme informatique doté de la capacité de simuler une conversation en langage naturel avec un ou plusieurs êtres humains, c'est-à-dire de répondre d'une façon automatique aux questions qu'un utilisateur lui adresse par le texte ou par la voix en utilisant les informations fournies.

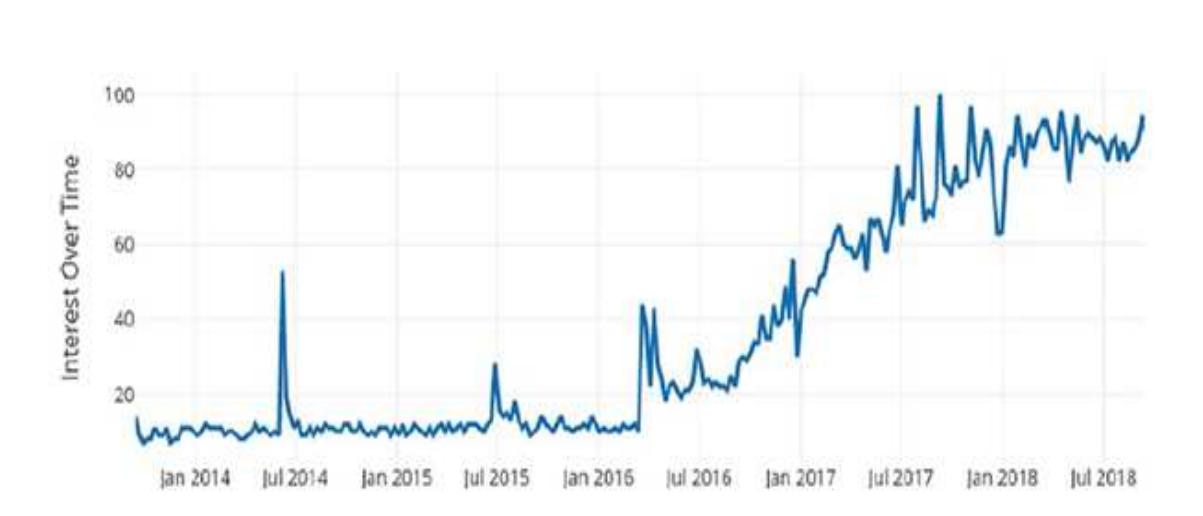

**Figure I.1 : L'augmentation de taux de recherche sur les Chatbots dans les dernières années (Raj, Popularity of Chatbots Usage, 2019)** 

De cette figure, nous remarquons l'augmentation de taux de recherche sur les chatbots. Cela montre la demande accrue sur les agents conversationnels.

Malgré la demande croissante sur les chatbots, il n'y a pas eu beaucoup de recherches qui ont essayé empiriquement de découvrir les motivations derrière l'utilisation des chatbots. Dans une étude récente, un questionnaire enligne a demandé aux utilisateurs de chatbot âgés de 16 ans à 55 ans des États-Unis pour décrire leur besoin d'utiliser les chatbots dans leur vie quotidienne. Le sondage a révélé que la « productivité » était le principal facteur de motivation pour l'utilisation des chatbots **(Raj, Popularity of Chatbots Usage, 2019).**

#### **I.3.2 Historique**

Le concept n'est pas tout à fait nouveau puisque dès les débuts de l'informatique, l'homme a cherché à entrer en communication avec les machines. Puis c'est avec la généralisation des PC ou ordinateurs personnels que le besoin d'agents conversationnels s'est développé, répondant à la volonté des fabricants de faciliter la communication hommemachine et de fournir des interfaces en langage naturel. Dès leur invention avec le premier chatbot ELIZA **(Janarthanam, 2017)** jusqu'à nos jours, les Chatbots ont connu une évolution considérable.

Voici l'histoire des Chatbots :

### *I.3.2.1 La conceptualisation (1950-1990)*

Depuis les testes d'Alan Turing en 1950 **(Janarthanam, 2017)** sur un jeu appelée « jeu d'imitation » et l'échec de tout les testes sur cette machine jusqu'à 1964 **(Janarthanam, 2017)** avec la naissance d'ELIZA le premier programme peut être considéré comme chatbot par Joseph Weizenbaum de Massachusetts Institute of Technology (MIT) dans le but de devenir thérapeute, il simulait une conversation en utilisant la reformulation qui donnait aux utilisateurs une illusion de compréhension de la part du bot.

### *I.3.2.2 Le développement des algorithmes (1990-1999)*

En 1995 **(Raj, Breif Time line of chatbots, 2019),** Richard Wallace développa ALICE **(Artificial Linguistic Internet Computer Entity)** il s'agit d'une interface de traitement du langage naturel capable d'appliquer des règles de correspondance de modèle heuristique « if...else ». C'était aussi la naissance des chatbots avec une base de donnés fixe.

#### *I.3.2.3 Les chatbots avec avatars (2000-2010)*

Dans les années 2000 **(Thubert, 2018),** les sites grands publics ont adoptés les chatbots « 2éme génération », sont plus évolué que les chatbots à base de données prédéfini dans leur compréhension du contexte d'une requête et donc plus adapté pour la relation client.

### *I.3.2.4 L'intégration de l'intelligence artificielle*

Depuis la naissance du premier chatbot qui utilise l'intelligence artificielle avec le Cleverbot en 2009 **(Thubert, 2018)**, Echo d'Amazon, Cortana de Microsoft, Google home de Google ont vu le jour pour réaliser les mêmes taches que Siri (l'assistant de commande vocale d'Apple créé en 2011 **(Raj, Breif Time line of chatbots, 2019)**). Certains peuvent reconnaitre leur interlocuteur grâce à la reconnaissance vocale. Ils existent dans le but d'aider dans les taches quotidiennes mais ces entreprises spécialisées dans la technologie ont alors posé les prémices de l'intelligence artificielle et les chatbots.

#### *I.3.2.5 L'avènement des chatbots (2016)*

En Avril 2016 **(Raj, Breif Time line of chatbots, 2019),** nombreuses entreprises internationales ont alors lancé un chatbot sur leurs réseaux sociaux, plus particulièrement sur facebook juste après l'annonce de « plateforme bot » pour Messenger, comprenant des API pour construire des chatbots pour interagir avec les utilisateurs.

En Mai 2016 **(Raj, Breif Time line of chatbots, 2019)**, Google a dévoilé son robot concourant à la voix (vocal) concurrent d'Amazon Echo appelé Google Home. Il permet aux utilisateurs de prononcer des commandes pour interagir avec divers services.

### *I.3.2.6 La technologie « Duplex »*

Le dernier fait marquant de l'histoire des chatbots: la technologie « Duplex ». Révélé au grand public par Sundar Pichai lors de la conférence annuelle "Google I/O" du 8 mai 2018 **(Dickey, 2019)**, Google Duplex permet de tenir une conversation orale simultanément avec un utilisateur lors d'un appel téléphonique.

### **I.3.3 Les éléments d'un chabot**

Un agent conversationnel contient généralement 3 éléments **(Coppey, 2018)**:

- **Intention** : intention de la requête demandée par l'utilisateur.
- **Entités** : entités nommées dans les requêtes (paramètres), c'est réellement recherche des objets textuels (mot ou groupe de mots) catégorisables dans des classes (exemple : noms d'emplacement, noms de personnes, date …etc.).
- **Action**: la réponse ou résultat à renvoyer à l'utilisateur.

### **I.3.4 Une étude comparative entre Chatbots**

Les chatbots ont devenu une nouvelle façon pour les entreprises d'interagir avec leurs clients, il existe plusieurs types des agents conversationnels, certains sont dédiés à aider les entreprises à vendre un produit ou un service, tandis que d'autres vont seulement répondre aux requêtes basiques et demandes d'informations.

Nous prenons exemple du chatbot OUIbot de la sncf France et le Speaker Djingo d'Orange France pour avoir une idée sur les chatbots qui existent sur le marché actuellement :

- **OUIbot :** c'est un agent conversationnel intégré dans le site de e-commerce OUI.sncf et accessible sur leur application mobile, un bot permet de rechercher et réserver un billet de train ou de bus en s'exprimant en langage naturel à l'oral ou avec du texte **(SNCF)**.
- **Djingo :** c'est un assistant virtuel d'Orange intégré dans l'enceinte connectée d'Orange Djingo, qui permet de naviguer sur la TV d'Orange, piloter sa maison

connectée, de passer un appel et d'accéder à bien d'autres services encore. Il se commande à la voix ou au texte **(Orange).**

|                  | <b>OUIbot</b>                              | <b>Speaker Djingo</b>                       |
|------------------|--------------------------------------------|---------------------------------------------|
|                  | $\bigcirc$ Uisnee                          | orange <sup>"</sup>                         |
| Nature           | $Texte + Vocal$                            | Vocal                                       |
| Domaine          | <b>Réservation trains</b>                  | Service                                     |
| Moteur de NLP    | Oui                                        | Oui                                         |
| Limites          | Limité par une seule<br>fonctionnalité     | Pas encore devenu un<br>moteur de recherche |
| Avantages        | Réserver et payer votre<br>billet de train | Jouer musique, objets<br>connectés          |
| Date de création | Juin 2016                                  | Novembre 2019                               |
| Type             | Assistant de service                       | Assistant maison                            |
| Plateformes      | Messenger, Site web                        | Application mobile                          |
| Entreprise       | <b>Sncf France</b>                         | Orange                                      |

**Tableau I.1 : Les chatbots sur le marché (par soi-même)** 

Après cette comparaison des chatbots, nous avons pris une idée sur les caractéristiques présentes et les technologies utilisées dans le marché en général, ainsi que les avantages et les inconvénients, pour simplifier l'élaboration de notre solution.

### **I.3.5 Types des chatbots**

Nous distinguons des différents types des agents conversationnels selon **(Arrighi de casanova & Durand, 2019)**:

### *I.3.5.1 La connaissance*

Dans ce type, les chatbots se différencient par le type de traitement sur le langage fourni par l'utilisateur :

- **Reformulation :** les agents conversationnels font que reformuler les questions posées (pas de connaissance).
- **Base de données fixe « prédéfinie » :** les chatbots simples sont basés sur des scénarios prédéfinies « if…else » et sur la reconnaissance des mots clés, d'où le programme analyse la demande et cherche le mot clés ou essaie de faire correspondre la demande avec l'un des scenarios pour répondre a l'utilisateur, ce type des chatbots dits linéaires, basés sur un arbre décisionnel et une contrainte utilisateur forte puisque seuls les scénarios prévus à l'avance seront traités.
- **Base de données évolutive** : les chatbots les plus avancés dont ils utilise des techniques de traitement automatique du langage naturel connues sous l'acronyme TAL (ou en anglais NLP, Natural Langage Processing) , permettant la compréhension de requêtes complexes, ainsi qu'un certain degré d'intelligence artificielle comme les techniques de Machine Learning (basées sur des algorithmes d'apprentissage automatique) ou de Deep Learning (apprentissage profond basé sur les déférents types des réseaux de neurones artificiels)**.**

Ce type d'agents s'agit de formes d'intelligence artificielle capables d'apprendre et de s'améliorer de manière autonome, permettant au chatbot de personnaliser ses réponses au fil du temps, de même que les interactions qui en découlent. Ces chatbots sont considérés comme non linéaires.

### *I.3.5.2 L'utilisation*

Dans ce type, les chatbots se différencient par leurs utilités (répondre au téléphone, gérer plusieurs chatbots, répondre aux réseaux sociaux, …) :

- **Socialbot :** un chatbot utilisé sur les réseaux sociaux afin de répondre aux messages des internautes automatiquement, et permet de faciliter le travail des « community managers ».
- **Taskbot :** un programme permettant l'automatisation de tâches répétitives, basées sur des règles et reposant sur des données structurées.
- **Metabot :** une interface de gestion des bots permettant de coordonner différents chatbots et de traiter l'ensemble des demandes utilisateur au sein d'une même interface.
- **Voicebot :** un assistant vocal, dont nous communiquons, dialoguons avec le programme par la voix, ex. Siri, Alexa, OK Google!
- **Callbot :** un Voicebot dédié au téléphone, serveur vocal interactif utilise le langage naturel.

### **I.3.6 L'intelligence artificielle et les chatbots**

Pour répondre à tout type de demande d'une façon fiable, rapide et pertinente, l'intelligence artificielle joue un rôle important avec l'utilisation de Machine Learning (ML) pour augmenter la performance des Chatbots.

Machine Learning ou l'apprentissage automatique, il est une technologie d'intelligence artificielle permet aux ordinateurs d'apprendre sans avoir été programmés explicitement à cet effet. Pour apprendre et se développer, les ordinateurs ont toutefois besoin de données à analyser et sur lesquelles s'entraîner **(Jordan & Mitchel, 2015)**.

Le Machine Learning permet aux Chatbots de pouvoir adopter des analyses en se fondant sur des données recueillies, ainsi que les algorithmes de Machine Learning sont utilisés pour comprendre les expressions de l'utilisateur final en langage naturel. Et dans notre projet, nous allons travailler avec le Machine Learning dans le traitement automatique de langage pour **(Google)** :

• La détection de la fiabilité des intents entrés par l'utilisateur.

- La correction orthographique automatique.
- L'entraînement automatique de l'agent.
- La validation de l'agent, après avoir entraîné l'agent et sortir à la fin avec un résultat aide à corriger et améliorer la qualité et les performances de l'agent.

### **I.3.7 Les qualités de l'utilisation d'un chatbot**

Nous distinguons différentes qualités d'agents conversationnels citant :

- Réceptionner touts les citations entrantes  $24h/24$  et  $7j/7$ .
- Identifier l'utilisateur.
- Identifier l'objet de la demande de l'utilisateur.
- Enclencher des actions réponses pertinentes .parmi plusieurs options.
- Permettre de l'enregistrement de tous les échanges réalisés par un centre de relation clientèles.
- Enrichir la base de données et en faire une ressource pour améliorer la performance du chabot, mais aussi pour aider à tout type de statistique.

### **I.4 Le traitement automatique du langage naturel**

Le traitement automatique du langage naturel (TALN), ou en anglais (NLP) Natural Language Processing, est une approche informatisée d'analyse de texte qui repose à sur un ensemble de théories et un ensemble de technologies. Et, étant un domaine très actif de la recherche et du développement, il n'existe pas une seule définition convenue qui satisfait tout le monde **(Indurkhya & Damerau, 2010)**.

Nous pouvons dire aussi que c'est une gamme de techniques qui rend un programme informatique comprend le langage humain comme il est parlé.

Les principaux contributeurs à NLP d'après la représentation suivante :

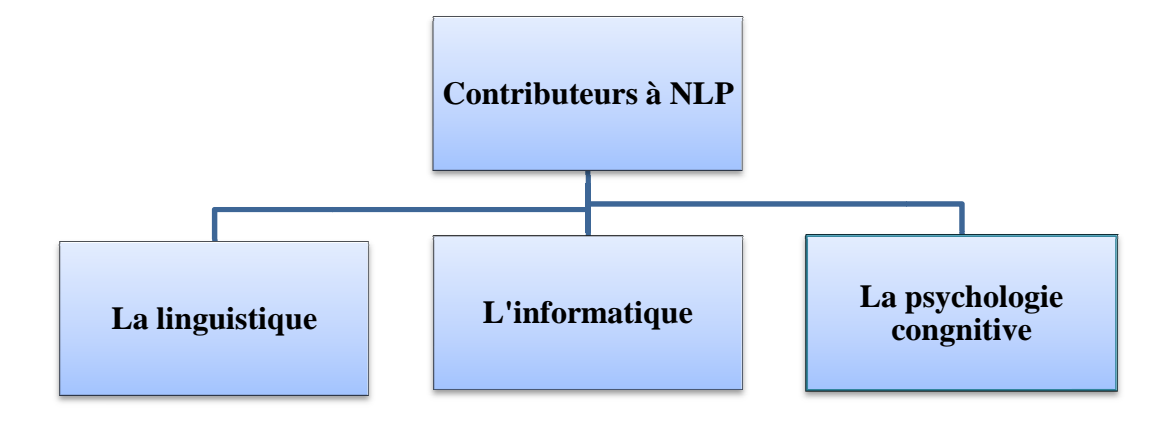

**Figure I.2 : Les principaux contributeurs à NLP (Indurkhya & Damerau, 2010**

### **I.4.1** Les étapes de l'analyse du traitement du langage naturel

Les étapes pour la mise en œuvre de traitement automatique de langage sont :

- Tokenization : il s'agit de découper un texte en unités linguistiques qui s'appellent "token", une segmentation qui s'intéresse aux mots et symboles qui composent un texte de langage naturel.  **(Indurkhya & Damerau, 2010)***.*
- **Analyse lexicale :** elle comporte les différentes techniques et les mécanismes pour déterminer la nature lexicale (nom, verbe, adverbe...) des mots segmentés et traiter les mots non reconnus avec le traitement morphologique **(Indurkhya & Damerau, 2010)**.
- **Analyse syntaxique** : après avoir segmenté le texte en unités lexicales, une première Analyse syntaxique : après avoir segmenté le texte en unités lexicales, une pré<br>analyse avancée des données consiste à étiqueter une chaine de mots avec des informations grammaticales, c'est l'étiquetage syntaxique. Cette étape permet d'attribuer une classe grammaticale à chaque token (Indurkhya & Damerau, 2010).
- *Analyse sémantique :* ce sont ces étapes ultérieures qui donnent un sens à la phrase en question, cette analyse aborde ces questions plus profondes en utilisant des approches et des méthodes de la représentation sémantique.
- *Analyse pragmatique :* il s'agit de la partie qui consiste à prendre un ensemble de structures de texte et à déterminer la signification réelle, la sémantique s'occupe du sens de l'énoncé et le pragmatique porte sur la vérité, désirabilité, probabilité des phrases *(Yvon, 2007)*.

### **I.4.2 Objectif**

Le NLP est une technologie dont l'objectif est la communication entre l'ordinateur et l'être humain sur un même niveau. Il allie les connaissances issues de la linguistique et les méthodes les plus récentes de l'informatique et de l'intelligence artificielle.

Le système serait capable de:

- Paraphraser un texte saisi.
- Traduire le texte dans une autre langue.
- Répondre aux questions sur le contenu du texte.
- Faire des déductions à partir du texte.

### **I.5 Conclusion**

Dans ce chapitre, nous avons abordé d'une manière générale les chatbots, ses éléments, sa relation avec l'intelligence artificielle, ses types en détaillant aussi une petite historique de son évolution. Ensuite, nous avons illustré également les différentes techniques du traitement automatique du langage naturel qui permettent la création des agents conversationnels.

 Pour le chapitre suivant, nous allons s'intéresser à une étude de cas actuelle, pour expliquer notre choix, les outils et notre démarche de travail.
# **Chapitre II : Étude de cas actuel**

# **Chapitre II : Étude de cas actuel**

#### **II.1 Introduction**

L'étude de cas actuelle constitue une étape préliminaire pour la réalisation d'un projet. En effet, elle permet d'analyser, d'évaluer et de critiquer le fonctionnement habituel, tout en élaborant la solution finale. Nous commençons ce chapitre par une analyse technique de la VAZII Box, suivie par une étude du système existant qui a été déjà développé l'an dernier afin de déduire les insuffisances ou les problèmes afin d'améliorer sa qualité et atteindre les objectifs cités au début du mémoire.

#### **II.2 VAZII Box**

Nous allons parler dans cette partie sur le grand projet d'ICOSNET, l'offre Multiple play (quadruple play) Vazii Box **(Figure II.1),** qui est une offre commerciale dans l'industrie des télécommunications version Algérienne destinée au grand public, afin d'enrichir et évoluer le marché algérien qui est limité par des offres Internet simples. Cette offre permet de fournir plusieurs services aux consommateurs dans le cadre d'un contrat unique ainsi de suivre le développement technologique et la tendance mondiale.

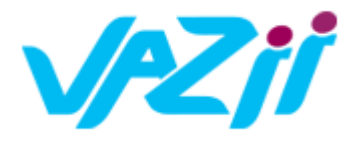

**Figure II.1 : Logo de la Vazii Box (ICOSNET)** 

#### **II.2.1 Architecture**

Les offres quadruples play combinent un ensemble de quatre services, l'accès à l'internet à haut débit, la téléphonie fixe, la télévision et la téléphonie mobile en proposant de cumuler l'abonnement Internet fixe (Internet/téléphone/TV) avec une ou plusieurs lignes de téléphonie mobile chez le même opérateur **(Figure II.2).**

La Vazii Box d'ICOSNET est construite sur un accès Internet exclusivement filaire (en FTTH ou Ethernet cuivre), d'un débit de 4 Mbps, un service de téléphonie fixe de norme SIP avec appels gratuits et illimités vers les abonnés VoIP en Algérie et des tarif réduits pour l'international, Vazii Box offre aussi un service de télévision et de VOD (Video On Demand) avec plus de 140 chaînes **(Morsli, 2019)** , et enfin Vazii Box dispose d'une application mobile Vazii de communication unifiée de messagerie instantanée qui permet de faire des appels voix et vidéo, envoyer des messages et tout type de pièces pièces-jointes gratuitement avec les autres utilisateurs de Vazii et avec des tarifs imbattable vers des numéros mobiles ou fixe les réseaux en national et international. azii Box dispose d'une application mobile<br>ntanée qui permet de faire des appels voix<br>èces-jointes gratuitement avec les autres<br>rs des numéros mobiles ou fixe dans tous

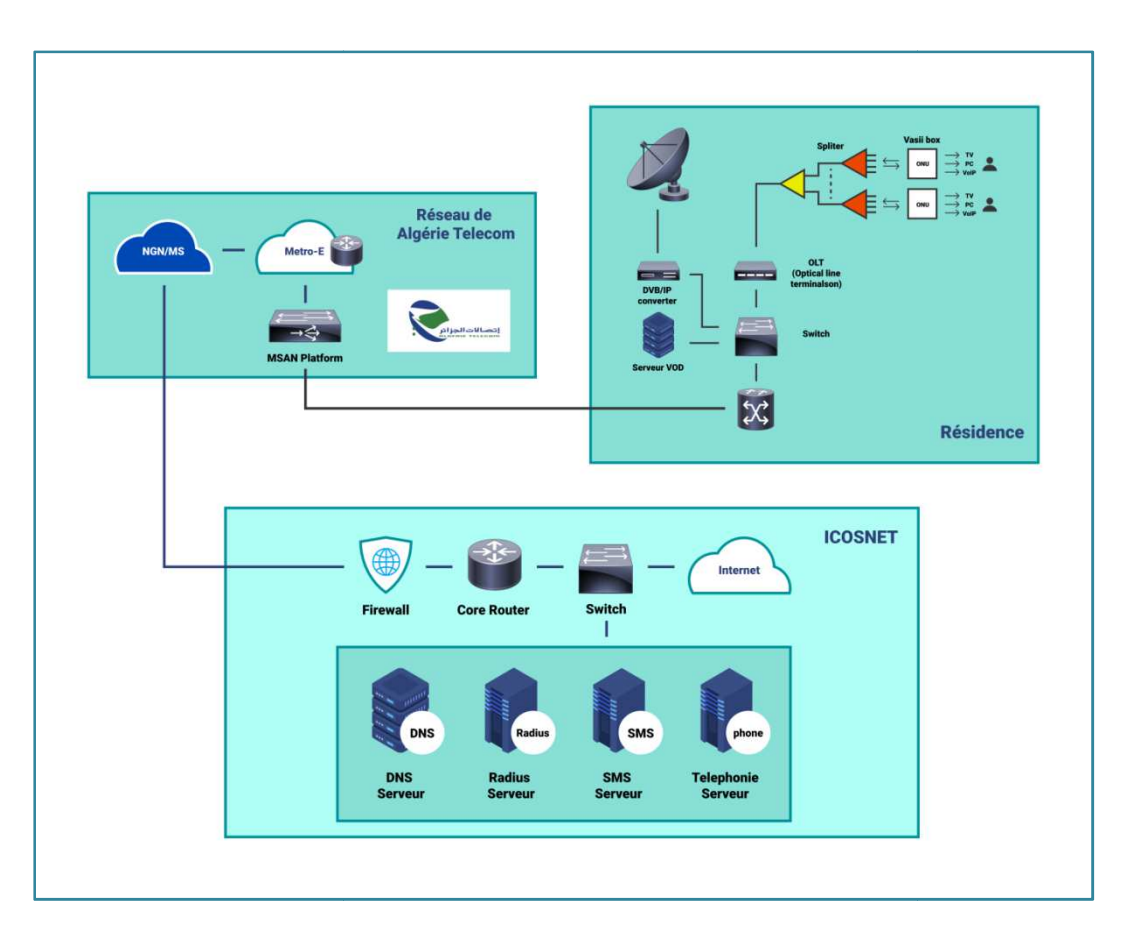

**Figure II II.2 : Schéma synoptique de l'offre Vazii Box** 

## **II.2.2 Services offerts**

Les 4 services sont offerts à travers des plateformes hébergées chez ICOSNET en utilisant les technologies suivantes :

#### *II.2.2.1 L'accès internet THD : Technologie FTTH*

Le FTTH (Fiber To The Home), la traduction du réseau de fibre jusqu'au domicile, constitue un réseau d'accès à base de fibre, reliant un gr grand nombre d'utilisateurs finaux à un constitue un réseau d'accès à base de fibre, reliant un grand nombre d'utilisateurs finaux à un<br>point central appelé nœud d'accès, chaque nœud d'accès contient l'équipement de transmission électronique nécessaire pour fournir les applications et les services au domicile de l'abonné en utilisant la fibre **(FTTH Counsil Europe, 2014)**.

Il existe deux types de technologies utilisées pour le déploiement et le transport des données sur les fibres : point à point et point à multipoint. L Le choix des équipements dépond de nombreuses variables dont la démographie et la segmentation géographique, les paramètres données sur les fibres : point à point et point à multipoint. Le choix des équipements due nombreuses variables dont la démographie et la segmentation géographique, les para<br>de déploiement spécifiques, les calculs financie

Les topologies point à multipoint appelées la technologie PON (Passive Optical Network), fournissent une seule fibre d'alimentation du central à un point de branchement et à partie de là, la fibre individuelle est déployée vers l'abonné **(Figure II.3).**

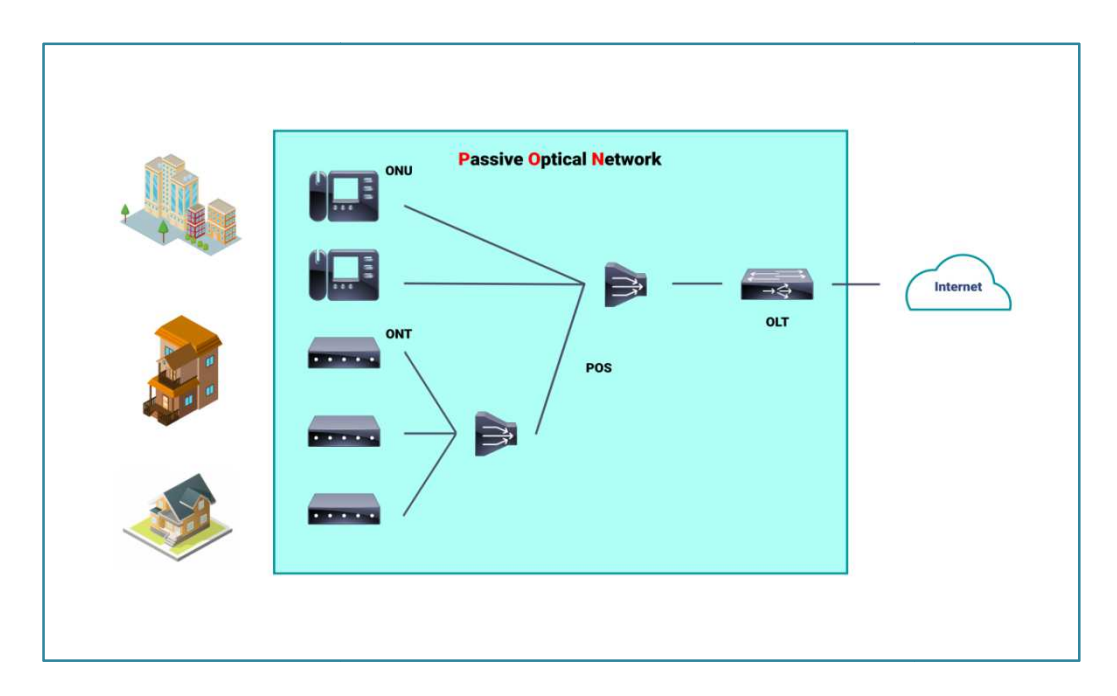

**Figure II.3 : Schéma d'un réseau FTTH PON (FTTH Counsil Europe, 2014)**

#### *II.2.2.2 La téléphonie Fixe Fixe : Technologie de la voix sur IP(VOIP)*

La technologie VOIP (Voice Over Internet Protocol), comme son nom indique, cette technique permet de transmettre des sons (en particulier la voix) dans des paquets IP circulent sur internet. Le service de téléphonique est assuré via cette technique pour le but de minimiser le coût des communications **(VOIP (VOIP-Info.org LLC)**.

Ce service de téléphonie est assuré via une plateforme PortaSwitch de la société PortaOne, qui permet aux fournisseurs de services de télécommunications de lancer, tarifer et fournir une gamme de services de télécommunication modernes **(PortaOne, Inc) (Figure II.4)** .

« Cha Chapitre II : Étude de cas actuel »

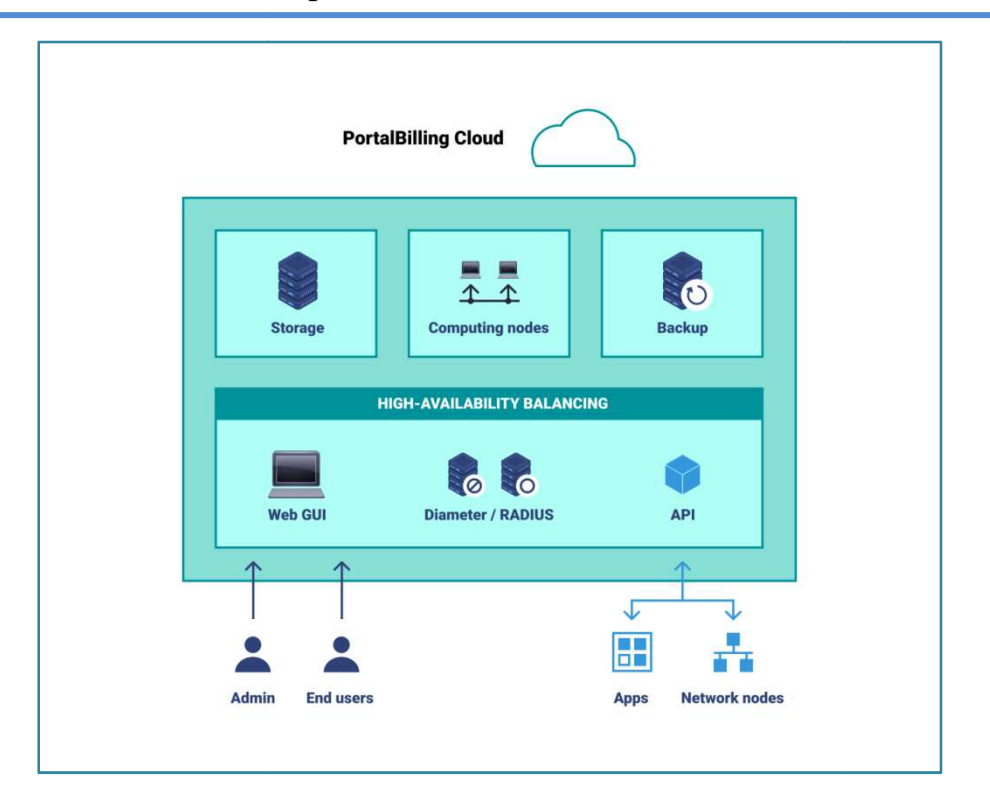

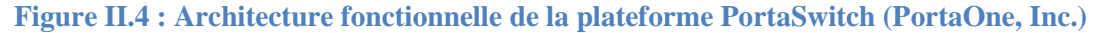

# *II.2.2.3 IPTV et VOD*

L'IPTV (Internet Protocol Television) est un ensemble de services multimédia comme la télévision en multidiffusion, la VoD (Video On Demande), le triple play, la VoIP, etc. Ces services sont délivrés en utilisant le protocole IPvia une connexion haut débit avec une garantie de qualité de service ( (QoS), ainsi que des critères de sécurité, d'interactivité et de fiabilité **(Xiao, Du, Zhang, Hu, & Guizani, 2007)** . rantie de qualité de service (QoS), ainsi que des critères de sécurité, d'interactivité et de<br>bilité (Xiao, Du, Zhang, Hu, & Guizani, 2007).<br>Vazii Box délivre le service de télévision via une STB (Set Top Box) dédié à l'IP

est un boitier décodeur, et programmes de la télévision reçoit à travers le satellite au moyen d'antennes paraboliques **(Figure II.5)** .

« Cha Chapitre II : Étude de cas actuel »

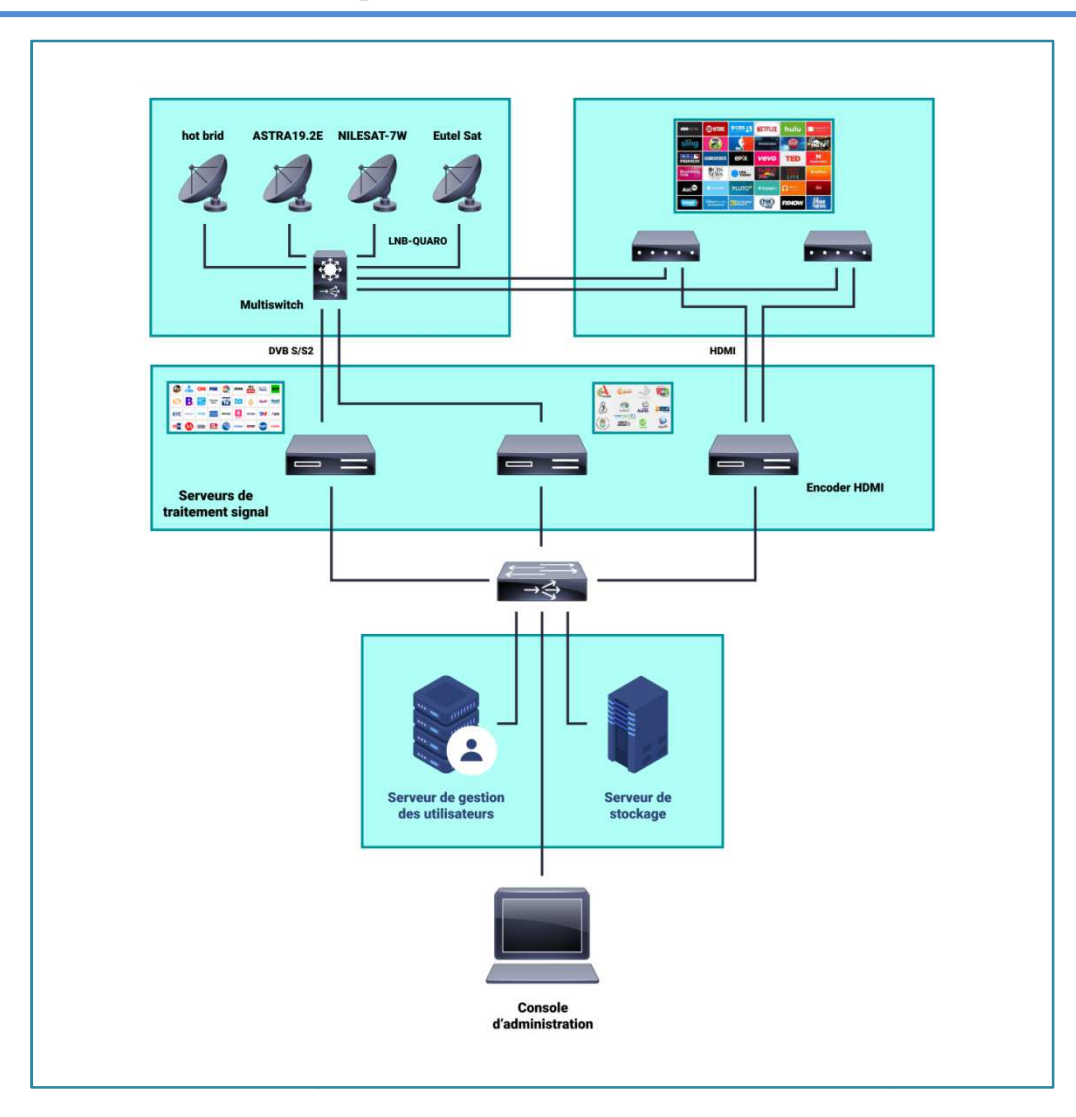

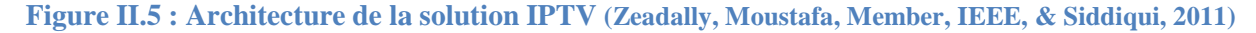

La Vidéo On Demande (VOD) est une technologie de diffusion de contenus vidéo à la demande du client **( Ministère de la Culture)** . D'autres services sont aussi intégrés dans la plateforme à travers le portail, nous citerons :

- Navigateur Web directement sur la télévision.
- La Radio.

#### *II.2.2.4 L'application Vazii Vazii*

VAZII est une Application de communication unifiée et de messagerie instantanée, c'est l'activité principale d'ICOSNET, elle permet de faire des appels voix et vidéo, c'est l'activité principale d'ICOSNET, elle permet de faire des appels voix et vidéo,<br>envoyer des messages et tout type de pièces-jointes gratuitement avec les autres utilisateurs de VAZII.

VAZII permet aussi de passer des appels vers des numéros mobiles ou fixes vers tous les réseaux en national et international à des tarifs imbattables.

D'où l'application VAZII propose les offres suivantes **(ICOSNET)**:

- L'attribution d'un numéro IP VAZII.
- Appel voix et vidéo vers touts les utilisateurs de VAZII.
- Fonctions d'appels avancées (conférences, appels vidéo) messagerie vocale personnalisé.
- Messages instantanés Chat et group Chat.
- Partage de fichiers (photos, vidéo, audio, Lieux…).

#### **II.2.3 Vazii Box vs Les multiples play étrangères**

Les opérateurs de télécommunication proposent des différentes offres commerciales en fournissant des services qui se développent de jour en jour, grâce à cette évolution du marché qui a créé une concurrence entre les opérateurs dans le monde et l'apparition du mot **« Multiple play »** qui est une expression aux origines anglo-saxonnes exprime un regroupement de plusieurs services au sein d'un seul et même contrat **(Vasquez, 2020)**.

Nous ne pouvons pas citer toutes les box dans ce projet, pour cela nous prenons des exemples des box les plus proches et nous commençons par la France où le concept de la Box Multiple play a été commencé par l'opérateur **« Free »** qui a pris l'initiative en 2003 (Ferret, 2014)en lançant la **« FreeBox »** dite offre triple play **(Free)**.Après Free, plusieurs grands opérateurs ont suivit le même principe comme l'opérateur Orange et Deutsche Telecom avec leur enceinte connectée **« Djingo »** basée sur l'assistant Alexa d'Amazon **(Orange)** et sa box internet **« LiveBox » (Orange).** Puis le Maroc et la Tunisie en raison de la similarité intellectuel, social et économique, car actuellement les opérateurs dans l'Algérie ne disposent pas ce genre de service. Dans cette partie, nous faisons une vue générale sur ces différents exemples et les comparer avec la Vazii Box.

Au Maroc, l'opérateur Maroc Telecom propose une offre de box triple play s'appelle **«MT BOX» (Maroc Telecom),** combine trois services en un, téléphone, internet et télévision avec plusieurs offres. En Tunisie, Ooredoo Tunisie dispose un dual play box avec un abonnement de téléphonie fixe et mobile **(Ooredoo Tunisie)**.

Sur ce, nous allons montrer avec le tableau suivant la comparaison entre les différentes offres étrangères et notre offre Algérienne « Vazii Box ».

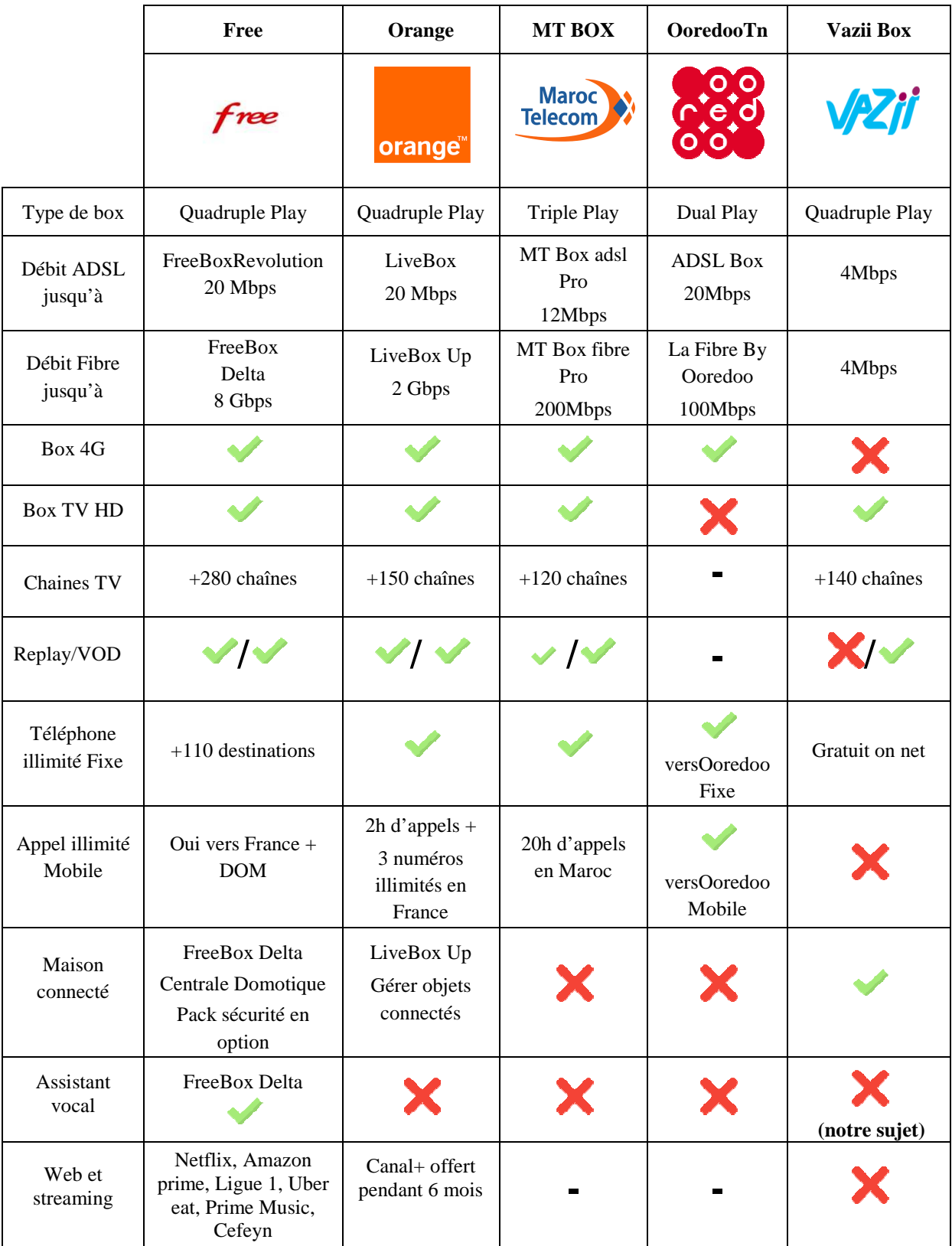

**Tableau II.1 : Comparatif entre Vazii Box et des box étrangères (par soi soi-même)** 

#### **II.3 Présentation de la situation actuelle**

Actuellement, ICOSNET dispose la Vazii box comme une activité principale et cette box ne représente qu'une offre multiple play qui combine de base un accès Internet haut débit, la téléphonie sur IP Fixe, la télévision et une application mobile dans une seule et même offre.

En même temps, Vazii Box n'est qu'une offre purement marketing vu que la box n'est qu'une composition de plusieurs produits packagés dans le même carton, le client par contre n'a pas accès une interface de gestion de son produit « Vazii Box ».

Nous pouvons dire aussi qu'ICOSNET utilise une solution externe (réseau social) qui permet de répondre aux questions posées par le client via Facebook massenger d'une façon manuelle.

La dernière année, l'entreprise a développé un prototype d'un assistant virtuel dans le cadre d'un projet de fin d'études, ce prototype a le même but que notre étude sauf qu'il n'a pas été achevé, ainsi que les objectifs réalisés n'ont pas encore été testés.

#### **II.4 Critique du système existant**

#### **II.4.1 Critiques de la solution externe (réseaux sociaux)**

Le processus actuellement adopté (réseaux sociaux) n'assure pas la disponibilité immédiate des réponses aux clients au temps voulu. Ce processus ne répond pas à tous les besoins exprimés par l'entreprise :

- **Latence :** le temps de réponse dépend du nombre des messages reçus.
- **Persistance :** les heures de travail sont fixées aux heurs de travail, donc aucun employé ne sera disponible pour répondre en dehors de cette période.
- **Qualité inégale :** la qualité des réponses entre un employé et un autre est différente même si la formation en continue des employées est assurée.
- **Temps d'attente :** il y a une forte possibilité qu'un client n'aura pas de réponse au temps voulu.

# **II.4.2 Faiblesses de la Vazii box**

Nous pouvons déterminer quelques faiblesses dans le packaging actuel de Vazii Box qui sont :

- Le client Vazii Box n'a aucune visibilité sur l'état de ses services.
- Le client n'a aucun moyen de contrôler ou de restreindre le niveau d'accès pour les mineurs par exemple.
- L'offre Vazii Box est limitée en termes de possibilités d'évolution vers d'autres fonctionnalités de plus en plus demandées sur le marché (Systèmes de surveillance, domotique, météo, traduction . . . etc.).
- Vazii Box ne donne pas la possibilité d'interagir à travers un assistant conversationnel qui peut faciliter tous les problèmes détectés.

## **II.4.3 Analyse du prototype existant**

Ce prototype a été fait l'an dernier dans un projet de fin d'études, il n'a pas été finalisé à cause du temps. Nous allons faire maintenant un point sur ces fonctionnalités développées qui nous aideront dans la réalisation du notre projet, nous citons :

- Authentification à la gestion de box.
- Modifier le mot de passe et gérer les utilisateurs.
- Accéder aux objets connectés, allumer et éteindre la lumière.
- Lancer des appels et envoyer des messages.
- Inspecter l'état de la météo.
- Faire une recherche sur le net et sur Wikipédia.
- Ajouter des rappels avec des dates bien définies.

Après avoir visionné le code de prototype existant sans l'avoir testé à cause d'un manque dans quelque partie de codes, nous avons pu déterminer quelques problèmes et insuffisances dans les fonctionnalités du prototype existant :

- Cette solution était intégrée juste avec deux réseaux sociaux (Massenger et Viber).
- Dans certaines fonctionnalités par exemple la recherche sur Wikipédia, l'assistant n'a pas été capable de comprendre les résultats qui ont été sous forme d'URL sur tout dans le cas où le chatbot est intégré sur l'assistant de Google. D'où le chatbot épale le résultat lettre par lettre.

#### **II.5 Etude du marché Algérien**

Nous avons mené une enquête sous « Google Forms » pour connaitre l'avis des internautes (étudiants + citoyens) sur l'usage des chatbots et de mesurer leurs attentes envers les chatbots.

Cette enquête a été menée pendant la période « Avril-Juin »auprès des utilisateurs des réseaux sociaux. Un échenillant de 89 personnes a répondu à notre formulaire.

#### **II.5.1 Résultat principal**

D'après les réponses obtenues dans notre enquête **(voir Annexe B)**, nous avons conclu que la technologie des chatbots est connue beaucoup plus sur l'environnement estudiantin de l'informatique et la tranche d'âge jeune, aussi nous avons constaté que les gens sont ouverts à tout type d'utilisation des chatbots (Faire des recherches, Ecouter la musique, Disponible pour la résolution de problèmes…). Donc, nous devons développer un chatbot simple à utiliser avec des questions claires et précises, car la catégorie visée pour avoir le produit c'est tout la famille (parents, adultes et enfants).

#### **II.6 Conclusion**

Ce chapitre nous a permis de bien comprendre les insuffisances du système actuel, il nous a ouvert la voie vers notre solution.

Dans la suite de ce mémoire, nous allons découvrir notre solution et les choix à faire pour la réalisation de la solution et d'aborder la deuxième partie de notre mémoire qui est les démarches de travail effectué.

# **Partie II : Démarches du travail effectué**

# **Chapitre III : Etude des solutions**

# **Chapitre III : Etude de solutions**

#### **III.1 Introduction**

Après avoir effectué précédemment un diagnostic sur les différents chatbots existants et les technologies utilisées dans son développement, ainsi que la Vazii Box et l'enquête pour analyser le marché Algérien, nous avons pu définir des scénarios des solutions possibles. Dans cette partie, nous allons étudier ces différents scénarios en commençant par une présentation du système projeté.

#### **III.2 Système projeté « Ziico bot »**

Cette partie présente une architecture globale du système que nous proposons comme solution dans le cadre de la conception et développement d'une solution d'IA pour le contrôle et la gestion des services de la Vazii Box **(Figure III.1).**

C'est une solution dédiée principalement pour simuler une conversation naturelle avec un client d'ICOSNET, il consiste en :

- La création et l'intégration d'un agent conversationnel disponible 24h/7j avec une grande qualité de réponse d'où chaque client peut simplement gérer sa box Vazii.
- La mise en place d'une intelligence pour interpréter les commandes analysées par l'agent conversationnel, utilisant les outils de traitement de langage naturelle (NLP).
- La mise en place d'un système domotique pour contrôler la maison.
- L'adaptation des API pour standardiser la communication entre la solution et son environnement technique tel que la plateforme IPTV, les objets connectées ou même avec des autres applications (ex. Ouedkniss, Jumia, Spotify…etc.).
- L'hébergement de cette solution sur un serveur pour qu'elle soit commercialisée.
- La possibilité de la communication avec des applications sur le téléphone pour faire des recherches, l'écoute de la musique, faire des commandes …etc.
- La disponibilité de la solution sur plusieurs interfaces des réseaux sociaux (Facebook massenger, Viber, Slack…etc.).
- La possibilité d'une communication vocale et textuelle avec le chatbot sur un Smartphone, PC, Télévision et enceinte connectée.

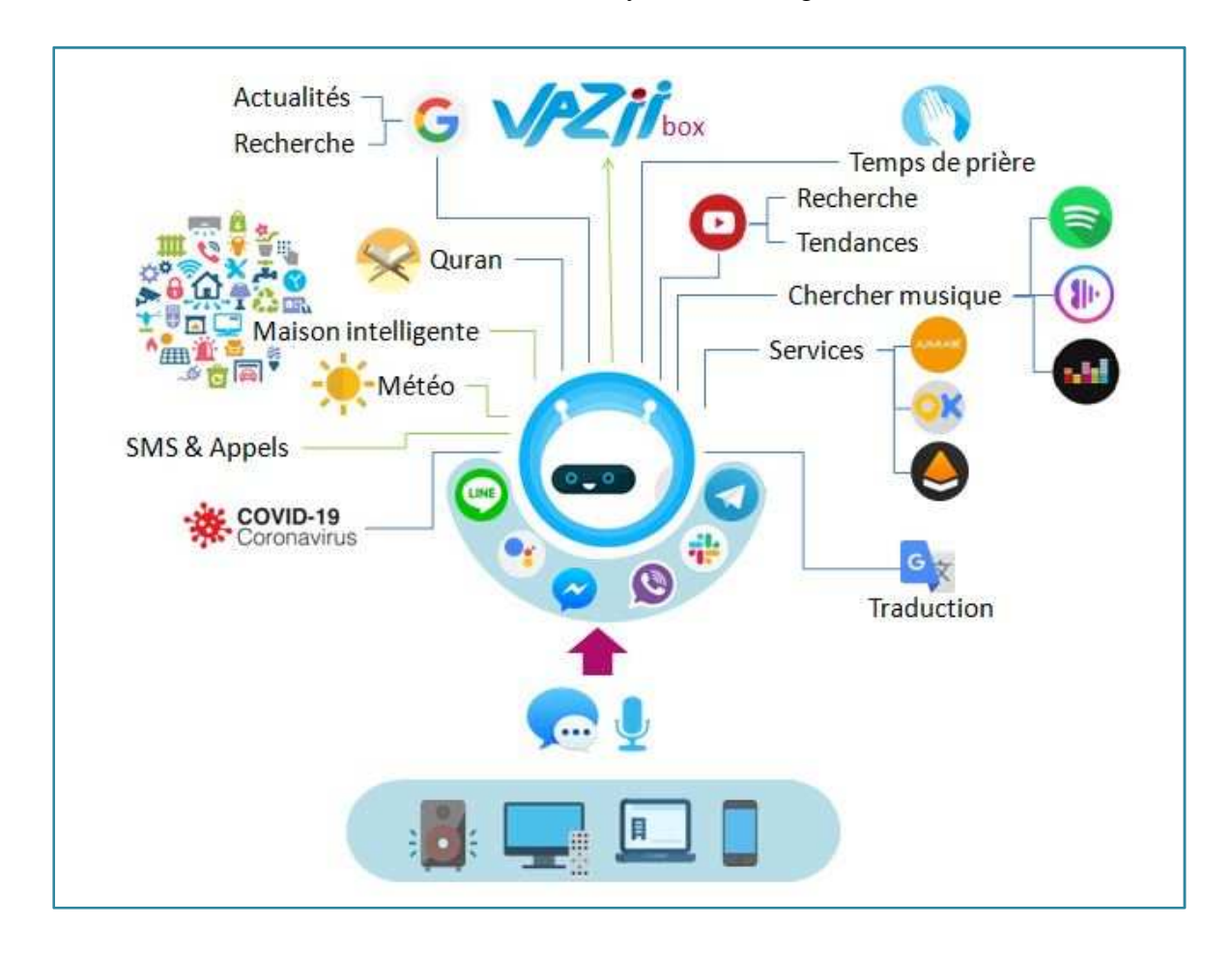

Le schéma suivant illustre l'architecture du système envisagé :

**Figure III.1 : Architecture projeté du système** 

## **III.3 Scénarios des solutions possibles**

Pour améliorer et assurer le positionnement du produit Vazii Box, il est nécessaire de perfectionner les points cités dans les critiques du chapitre précédent **(Chapitre II).** Par la suite, nous devons développer cet assistant virtuel intelligent **« Ziico bot »** en utilisant la technologie des chatbots et le langage naturel de manière à ce qu'ICOSNET puisse mettre à la disposition de ses anciens et nouveaux clients.

Pour se faire, nous allons présenter deux solutions possibles:

#### **III.3.1 Scénario 1**

Dans ce premier scénario, nous avons pensé de prendre le projet du chatbot réalisé l'an dernier, et l'améliorer par faire optimiser et améliorer les codes sources et les restructurer selon nos besoins et ajouter enfin les nouvelles fonctionnalités demandées par ICOSNET.

Cette solution nous permettra de gagner l'effort et le temps avec l'utilisation les mêmes technologies de développement des chatbots et le moteur de NLP choisies dans la réalisation précédente.

#### **III.3.2 Scénario 2**

Dans ce scénario, nous allons refaire le prototype à zéro, développer un chatbot avec une nouvelle base de données et les mêmes fonctionnalités, mais en choisissant d'autres technologies et langage de programmation dans la réalisation, ça nous permettra de découvrir ces technologies.

#### **III.4 Choix de solution**

Après avoir proposé les scénarios possibles pour répondre aux besoins de l'entreprise, nous allons d'abord mener une évaluation des deux solutions, en faisant une analyse sur les technologies utilisées, partout dans le monde, dans le développement des chatbots. Ensuite, nous allons expliquer le choix le mieux adapté à être mis en œuvre au ICOSNET.

#### **III.4.1 Choix de moteur de langage naturel**

L'utilisateur s'exprime en langage naturel, donc nous devons apprendre à notre chatbot de comprendre ce qu'il veut. Pour le permettre de comprendre, nous devons intégrer une technologie qui traduit le langage humain au langage informatique et vise vers ça.

Il existe plusieurs moteurs de langage naturel, nous allons choisir un selon nos contraintes, exigences et besoins, pour cela nous proposons quatre moteurs et nous faisons une comparaison entre eux :

- Dialogflow (anciennement api.ai)
- Wit.ai
- Luis.ai
- **Watson**

Nous donnons une brève définition à ces moteurs de NLP, ensuite nous ferons une comparaison entre eux selon leurs caractéristiques.

**Dialogflow:** une startup rachetée par Google en 2016 **(EP, 2016)**, son nom a changé d'api.ai, un gestionnaire de réponses permet le traitement de langage naturel et l'interprétation du texte vers la voix ou le contraire **(Google)**.

**Wit.ai :** une startup rachetée par Facebook en 2015 **(Dignan, 2015)**, ce qui lui diffère aux autres moteurs c'est qu'il n'y a pas de distinction entre intention et entités, car tout est intent **(Wit.ai)**.

Luis.ai : un moteur NLU, c'est à dire la compréhension du langage, qui fait parti des Microsoft Cognitive Services, hébergé sur le cloud de Microsoft, et il ne permet pas de générer de réponse **(Microsoft).**

**Watson :** un module d'IBM permettant de créer des chatbots **(IBM)**.

Nous montrons sur le tableau ci-dessous une comparaison entre ces moteurs de NLP pour que nous puissions déterminer celui que nous allons travailler dans notre solution :

|                                        | <b>Dialogflow</b>                                                 | Wit.ai                                                                            | Luis.ai                                                                         | <b>Watson</b>                                                               |
|----------------------------------------|-------------------------------------------------------------------|-----------------------------------------------------------------------------------|---------------------------------------------------------------------------------|-----------------------------------------------------------------------------|
|                                        | <b>Dialogflow</b>                                                 | wit.ai                                                                            | $Q$ LUIS                                                                        | <b>IBM Watson</b>                                                           |
| Société de<br>référence                | Google                                                            | Facebook                                                                          | Microsoft                                                                       | <b>IBM</b>                                                                  |
| Type de<br>moteur                      | <b>NLP</b>                                                        | <b>NLU</b>                                                                        | <b>NLU</b>                                                                      | <b>NLP</b>                                                                  |
| Import<br>d'entités                    |                                                                   | Х                                                                                 | X                                                                               |                                                                             |
| Import/Export<br>des agents            |                                                                   |                                                                                   | X                                                                               | Х                                                                           |
| Possibilité de<br>voir<br>l'historique |                                                                   | X                                                                                 |                                                                                 |                                                                             |
| Gratuit                                | Standard édition                                                  |                                                                                   | Transactions<br>limitées                                                        | 30 jours d'essai                                                            |
| Langage                                | Disponible à<br>plusieurs langues<br>dont le français<br>(Google) | Disponible dans<br>une cinquantaine<br>de langues dont<br>le français<br>(Wit.ai) | Disponible dans<br>une Dizaine de<br>langues dont le<br>français<br>(Microsoft) | Disponible à 13<br>langues dont<br>l'arabe, français<br>et anglais<br>(IBM) |

« Chapitre III : Etude des solutions »

Tableau III.1 : Comparatif entre les moteurs NLP (Cantet & Guigui, 2018)

Nous remarquons du **(Tableau III.1)** que Dialogflow présente des options et des avantages qui manquent aux autres moteurs de NLP, en plus c'est un moteur appartient au géant des nouvelles technologies « Google Google ». Pour cette raison, nous avons choisis Dialogflow pour notre solution.

Dialogflow fournit le moyen le plus simple et rapide qui permet aux développeurs de créer des chatbots complexes basés sur l'apprentissage a automatique, ainsi que la documentation sur cet outil est disponible sur son site et dans le net en général. En même temps, Dialogflow été le choix dans l'implémentation existante après avoir fait des tests. ison, nous avons choisis Dialogflow pour<br>apide qui permet aux développeurs de créer<br>utomatique, ainsi que la documentation sur<br>n général. En même temps, Dialogflow été<br>r fait des tests.<br>**hatbot**<br>es composées de plusieurs b

# **III.4.2 Choix de Framework de concevoir chatbot chatbot**

Les frameworks sont des structures logicielles composées de plusieurs prédéfinies pour certains langages de programmation. Il existe plusieurs frameworks frameworks qui permettent le développement des chatbots, nous allons choisir celui qui répond le plus à nos besoins selon ses propriétés, parmi la liste suivante :

- Newbot
- Rasa NLU
- Microsoft Bot Framework
- Botkit

Nous définirons par la suite chacun d'entre eux, et nous montrons leurs caractéristiques pour que nous puissions choisir le framework qui adapte à notre solution :

**Newbot:** est un framework open source pour concevoir des scénarios conversationnels **(Newbot)**.

**Rasa NLU:** est un outil open source de traitement automatique du langage naturel pour la classification des intentions, la récupération des réponses et l'extraction d'entités dans les chatbots **(Rasa Technologies).**

**Microsoft Bot Framework:** est un Software Development Kit (SDK) de construction complet de chatbot, il est facile à utiliser **(Microsoft)**.

**Botkit:** est un outil de développement open source pour créer des robots de discussion, des applications et des intégrations personnalisées pour les principales plateformes de messagerie **(XOXCO Inc).** 

Nous montrons dans le tableau ci-dessous une brève comparaison des caractéristiques de ces outils :

|                                                       | <b>Newbot</b>           | Rasa NLU | <b>Bot Framework</b>                   | <b>Botkit</b>           |
|-------------------------------------------------------|-------------------------|----------|----------------------------------------|-------------------------|
|                                                       |                         | RASA     |                                        |                         |
| Prise en charge<br>de NLP                             |                         |          | X                                      | X                       |
| Intégration avec<br>des plateformes<br>de messageries |                         | X        |                                        |                         |
| Bots prêts à être<br>déployés                         |                         | X        | X                                      |                         |
| Langage de<br>programmation                           | JavaScript<br>(Node.js) | Python   | JavaScript<br>(Node.js), C#,<br>Python | JavaScript<br>(Node.js) |

« Chapitre III : Etude des solutions »

**Tableau III.2 : Tableau comparatif des Framorks de bot les plus importants importants (Bobriakov, 2018)** 

Nous remarquons dans ce **(Tableau III.2),** que Newbot est le seul parmi ces outils qui dispose les options mentionnées, il sera un bon choix pour notre prochaine solution, que nous allons choisir dans l'étape prochaine.

# **III.4.3 Solution retenue**

Pour le but de choisir la meilleure solution réalisable dans l'entreprise et qui nous permettra de sortir à la fin avec un chatbot qui réponds aux besoins de la problématique de ce sujet. Nous avons analysé les différents moteurs NLP et les frameworks de développement des chatbots et nous sommes sorties par les résultats suivants :

- Dialogflow fournit le moyen le plus simple et rapide qui permet aux développeurs de créer des chatbots complexes basés sur l'apprentissage automatique. Figueral est différents moteurs NLP et les frameworks de développement<br>
chatbots et nous sommes sorties par les résultats suivants :<br>
• Dialogflow fournit le moyen le plus simple et rapide qui permet aux développeurs de<br>
c
- l'adopter et l'utiliser dans l'entrainement de chatbot.
- Newbot permet de développer notre chatbot en mode déconnectée.
- Newbot est une solution open source qui permet d'exploiter, modifier ou même ajouter des fonctionnalités / modules par rapport au besoin pour concevoir notre chatbot.
- Newbot permet d'avoir un code source avec Node.js optimisé grâce à son langage spécifique « ConverseScript ».
- Dialogflow et Newbot étaient le choix dans l'implémentation existante.

En prenant en considération ces points et après une discussion avec l'encadreur responsable de ce projet, nous avons opté pour le scénario1 : améliorer la solution existante et ajouter des nouvelles fonctionnalités.

## **III.5 Conclusion**

Dans ce chapitre du projet, nous avons présenté le système envisagé de notre façon de penser, nous avons proposé des scénarios de solutions concernant notre sujet. Le choix entre les scénarios a été fait par rapport aux technologies existantes qui nous ont donné la bonne décision en fonction du temps et le degré de complexité. Nous allons aborder dans le chapitre suivant une analyse et étude conceptuelle de notre solution.

# **Chapitre IV : Analyse et conception de la solution**

# **Chapitre IV : Analyse et conception de la solution**

#### **IV.1 Introduction**

Dans ce chapitre, nous présentons la conception de notre système. Nous optons sur le langage de modélisation UML (Unified Modeling Language) qui inclut plusieurs diagrammes, pour mieux expliquer notre système, afin de mieux cerner son architecture et identifier les risques qui peuvent altérer son bon fonctionnement.

#### **IV.2 Capture des besoins**

Notre application s'adresse essentiellement à deux types d'utilisateurs : le premier nommé abonné, et le deuxième c'est l'utilisateur Vazii. Dans cette première partie, nous allons détailler et analyser les différents besoins fonctionnels et non fonctionnels.

#### **IV.2.1 Besoins fonctionnels**

Dans cette partie, nous détaillons l'ensemble des fonctionnalités que l'application doit offrir aux utilisateurs. En effet, le système doit répondre aux besoins suivants :

#### *IV.2.1.1 Authentification*

Chaque utilisateur y compris l'abonné et l'utilisateur Vazii, possède un numéro Vazii spécifique qui lui permet de vérifier son identité, afin d'avoir un accès à faire des fonctionnalités spécifiques avec l'assistant en toute sécurité. Sachant que chacun d'entre eux est acquis à des tâches différentes ou peut être similaires avec l'assistant.

#### *IV.2.1.2 Connaitre c'est quoi Vazii et Vazii box*

Chaque utilisateur doit avoir plus d'informations sur l'application mobile Vazii et la Vazii box en demandant "C'est quoi Vazii ?", "C'est quoi Vazii Box ?", soit depuis l'agent Ziico dans l'application Vazii ou bien les différents réseaux sociaux où Ziico est intégré.

#### *IV.2.1.3 Générer un nouveau mot de passe*

L'abonné peut toujours demander à l'agent l'accès pour changer le mot de passe généré de son box Vazii donné par ICOSNET.

#### *IV.2.1.4 La gestion d'accès des utilisateurs*

L'abonné administrateur de la Vazii box est le seul qui peut contrôler l'accès les autres utilisateurs par l'agent (qu'ils sont liés au même box) pour utiliser les fonctionnalités qui leurs concernent.

#### *IV.2.1.5 Effectuer un appel*

Chaque utilisateur, y compris l'abonné et l'utilisateur Vazii, peut demander à l'agent d'effectuer un appel à un autre utilisateur Vazii à tout moment.

#### *IV.2.1.6 Envoyer un message*

Chaque utilisateur, y compris l'abonné et l'utilisateur Vazii, peut demander à l'agent conversationnel d'envoyer un message précis à un autre utilisateur Vazii à tout moment.

#### *IV.2.1.7 Demander la météo*

Après l'authentification, l'abonné et l'utilisateur Vazii, peuvent demander au chatbot de donner la météo de son localisation ou n'importe endroit dans le monde.

#### *IV.2.1.8 Demander d'actualité*

Apres l'authentification, l'abonné et l'utilisateur Vazii peuvent demander au chatbot les actualités mondiales dans n'importe quel domaine.

#### *IV.2.1.9 Recherche Google*

Apres l'authentification, l'abonné et l'utilisateur Vazii peuvent demander de faire une recherche dans Google.

#### *IV.2.1.10 La traduction*

Chaque utilisateur, y compris l'abonné et l'utilisateur Vazii, peut demander à l'agent conversationnel de faire traduire un mot ou un texte.

#### *IV.2.1.11 Demander les temps des prières*

Chaque utilisateur, y compris l'abonné et l'utilisateur Vazii, peut demander à l'agent conversationnel de lui donner les temps des prières selon son localisation ou bien dans n'importe endroit dans le monde.

#### *IV.2.1.12 Ecouter Le Coran*

Chaque utilisateur, y compris l'abonné et l'utilisateur Vazii, peut demander à l'agent conversationnel d'écouter le Coran sur la version de Ziico sur l'assistant de Google.

#### *IV.2.1.13 Chercher de la musique*

Chaque utilisateur peut demander à l'agent conversationnel de chercher la musique, l'utilisateur peut chercher la musique sur des différents plateformes (Spotify, Deezer, Anghami).

#### *IV.2.1.14 Demander des statistiques sur le COVID-19*

Après l'authentification, l'abonné et l'utilisateur Vazii peuvent demander des statistiques journalières sur le COVID-19, ainsi que les régions les plus infectées.

#### *IV.2.1.15 Chercher des produits sur des plateformes E-commerce*

Chaque utilisateur peut demander au chatbot « Ziico » de chercher sur des plateformes E-commerce des produits ou des services, l'utilisateur peut chercher sur Jumia et Ouedkniss.

#### *IV.2.1.16 Chercher des vidéos sur Youtube*

Après l'authentification, l'utilisateur Vazii peut demander de faire des recherches sur Youtube.

#### *IV.2.1.17 Autoriser le contrôle pour un utilisateur*

L'abonné administrateur de la Vazii box peut demander au chatbot de modifier l'accès des autres utilisateurs qui utilisent le même box pour contrôler et gérer les équipements de la maison en indiquant la pièce et l'équipement précis.

#### *IV.2.1.18 Gérer la maison intelligente*

L'abonné administrateur demande au chatbot de modifier ou ajouter des équipements et la marque de chaque équipements, il peut ainsi d'ajouter ou modifier des pièces de la maison intelligente.

#### **IV.2.2 Besoins non fonctionnels**

Un besoin non-fonctionnel est une condition qui spécifie les critères qui peuvent être utilisés pour juger le fonctionnement d'un système, plutôt que des comportements de celui-ci. Cela devrait être mis en contraste avec les exigences fonctionnelles qui définissent le comportement spécifique ou les fonctions désirées.

Même si ces besoins n'étant pas décisifs au fonctionnement du système, ils représentent un bon signe de la nature du système :

## • *Simplicité*

La simplicité doit être sur tout dans le choix des mots utilisés pour communiquer avec nos utilisateurs.

## • *Fiabilité et rapidité*

Notre système doit garantir la rapidité et la fiabilité de la recherche des informations, ainsi d'une rapidité de réponse.

## • *Sécurité*

Le chatbot va être sécurisé et fonctionné en réseau où toute transaction nécessite une authentification et une vérification de code PIN pour la gestion des objets connectés.

## • *Facilité*

La facilité d'utiliser le chatbot par (voix, texte) sur les différentes plateformes des réseaux sociaux.

## **IV.3 Identification des acteurs et des cas d'utilisation**

Un cas d'utilisation représente l'ensemble des actions réalisées par le système. Un acteur est un utilisateur du système qui communique et interagit avec les cas d'utilisation à travers une association, qui permet de faire chaque cas d'utilisation. Les acteurs et les cas d'utilisation sont résumés dans le tableau suivant :

# « Chapitre IV : Analyse et conception de la solution »

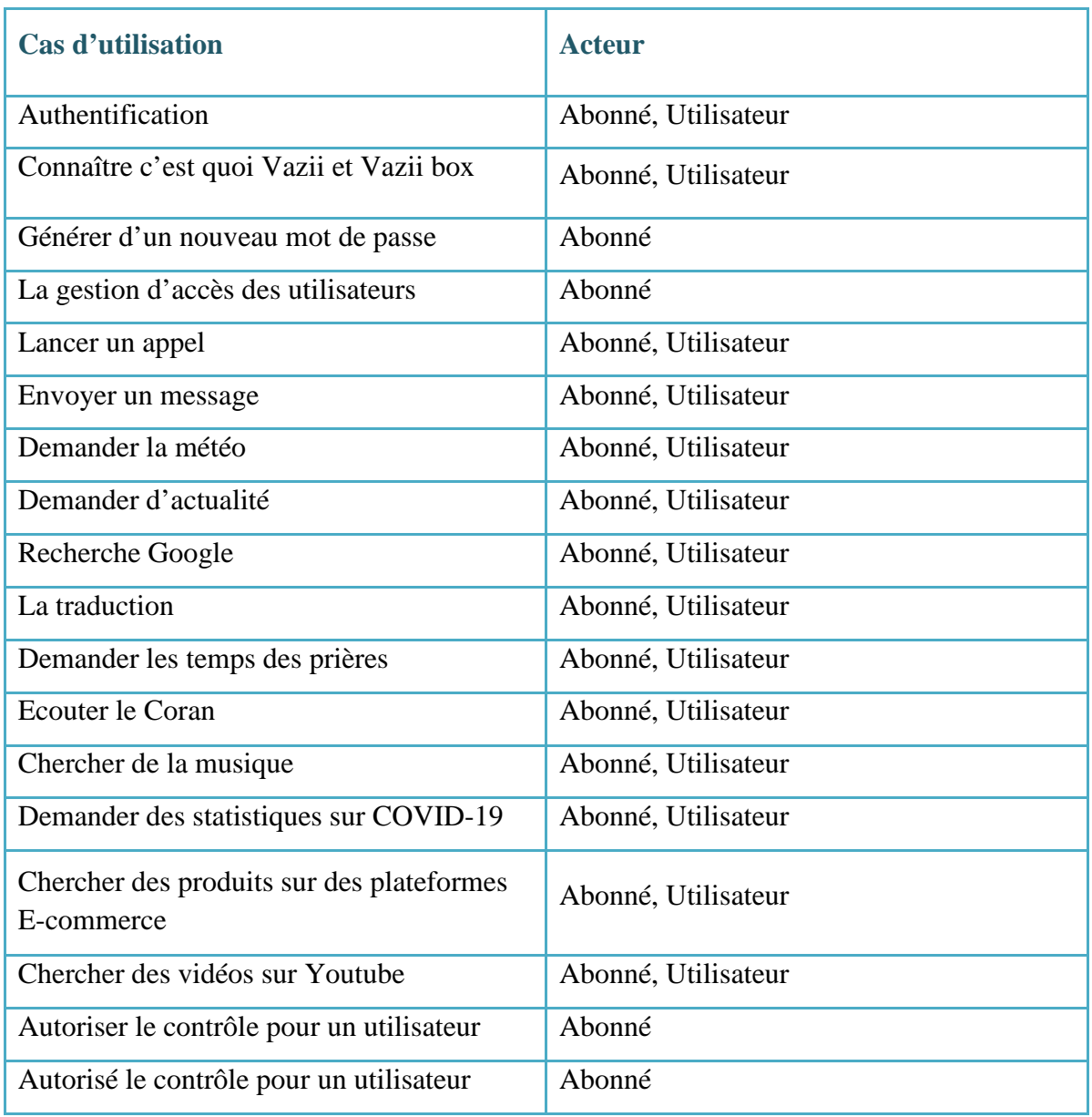

**Tableau IV.1 : Identification des acteurs et les cas d'utilisation** 

#### **IV.4 Diagrammes de cas d'utilisation**

Avant de se lancer dans la réalisation d'un logiciel ou programme, il faut d'abord comprendre, clarifier et structurer les besoins et le résultat attendu par ce logiciel, en modélisant l'interaction entre le système informatique à développer et l'utilisateur ou l'acteur qui interagit avec le système, nous parlons du diagramme de cas d'utilisation.

Le diagramme des cas d'utilisation constitue d'une étape de l'analyse UML. Il exprime les interactions acteurs/système, en commençant par l'identification des acteurs qui représentent un rôle joué par une entité externe qui interagit directement avec le système. Ensuite, modéliser les besoins des utilisateurs en listant les fonctionnalités générales et principales.

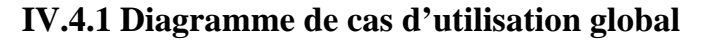

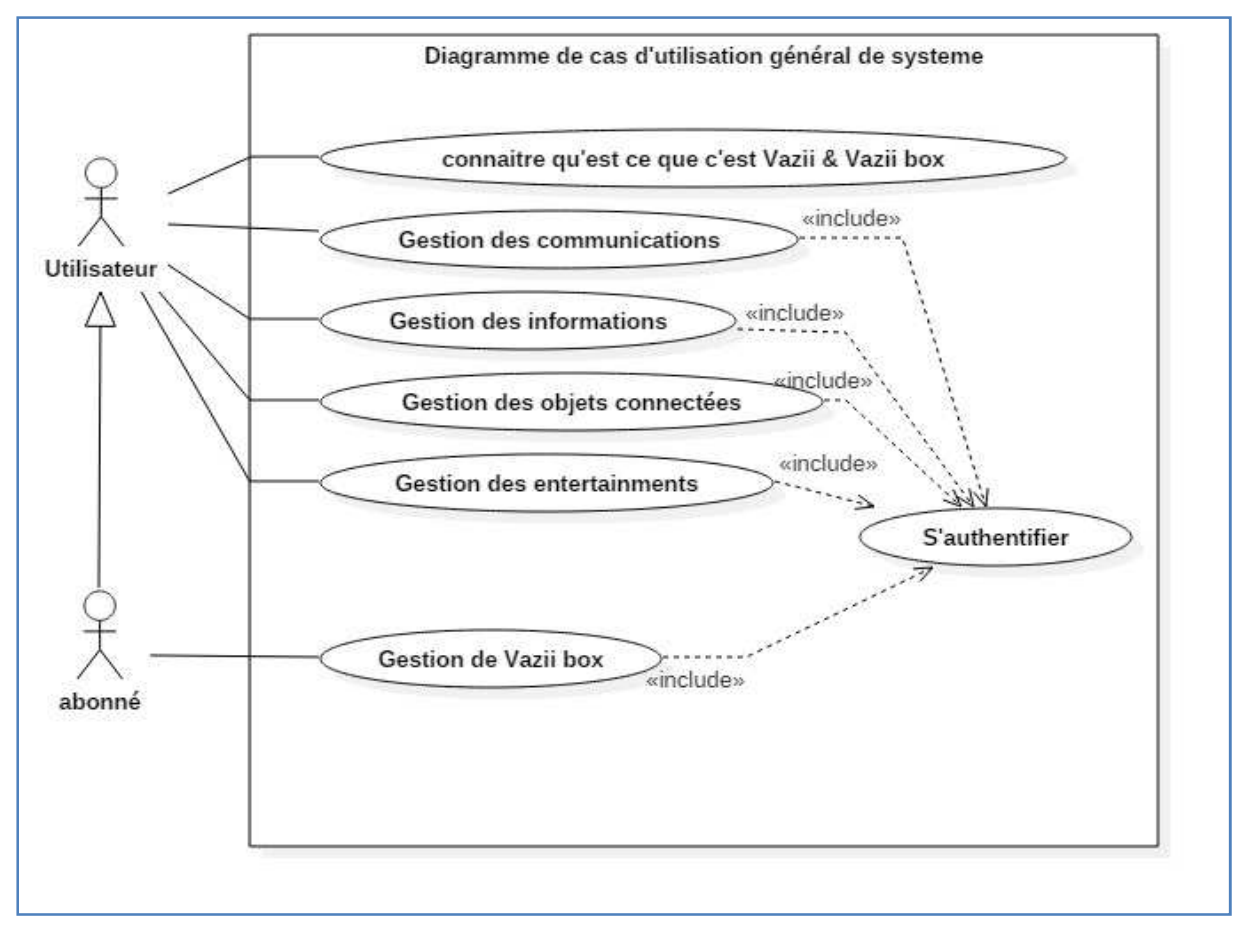

**Figure IV.1 : Diagramme de cas d'utilisation général** 

# **IV.4.2 Diagramme de cas d'utilisation de gestion de box :**

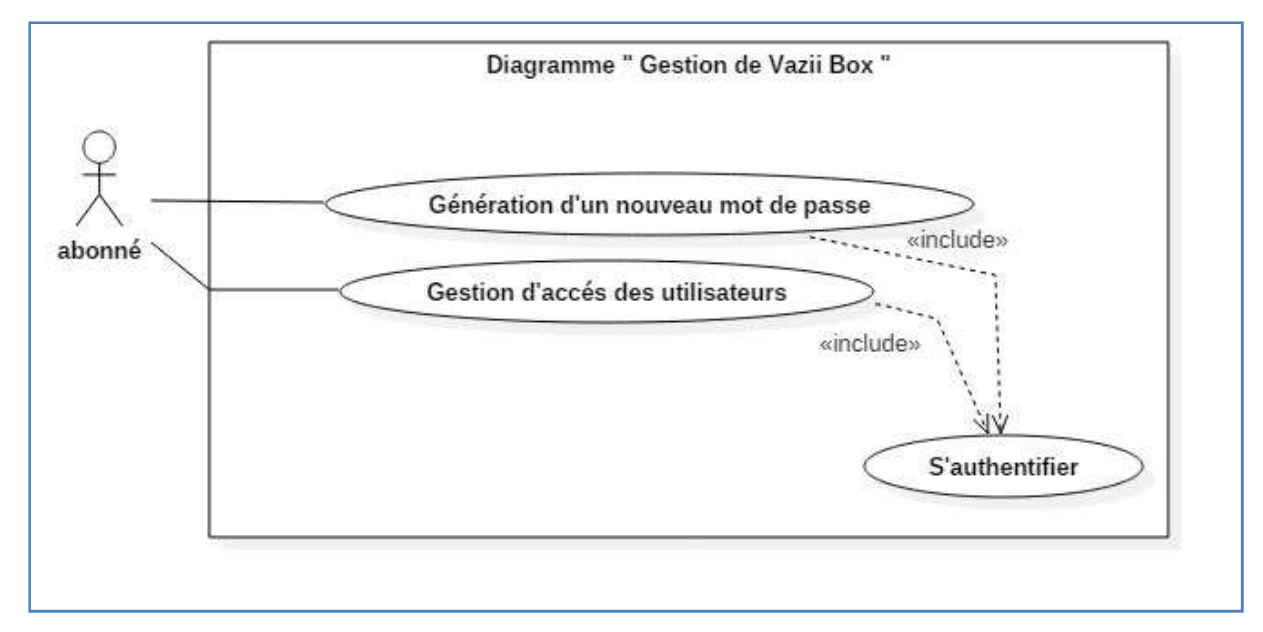

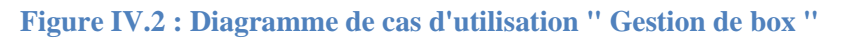

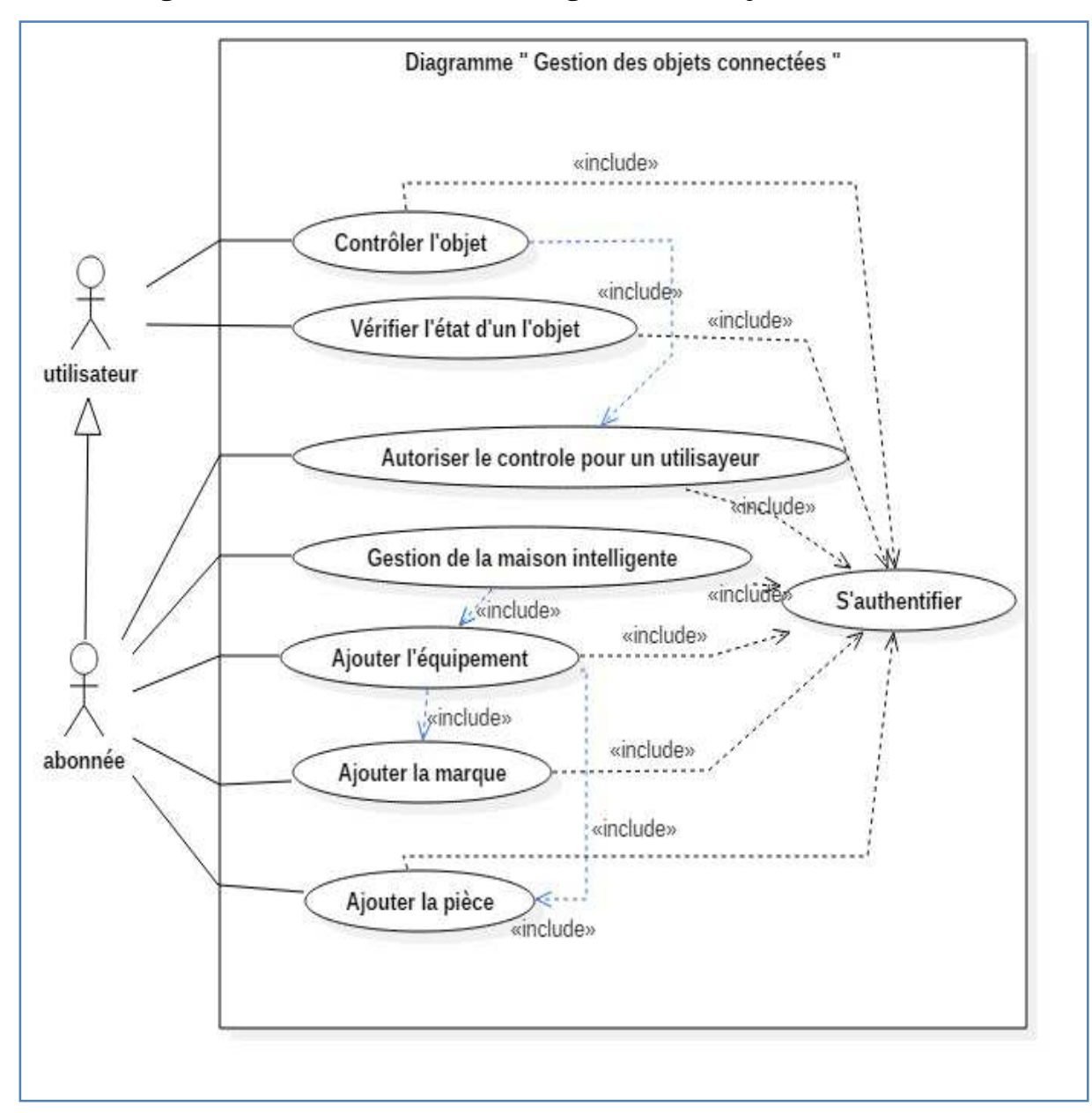

**IV.4.3 Diagramme de cas d'utilisation de gestion des objets connectés** 

**Figure IV.3 : Diagramme de cas d'utilisation « Gestion des objets connectées »** 

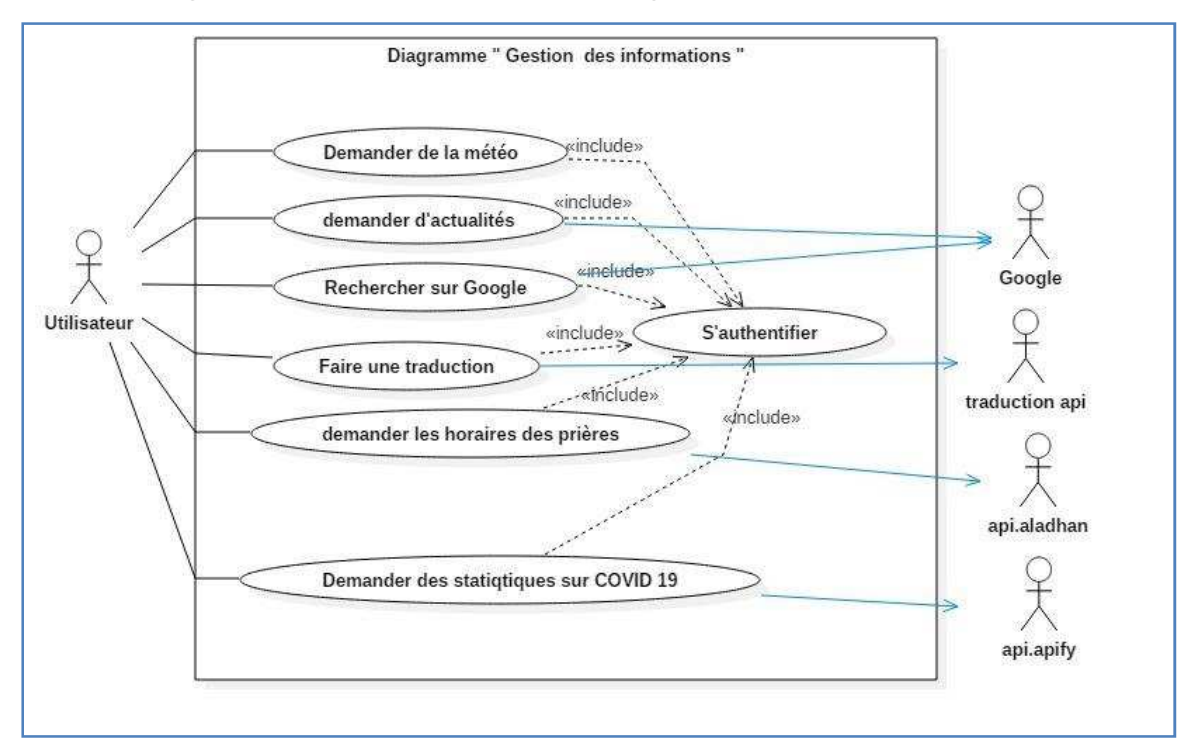

**IV.4.4 Diagramme de cas d'utilisation de gestion des informations** 

**Figure IV.4 : Diagramme de cas d'utilisation " Gestion des informations "** 

**IV.4.5 Digramme de cas d'utilisation de communications** 

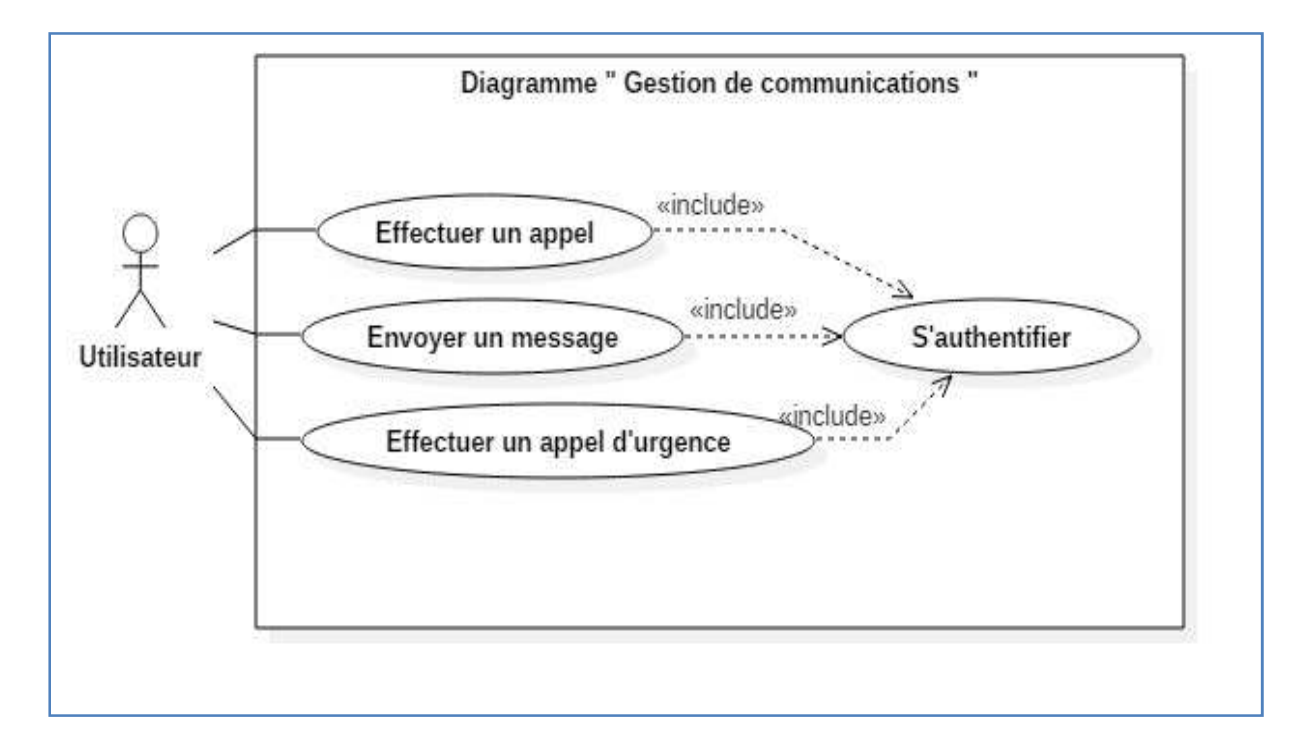

**Figure IV.5 : Diagramme de cas d'utilisation " Gestion des communications "** 

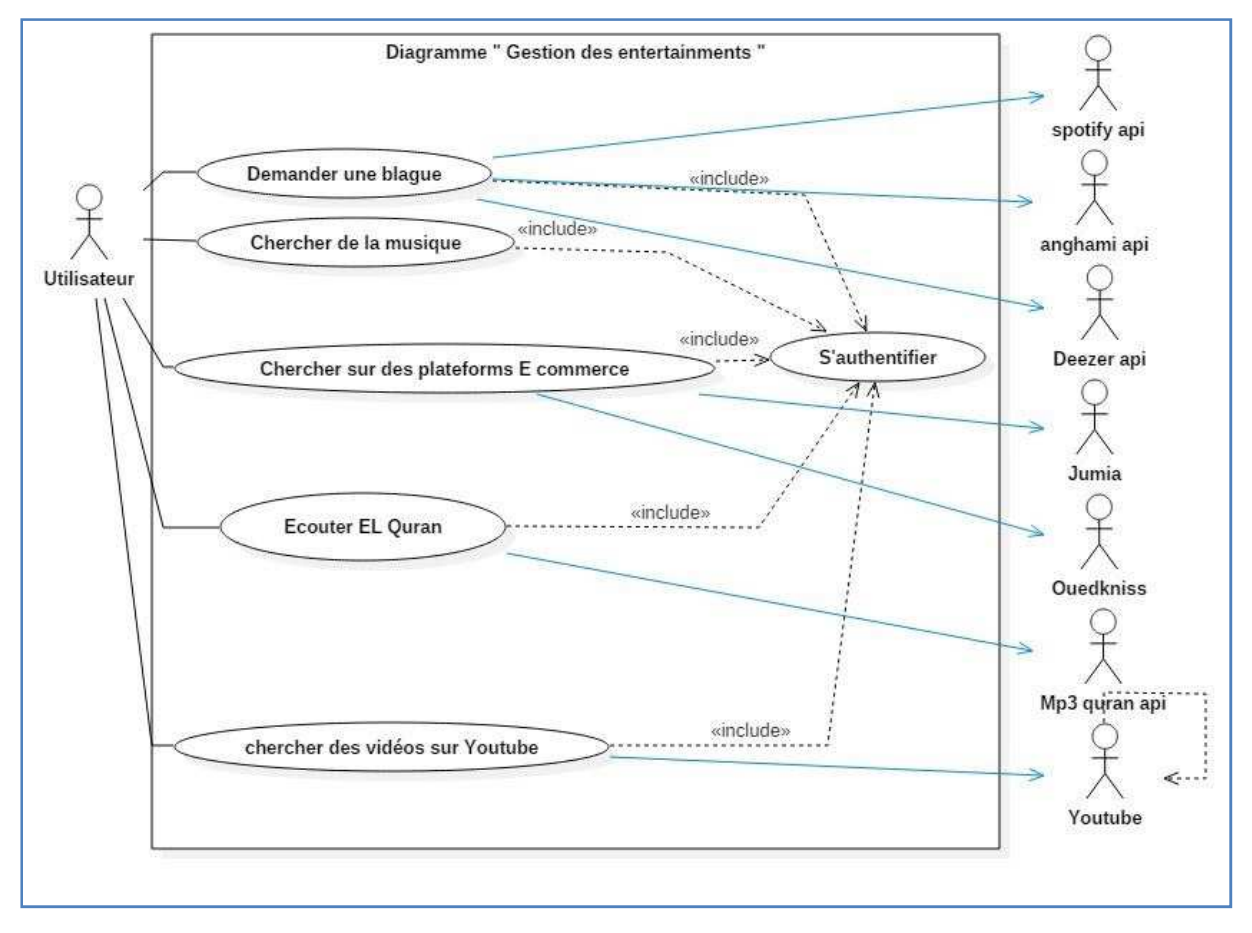

**IV.4.6 Diagramme de cas d'utilisation de gestion de divertissement** 

**Figure IV.6 : Diagramme de cas d'utilisation " Gestion de divertissement "** 

# **IV.5 Diagrammes de séquence**

La conception consiste à affiner les descriptions déjà réalisées dans l'analyse. Elle permet de construire une architecture stable du système à réalisé. Au cours de cette activité, nous allons concevoir les cas d'utilisation à la séquence.

Le diagramme de séquence est un diagramme d'interaction qui représente les échanges de messages entre les acteurs et le système selon un ordre chronologique **(Roques, 2008)**.

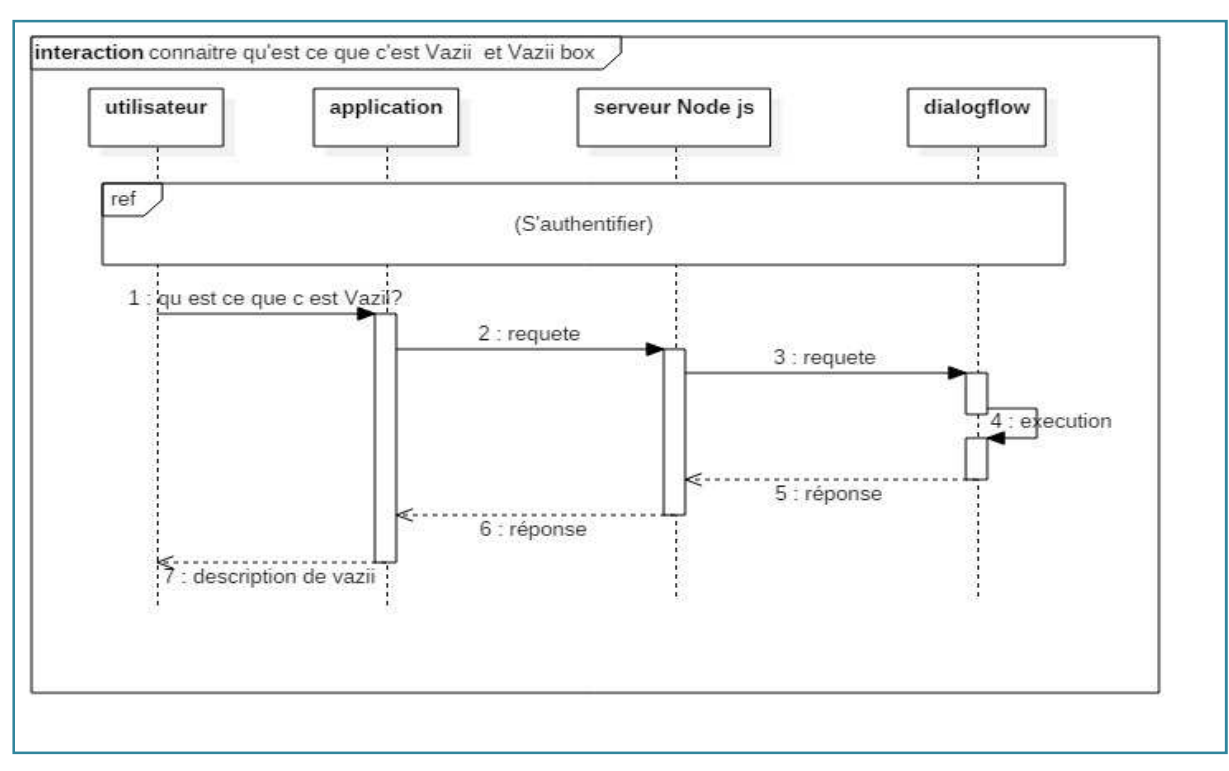

**IV.5.1 Diagramme de séquence « Connaître qu'est ce que c'est Vazii et Vazii box »** 

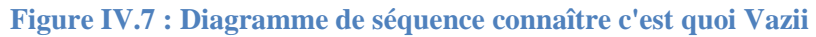

# **IV.5.2 Diagramme de séquence « Authentification »**

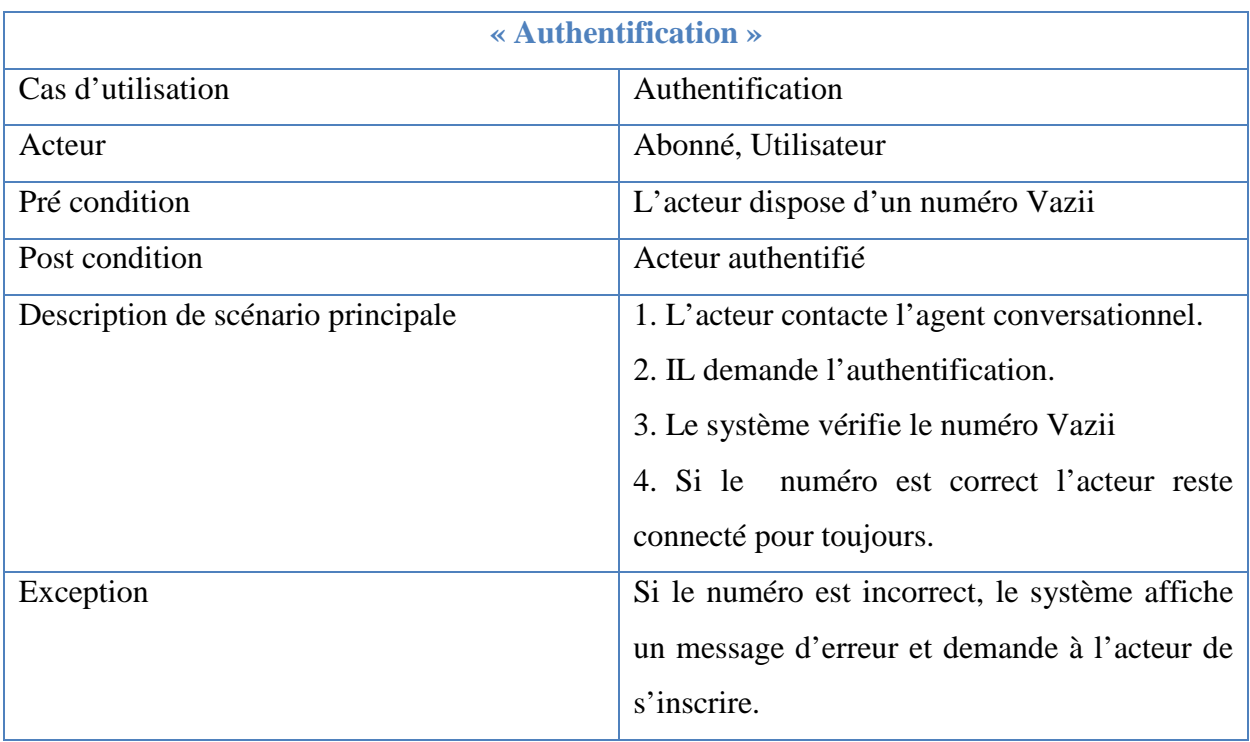

**Tableau IV.2 : Representation du cas d'utilisation "Authentification "** 

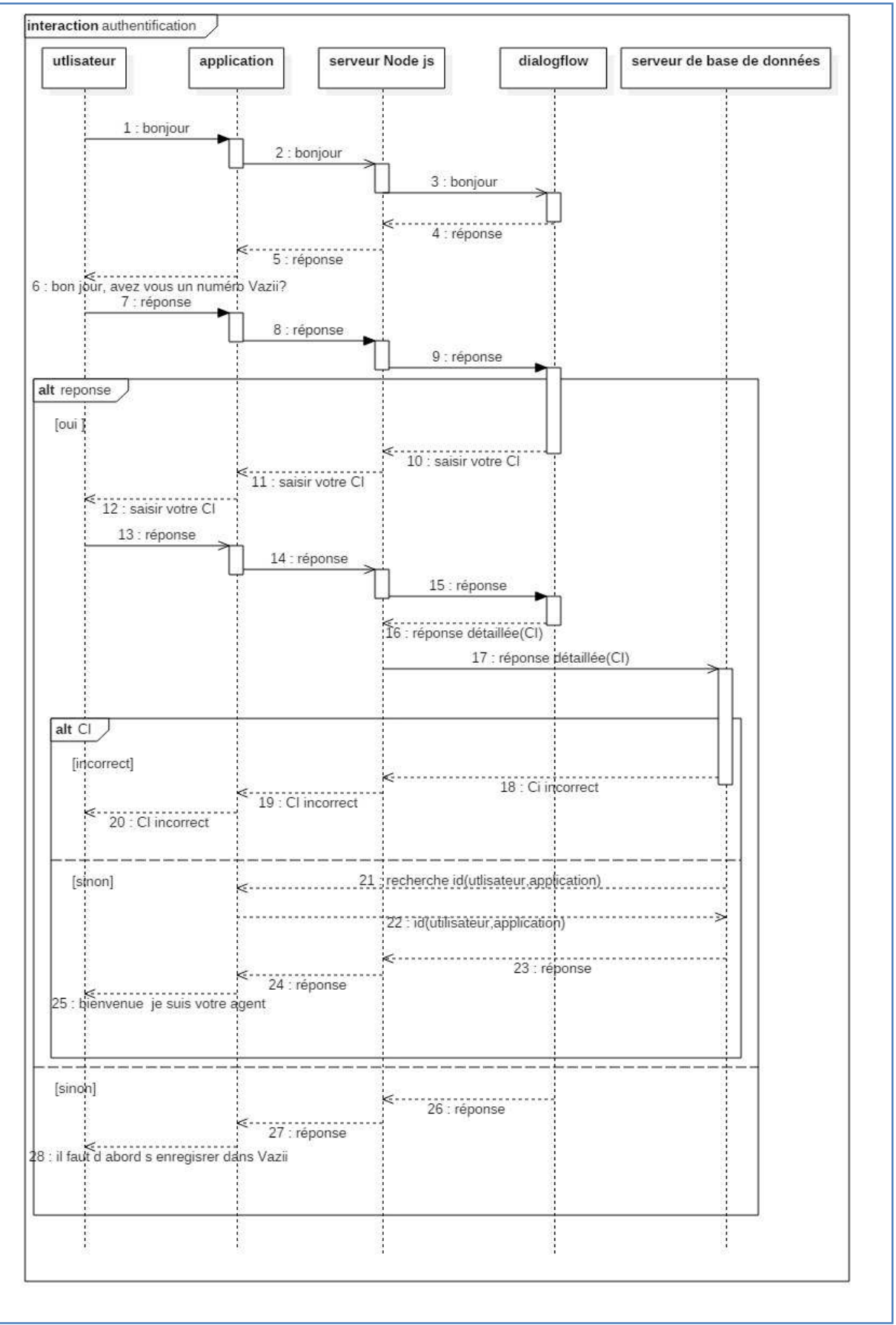

# « Chapitre IV : Analyse et conception de la solution »

**Figure IV.8 : Diagramme de séquence "S'authentifier"** 

# **IV.5.3 Diagrammes de séquences pour les cas de gestion des communications**

La gestion des communications c'est toute fonctionnalité que le chatbot peut gérer, elle consiste à faire une communication entre deux utilisateurs vazii déjà authentifiés , cette catégorie contient deux diagrammes :

- Effectuer un appel.
- Envoyer message.

Les deux diagrammes ont le même principe, donc nous avons fait un seul diagramme de séquence « Envoyer message ».

| « Envoyer message »                |                                                   |  |  |  |
|------------------------------------|---------------------------------------------------|--|--|--|
| Cas d'utilisation                  | Envoyer message                                   |  |  |  |
| Acteur                             | Abonné, Utilisateur                               |  |  |  |
| Pré condition                      | Authentification                                  |  |  |  |
| Post condition                     | Massage envoyé                                    |  |  |  |
| Description de scénario principale | 1. L'acteur demande d'envoyer un message.         |  |  |  |
|                                    | 2. Le chatbot vérifie l'authentification.         |  |  |  |
|                                    | 3. Si l'acteur est déjà authentifié, le chatbot   |  |  |  |
|                                    | cherche si le deuxième utilisateur existe.        |  |  |  |
|                                    | 4. Si le deuxième utilisateur est existant, le    |  |  |  |
|                                    | message sera envoyé.                              |  |  |  |
|                                    |                                                   |  |  |  |
|                                    |                                                   |  |  |  |
|                                    |                                                   |  |  |  |
| Exception                          | 1. Si l'acteur n'est pas authentifier, le système |  |  |  |
|                                    | affiche un message d'erreur et demande de         |  |  |  |
|                                    | l'acteur qu'il soit authentifié.                  |  |  |  |
|                                    | 2. Si le deuxième utilisateur récepteur n'été     |  |  |  |
|                                    | pas authentifié, le chatbot envoie un message     |  |  |  |
|                                    | d'erreur.                                         |  |  |  |
|                                    |                                                   |  |  |  |

**Tableau IV.3 : Représentation du cas d'utilisation "Envoyer message"** 

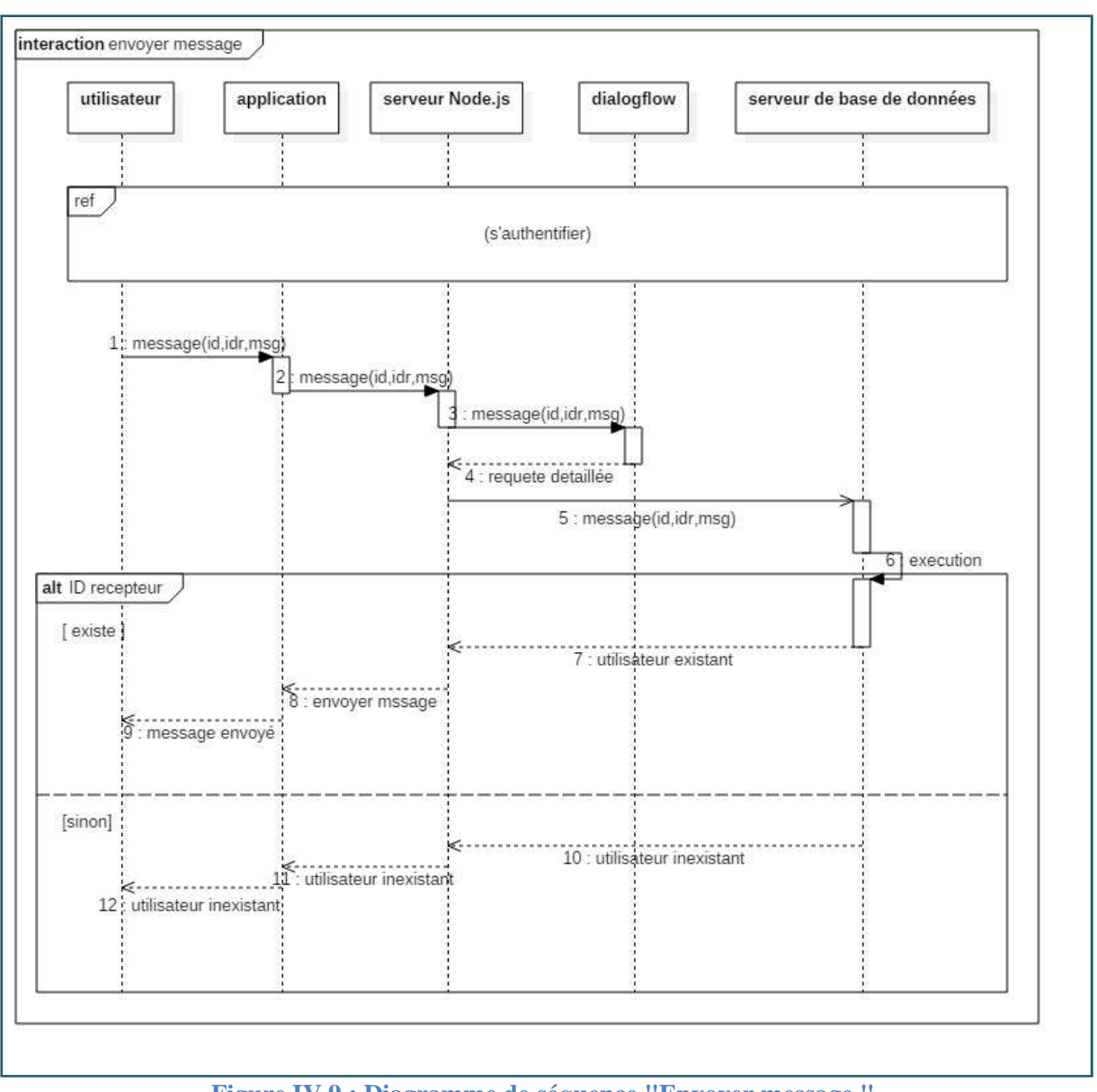

# « Chapitre IV : Analyse et conception de la solution »

**Figure IV.9 : Diagramme de séquence "Envoyer message "** 

# **IV.5.4 Diagrammes de séquences pour les cas de gestion des informations**

La gestion des informations c'est toutes les fonctionnalitées que l'agent peut manager, elle consiste à faire des actions en utilisant le moteur de recherche, cette categorie contient cinq fonctionalités :

- Recherche google.
- Demander les actualités
- Demander les temps des prieres.
- Demander la météo.
- Demander des statistiques sur le COVID-19.

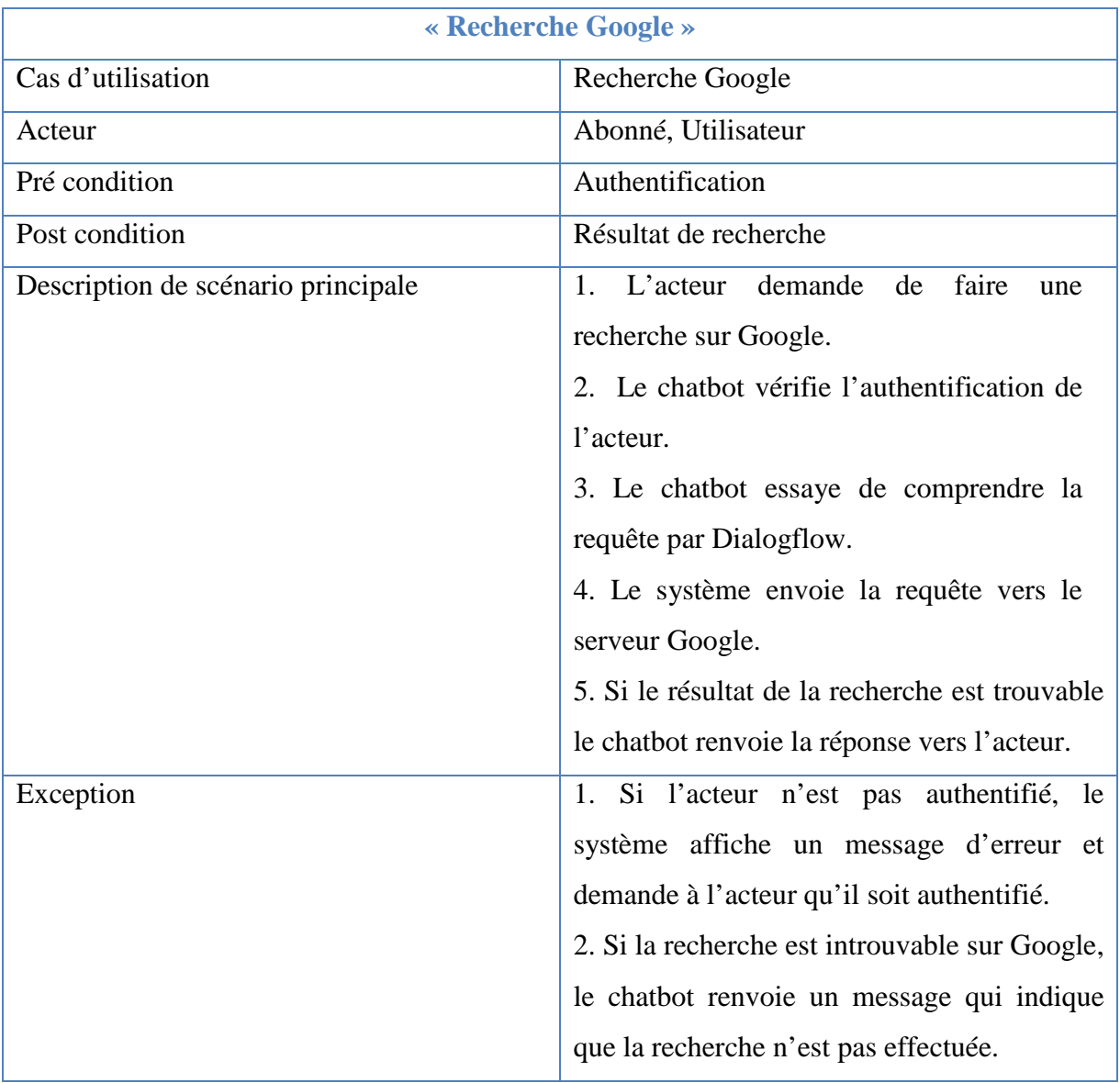

# *IV.5.4.1 Diagramme de séquence « Rechercher sur google »*

**Tableau IV.4 : Représentation du cas d'utilisation " Rechercher sur Google"**
# « Chapitre IV : Analyse et conception de la solution »

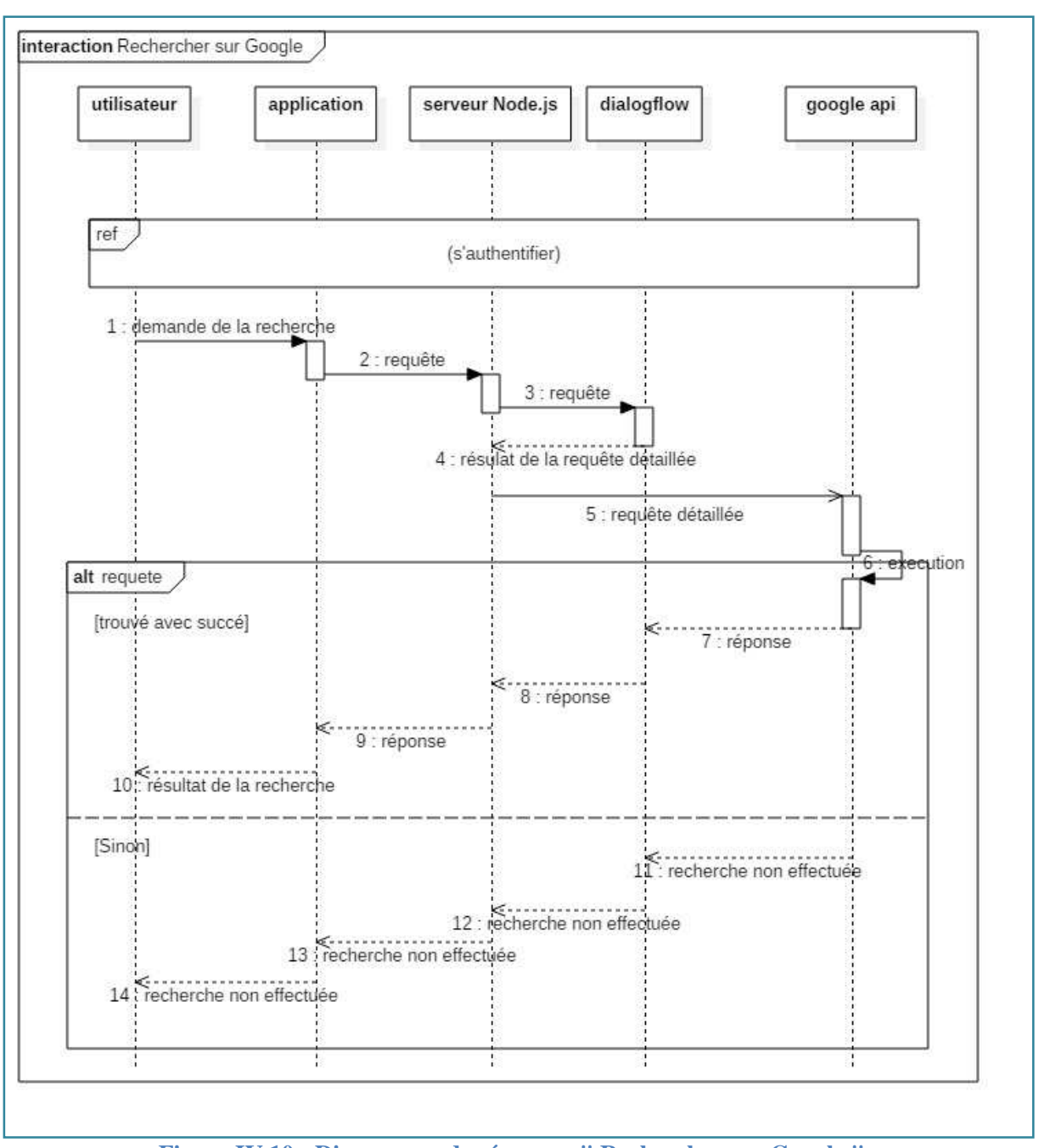

**Figure IV.10 : Diagramme de séquence " Rechercher sur Google "** 

| «Demander les temps des prières »  |                                                           |
|------------------------------------|-----------------------------------------------------------|
| Cas d'utilisation                  | Demander le temps des prières                             |
| Acteur                             | Abonné, Utilisateur                                       |
| Pré condition                      | Authentification                                          |
| Post condition                     | Le temps des prières pour<br>la wilaya<br>demandée        |
| Description de scénario principale | 1. L'acteur<br>demande<br>faire<br>de<br>une              |
|                                    | recherche sur le temps des prières.                       |
|                                    | 2. Le chatbot vérifie l'authentification de               |
|                                    | l'acteur.                                                 |
|                                    | 3. Le chatbot essaye de comprendre la                     |
|                                    | requête par Dialogflow.                                   |
|                                    | 4. Le chatbot demande à l'acteur de saisir                |
|                                    | $le \times pays \times et la \times wilaya \times voulu.$ |
|                                    | 5. L'acteur saisit le pays ensuite la wilaya.             |
|                                    | 6. Le système envoie la requête détaillée                 |
|                                    | vers l'API.                                               |
|                                    | 7. Si le résultat de la recherche est trouvable           |
|                                    | le chatbot renvoie la réponse vers l'acteur.              |
| Exception                          | 1. Si l'acteur n'est pas authentifié, le                  |
|                                    | système affiche un message d'erreur et                    |
|                                    | demande à l'acteur qu'il soit authentifié.                |
|                                    | 2. Si la saisie de la demande est incorrecte,             |
|                                    | le chatbot renvoie un message qui demande                 |
|                                    | à l'acteur de ressaisir le pays et la wilaya              |
|                                    | demandés.                                                 |

*IV.5.4.2 Diagramme de séquence « Demander les temps des prières »* 

**Tableau IV.5 : Représentation du cas d'utilisation "Demander les temps des prières"** 

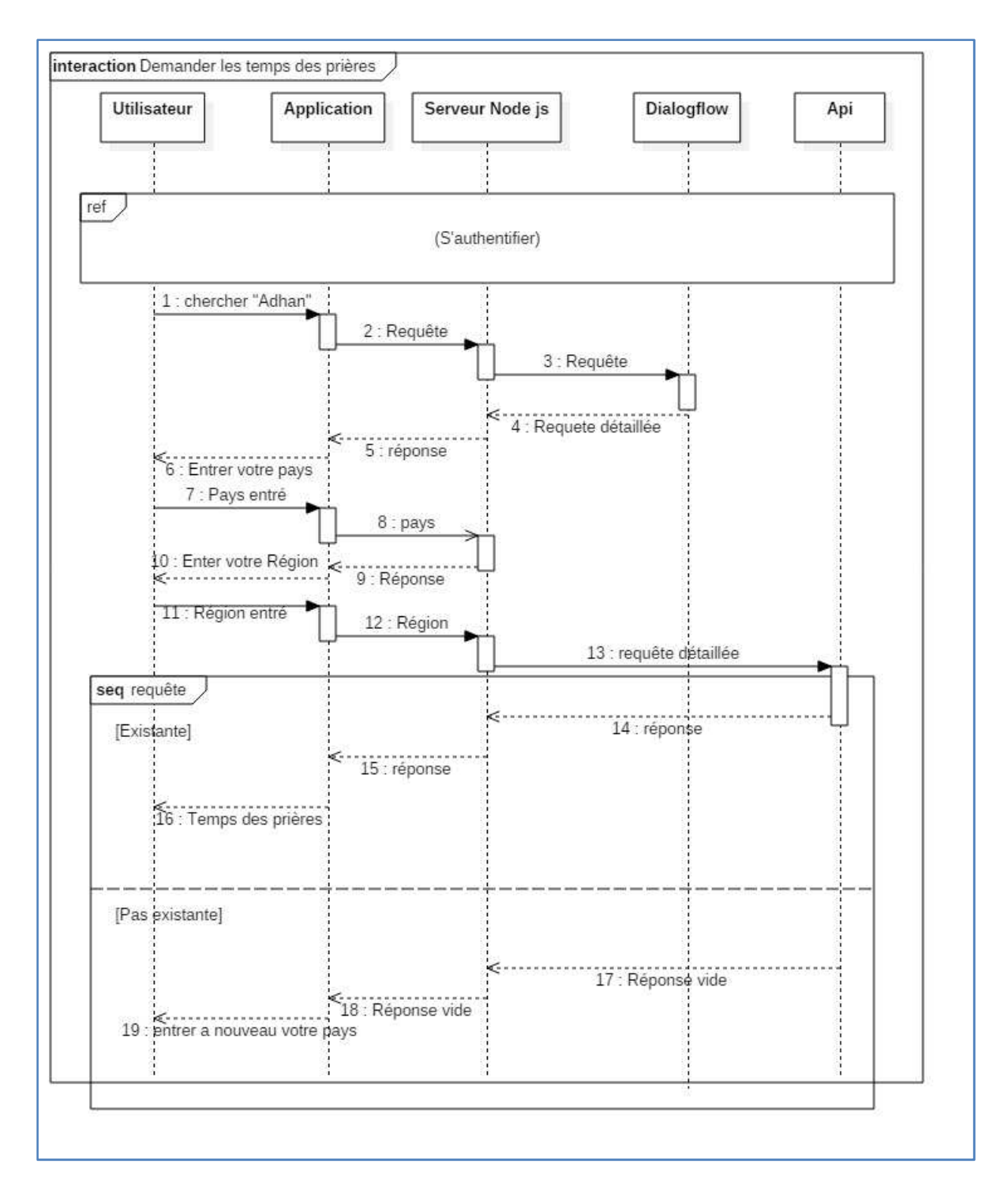

**Figure IV.11 : Diagramme de séquence " Demander les temps des prières "** 

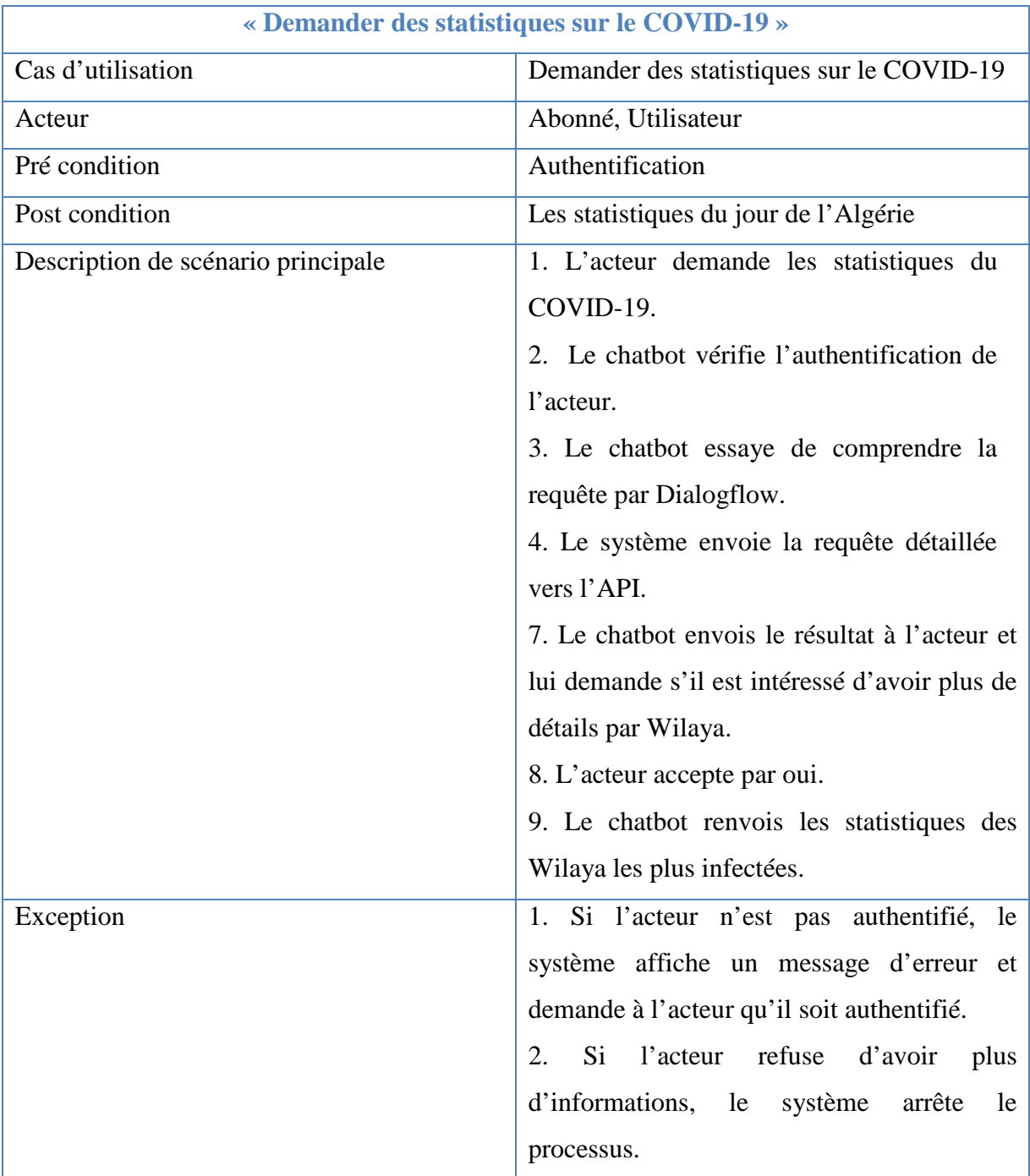

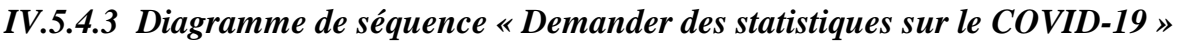

**Tableau IV.6 : Représentation du cas d'utilisation "Demander des statistiques sur le COVID-19"** 

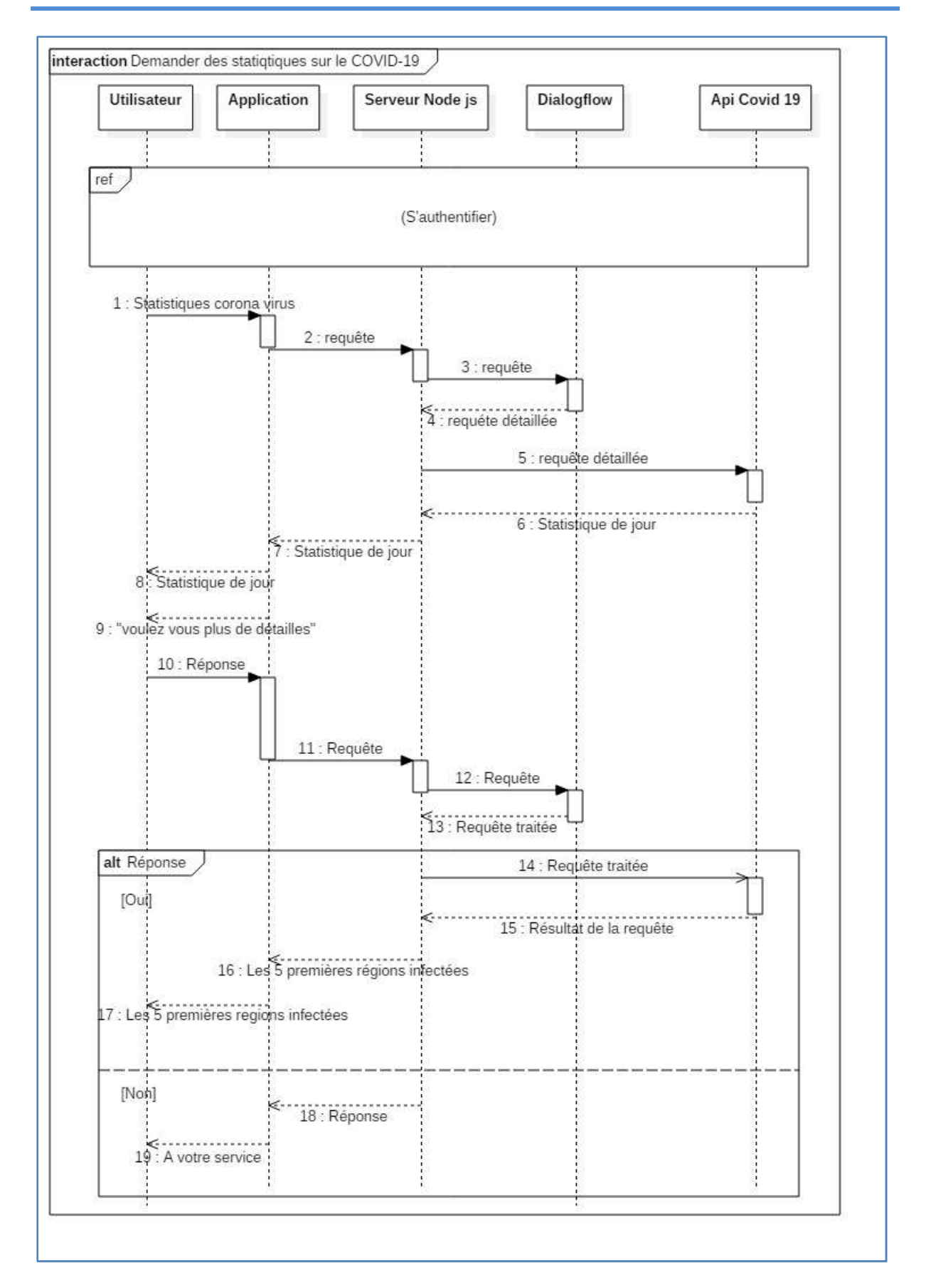

« Chapitre IV : Analyse et conception de la solution »

**Figure IV.12 : Diagramme de séquence "Demander des statistiques sur le COVID-19"** 

# **IV.5.5 Diagrammes de séquence de Gestion de la box**

Les cas de gestion de la box sont toutesles fonctionnalités qui permetent à un abonné de manager et gérer son box, cette categorie contient deux fonctionalités :

- Genération d'un nouveau mot de passe.
- Gestion d'accés des utilisateurs.

Nous avons affiné et expliqué les deux fonctionnalités par les deux diagrames suivants.

*IV.5.5.1 Diagramme de séquence « Générer un nouveau mot de passe »* 

| « Générer un nouveau mot de passe » |                                                        |
|-------------------------------------|--------------------------------------------------------|
| Cas d'utilisation                   | Générer un nouveau mot de passe                        |
| Acteur                              | Abonné                                                 |
| Pré condition                       | Authentification                                       |
| Post condition                      | Mot de passe modifié                                   |
| Description de scénario principale  | 1. L'acteur demande de changer le mot de passe         |
|                                     | du box.                                                |
|                                     | 2. Le chatbot vérifie l'authentification<br>de         |
|                                     | l'acteur.                                              |
|                                     | 3. Le système essaye de comprendre le texte de         |
|                                     | la requête en utilisant le moteur Dialogflow.          |
|                                     | 4. Le système demande le mot de passe actuel.          |
|                                     | 5. Si le mot de passe actuel est correcte, le système  |
|                                     | demande d'entrer le nouveau mot de passe.              |
|                                     | 6. Le système modifie le mot de passe et envoie un     |
|                                     | mot de passe pour informer l'acteur que le mot de      |
|                                     | passe a été modifié avec succès.                       |
| Exception                           | 1. Si l'acteur n'est pas authentifié, le système       |
|                                     | affiche un message d'erreur et demande de l'acteur     |
|                                     | qu'il soit authentifié.                                |
|                                     | 2. Si l'utilisateur récepteur n'était pas authentifié, |
|                                     | le chatbot envoie un message d'erreur.                 |
|                                     |                                                        |

**Tableau IV.7 : Représentation du cas d'utilisation " Générer un nouveau mot de passe"** 

« Chapitre IV : Analyse et conception de la solution »

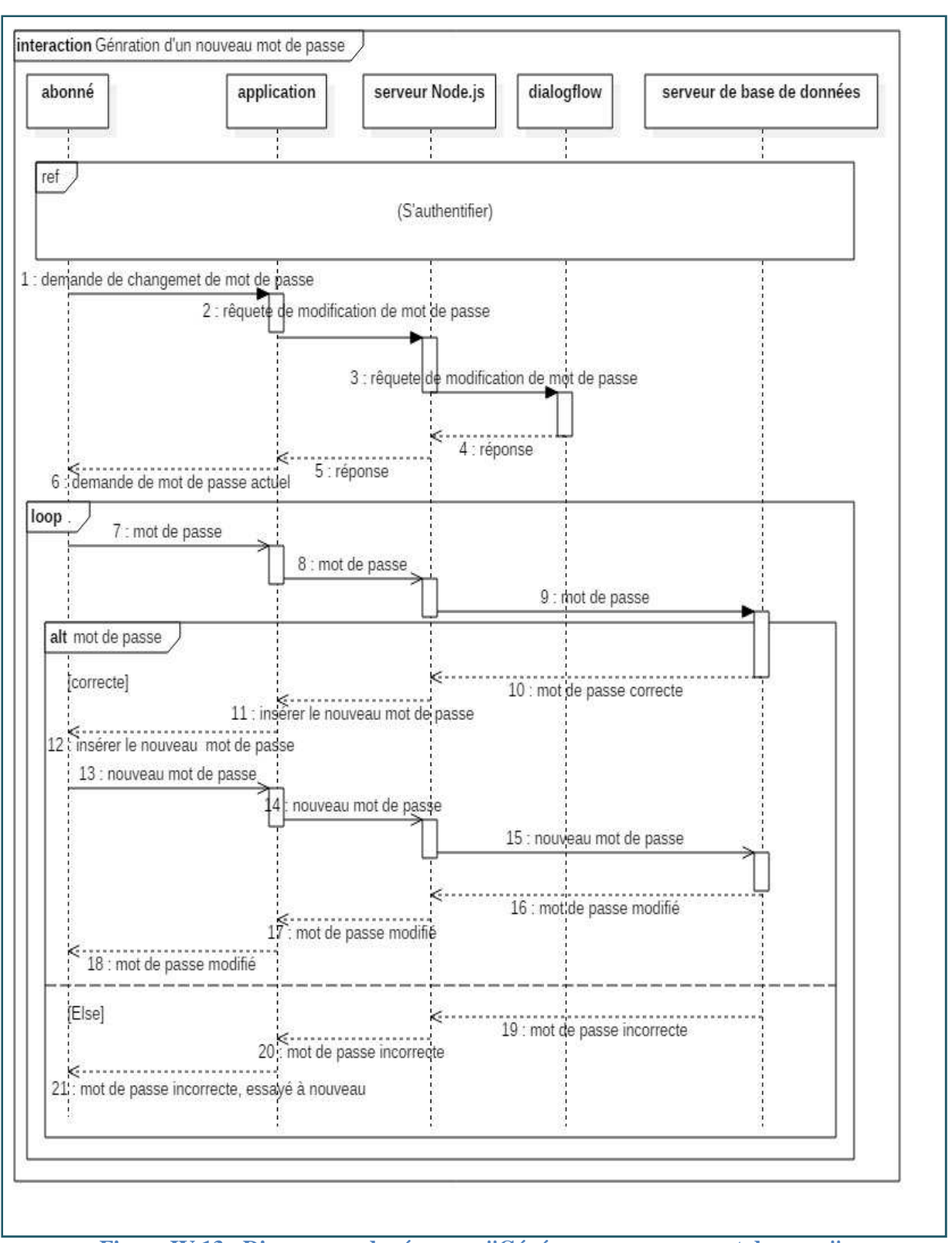

**Figure IV.13 : Diagramme de séquence "Générer un nouveau mot de passe"** 

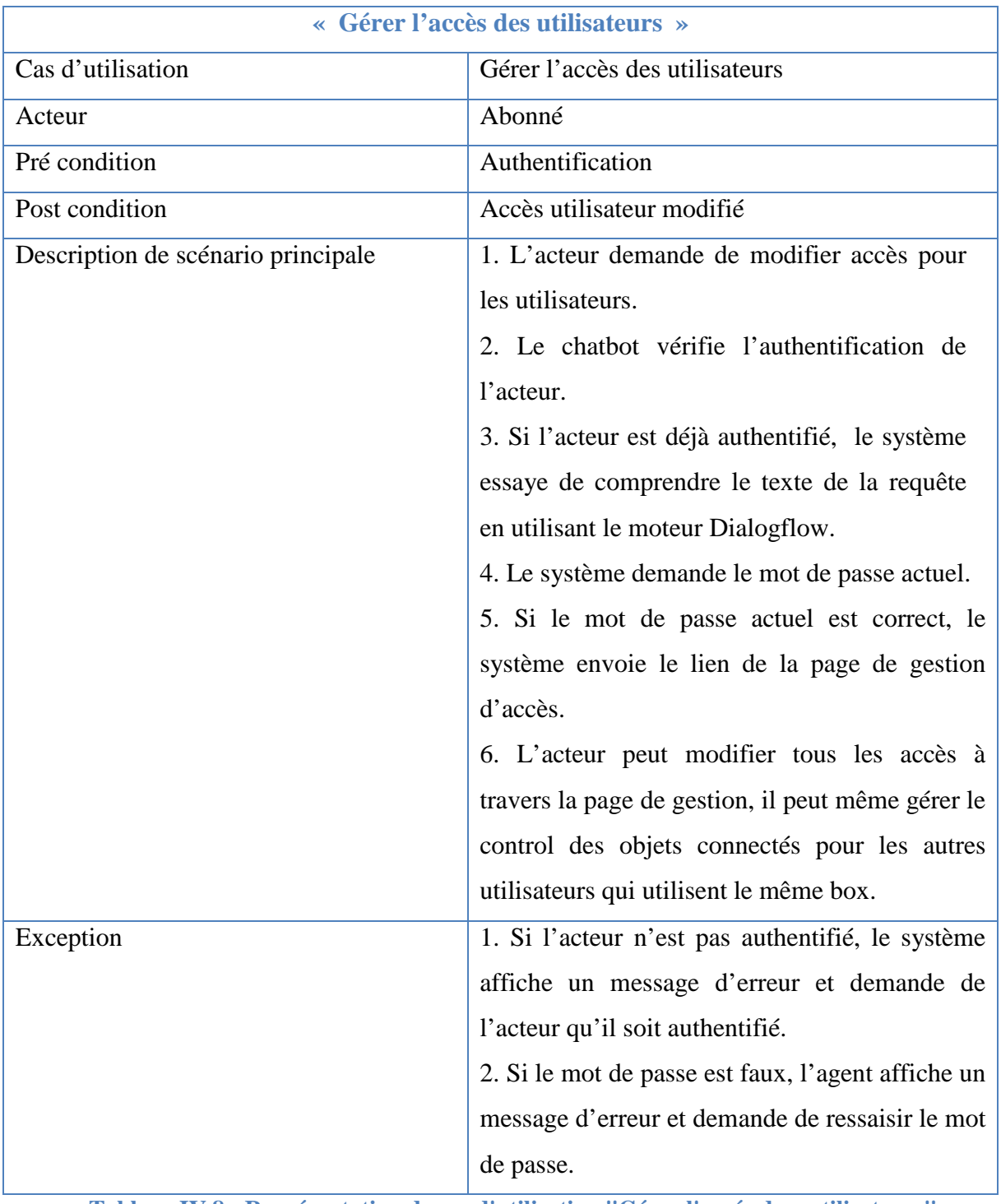

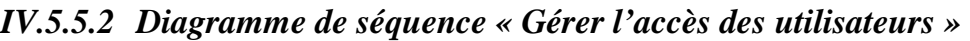

**Tableau IV.8 : Représentation de cas d'utilisation "Gérer l'accés des ustilisateurs"** 

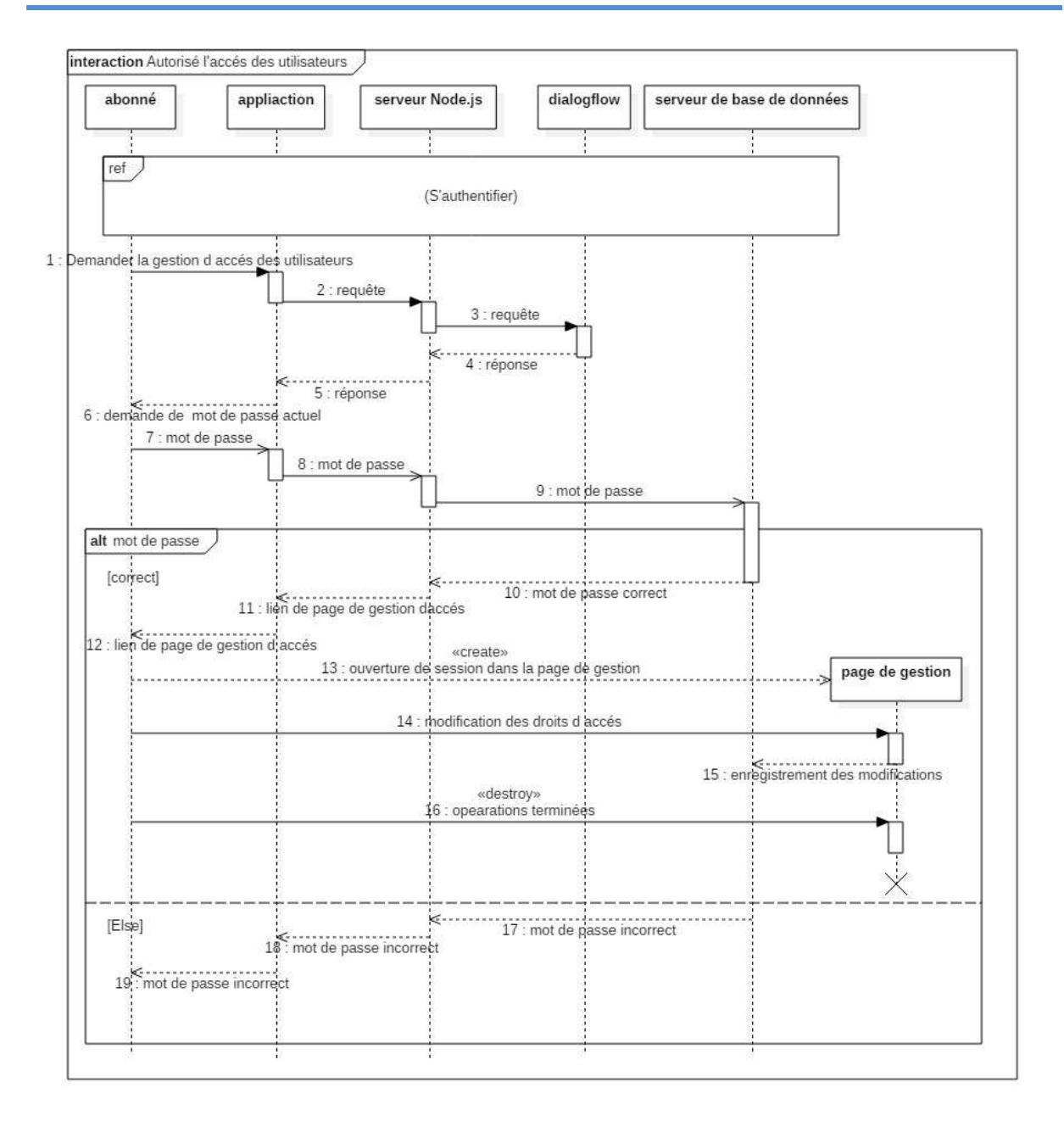

# « Chapitre IV : Analyse et conception de la solution »

**Figure IV.14 : Diagramme de Séquence "Gérér l'accés des utilisateurs ''** 

# **IV.5.6 Diagramme de séquence de « Gestion de divertissement»**

La gestion de divertissement c'est tout les fonctionnalités que l'agent peut gérer, ce type fonctionnalités consiste à faire des actions pour apporter du divertissement à l'utilisateur, cette categorie contient cinq fonctionalités:

- Demander une blague.
- Chercher de la musique.
- Ecouter le Coran.
- Chercher des produits sur des plateformes E-commerce.

• Cherhcher des vidéos sur Youtube.

# *IV.5.6.1 Diagramme de séquence « Demander une balgue »*

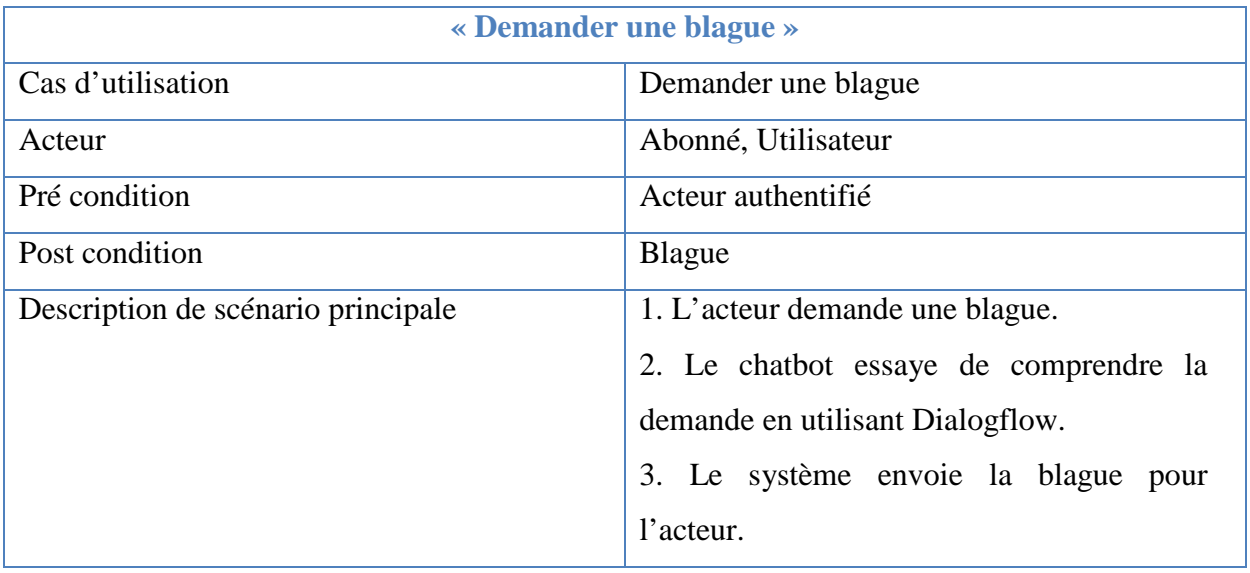

**Tableau IV.9 : Représentation de cas d'utilisation " Demander une blague "** 

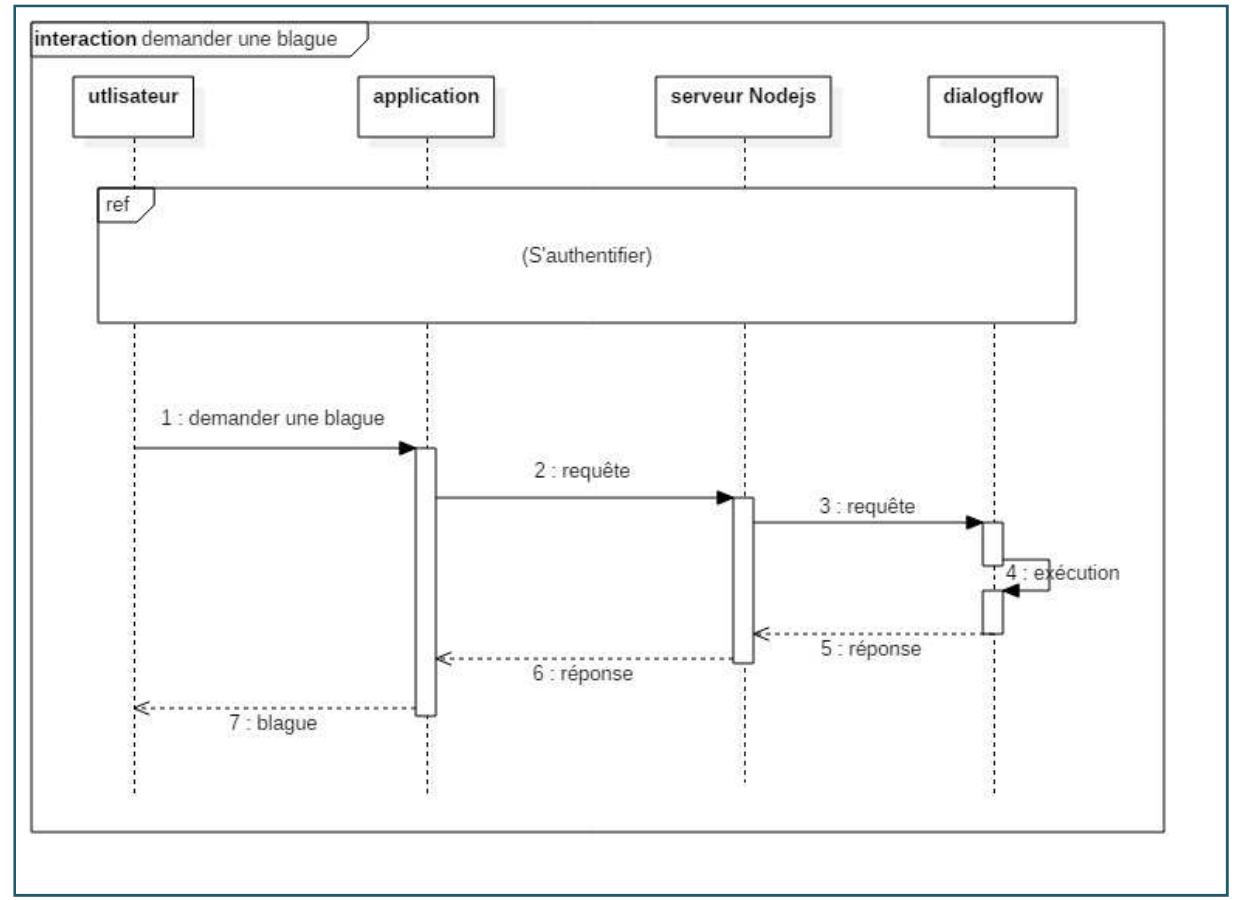

**Figure IV.15 : Diagramme de séquence " Demander une blague "** 

# *IV.5.6.2 Diagramme de séquence « Chercher de la musique »*

Le diagramme de séquence pour le cas d'utilisation chercherde la musique est le même pour les trois plateformes (Anghami, Spotify, Deezer), où un acteur demande un évènement effectué dans une des applications.

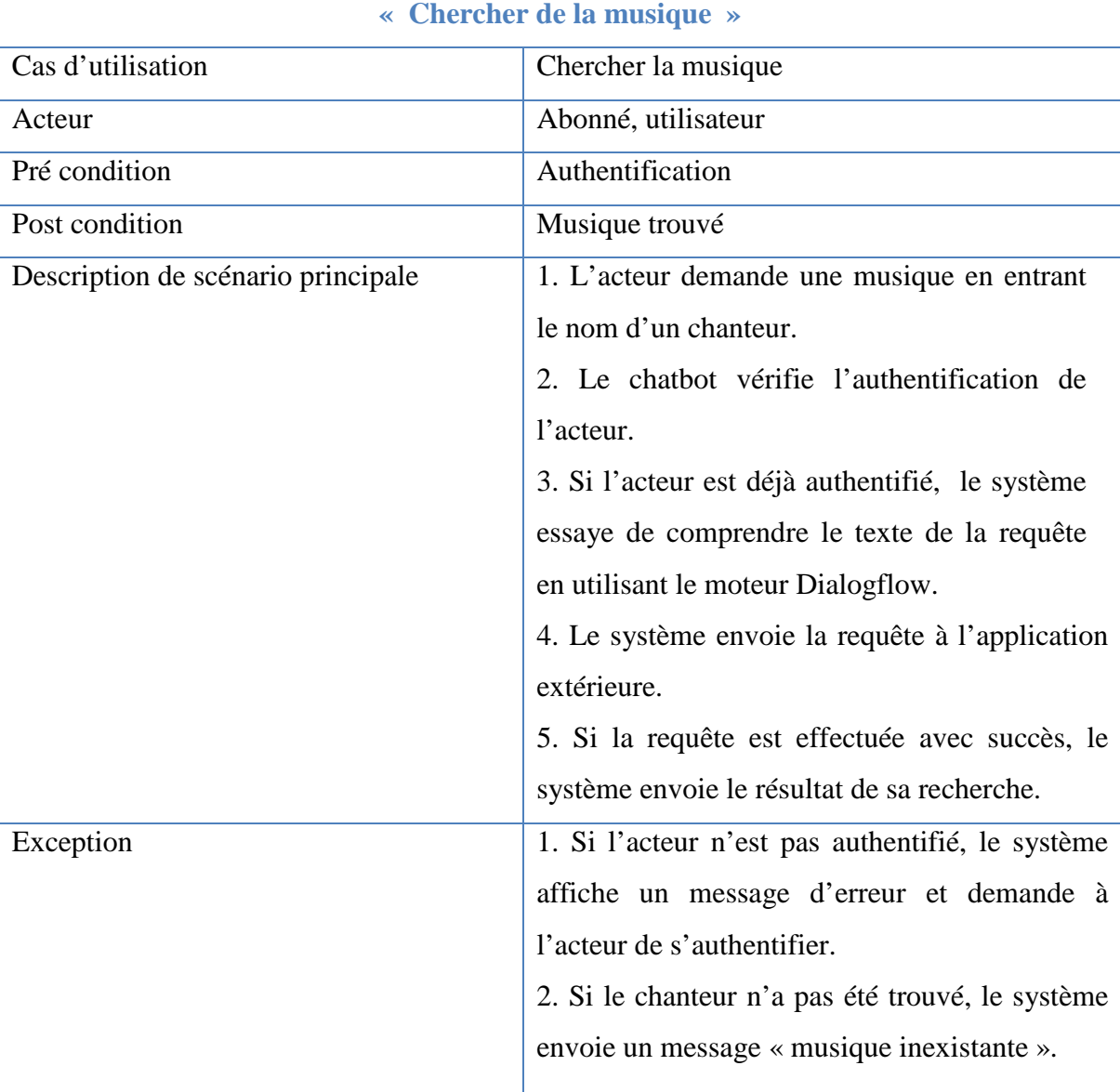

Voici un tableau representatif pour le cas d'utilisation « Chercher dela musique » :

**Tableau IV.10 : representation de cas d'utilisation "Chercherde la musique"** 

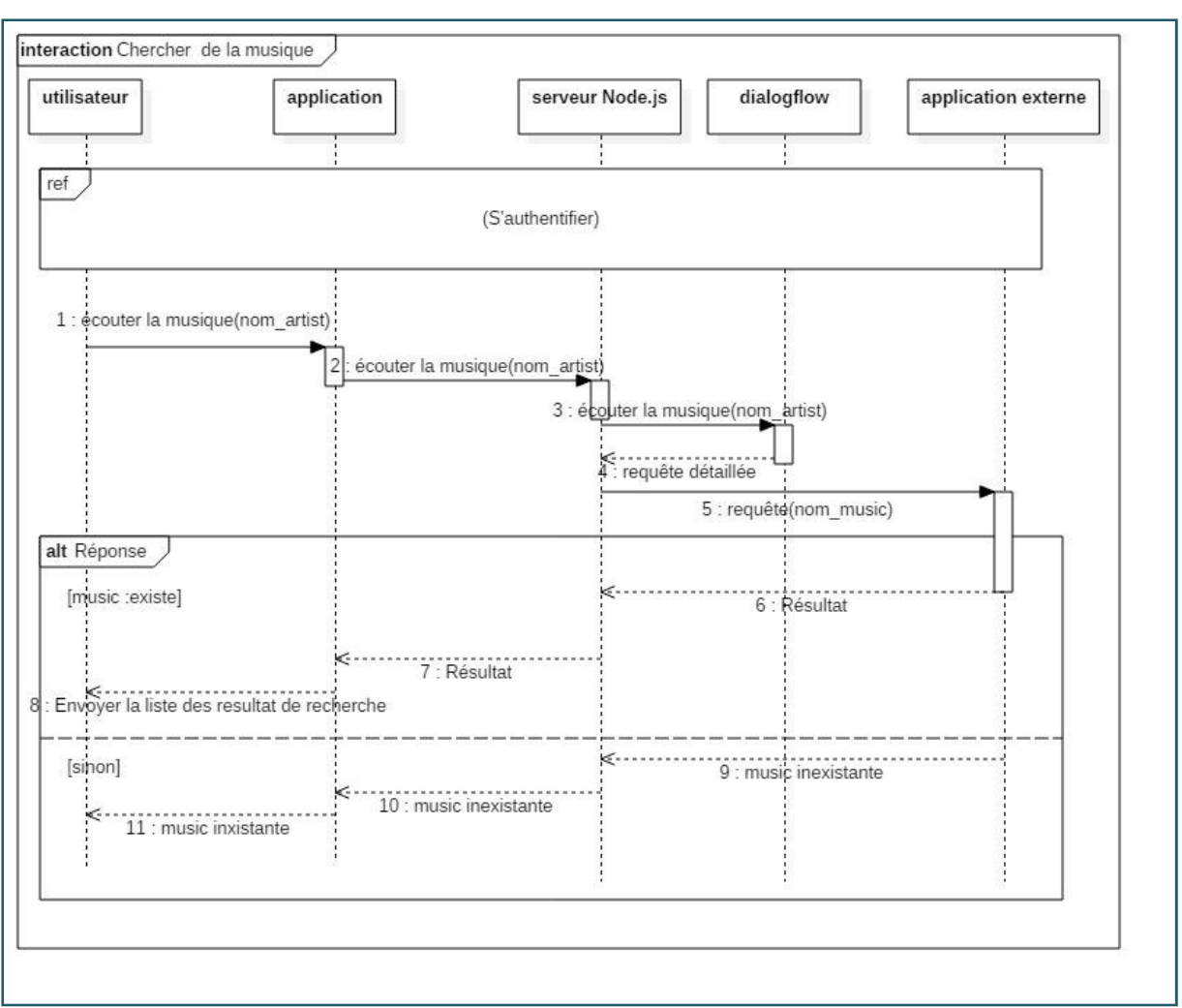

« Chapitre IV : Analyse et conception de la solution »

**Figure IV.16 : Diagramme de séquence "Chercher de la musique "** 

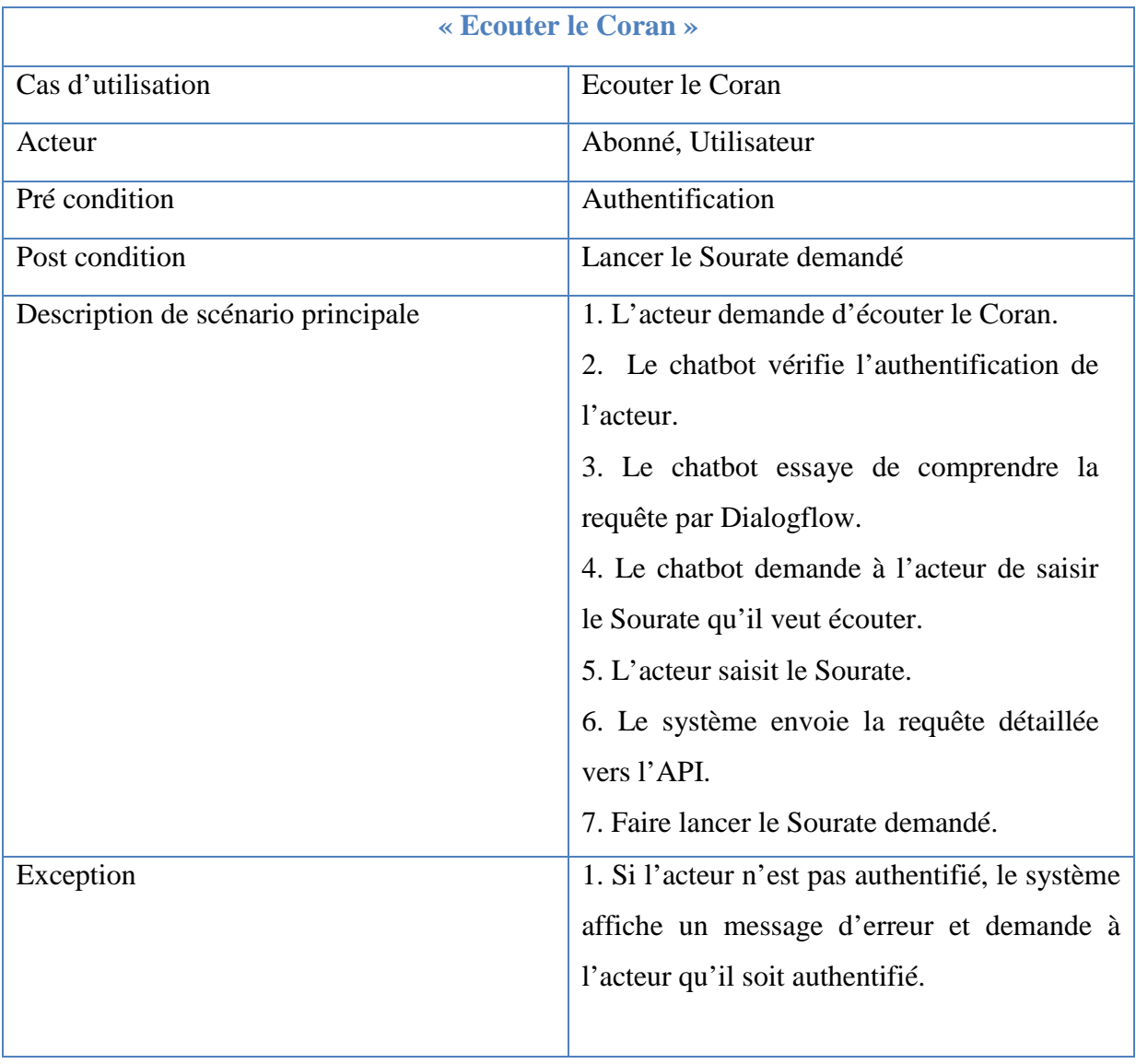

# *IV.5.6.3 Diagramme de séquence « Ecouter le Coran »*

**Tableau IV.11 : Représentation du cas d'utilisation "Ecouter le Coran"** 

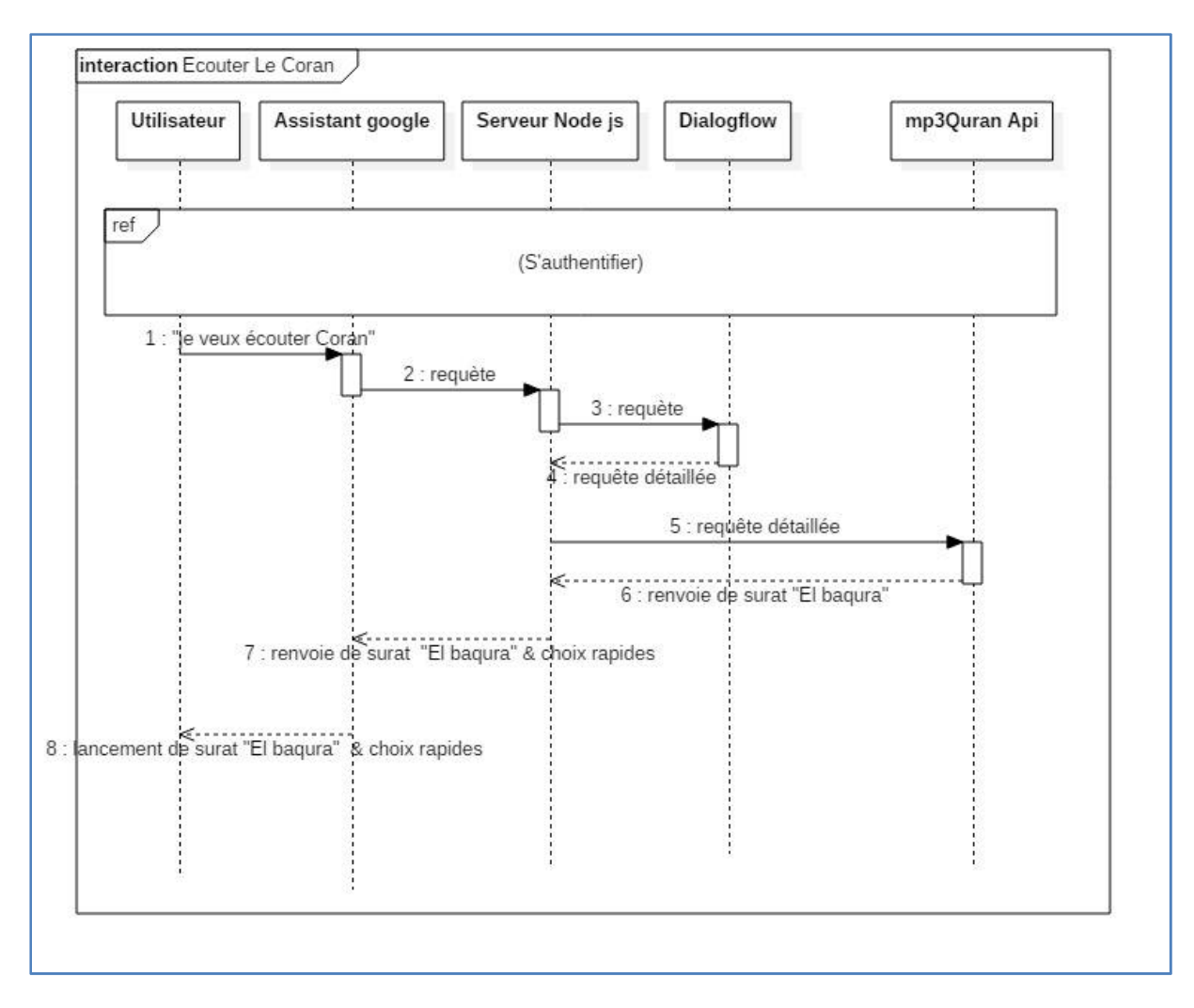

**Figure IV.17 : Diagramme de séquence "Ecouter le Coran"** 

#### *IV.5.6.4 Diagramme de séquence « Chercher les plateformes E-commerce »*

Le diagramme de séquence pour le cas d'utilisation chercher des produits sur les plateformes E-commerce est le même pour les deux plateformes (Ouedkniss et Jumia), où l'acteur demande un évènement à effectuer dans une des applications.

Voici un tableau representatif pour le cas d'utilisation « Chercher des produits sur les plateformes E-commerce » :

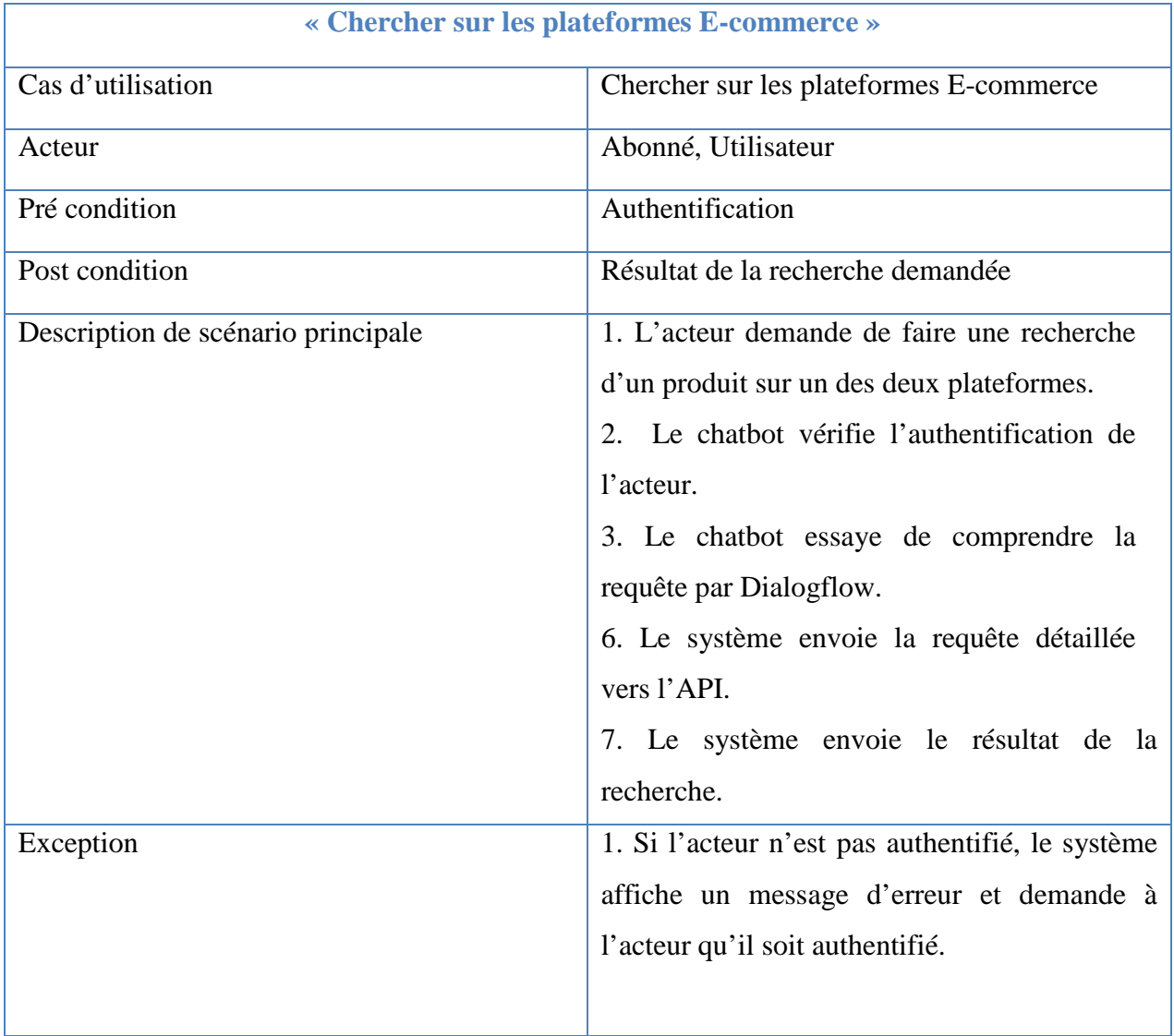

**Tableau IV.12 : Représentation du cas d'utilisation "Chercher sur des plateformes E-commerce"** 

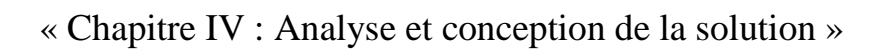

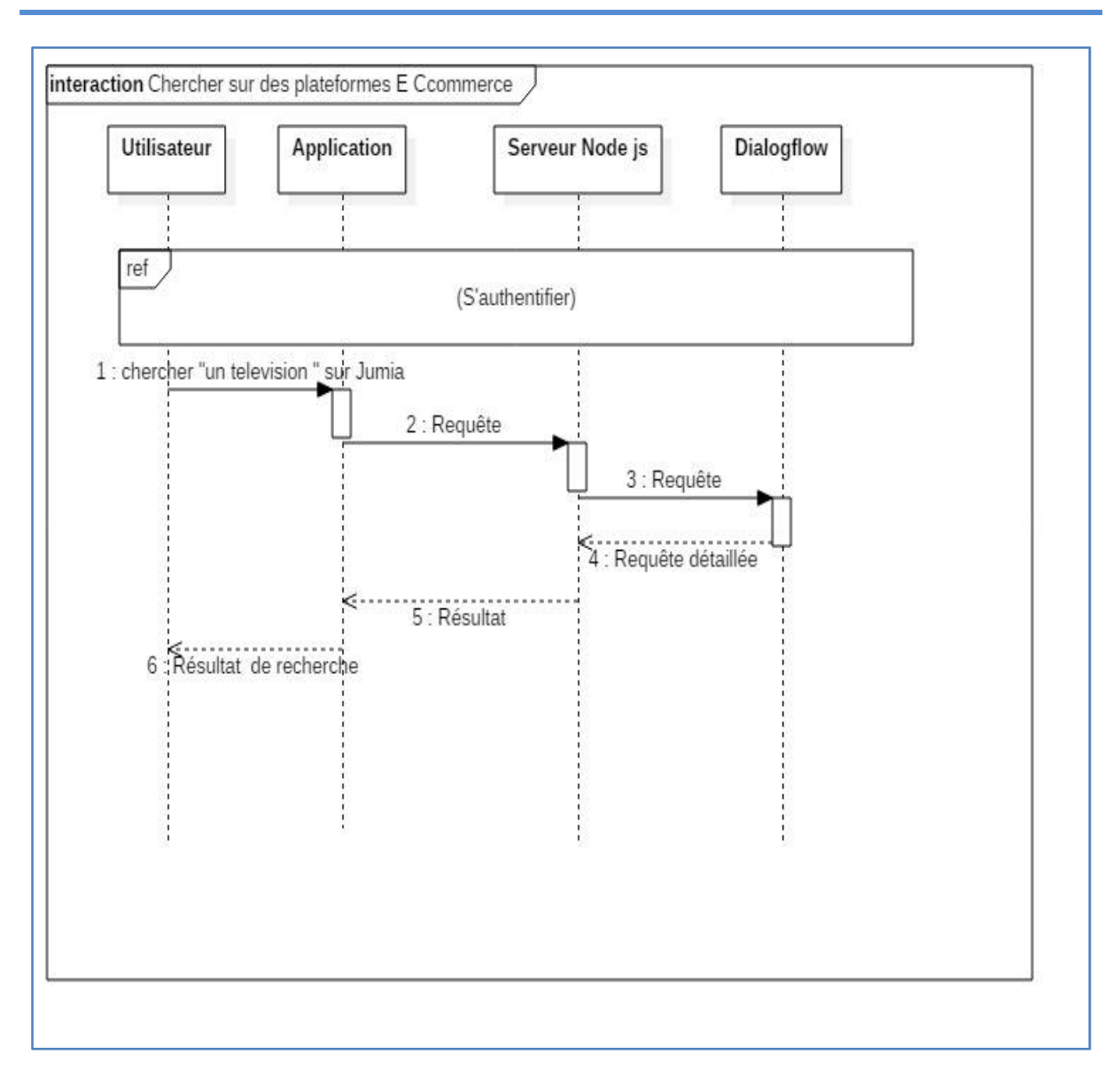

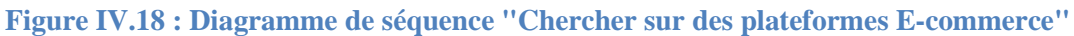

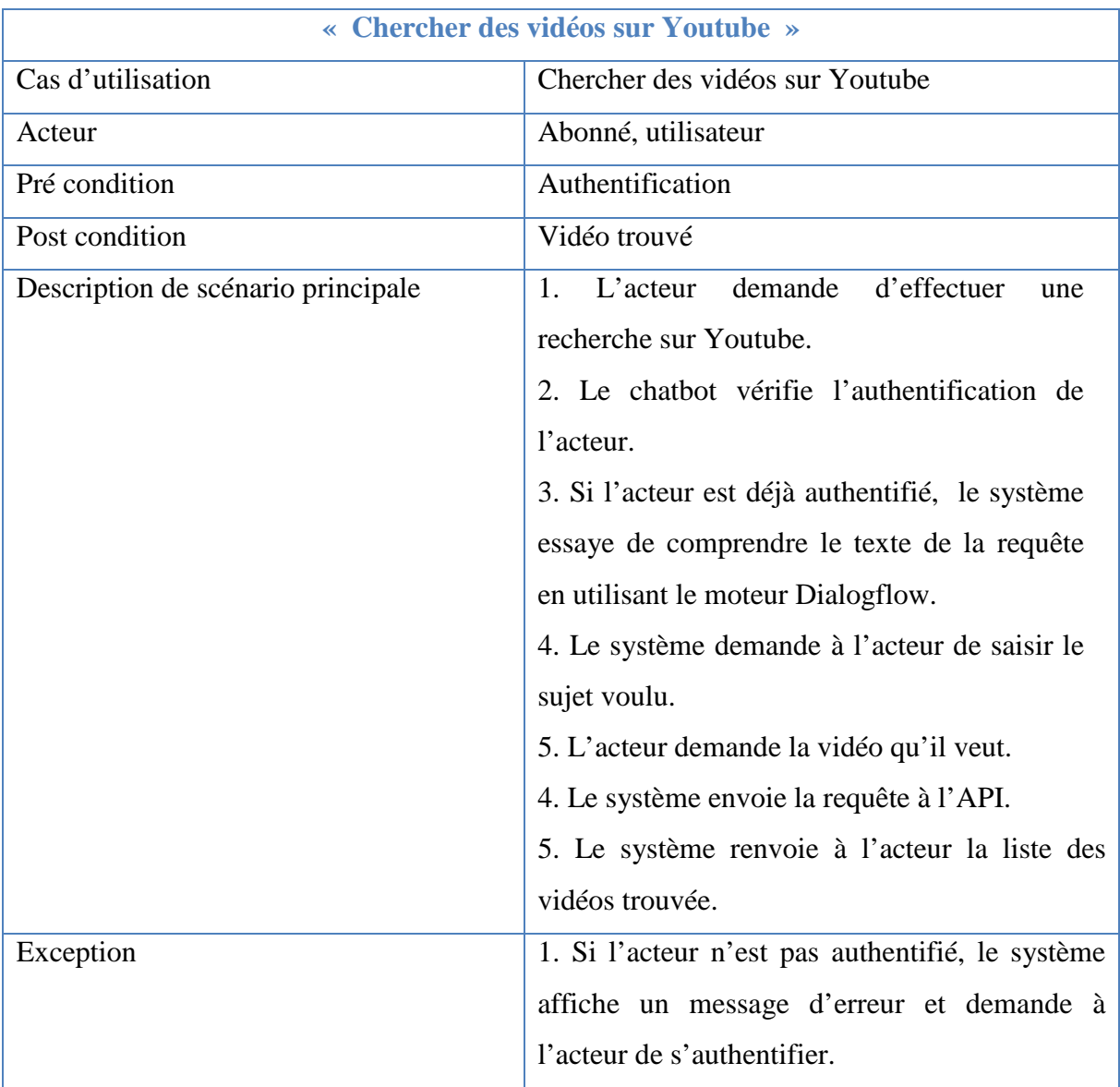

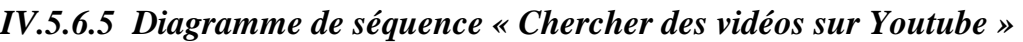

**Tableau IV.13 : Représentation du cas d'utilisation "Chercher des vidéos sur Youtube"** 

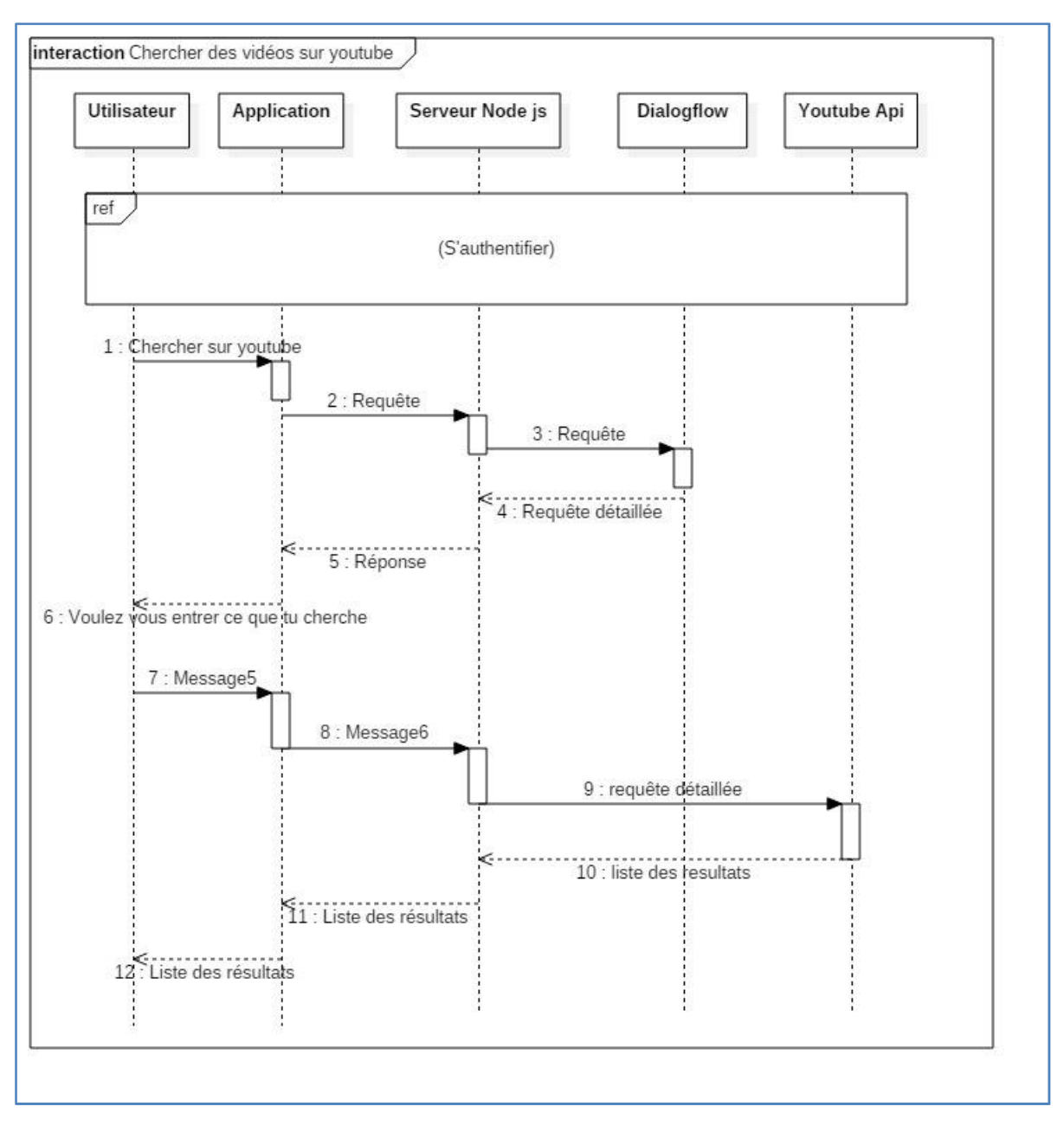

**Figure IV.19 : Diagramme de séquence "Chercher des vidéos sur Youtube"** 

# **IV.5.7 Diagrammes de séquence « Gestion des objets connectés »**

La gestion des objets connectées c'est toutes les fonctionnalités que le chatbot peut gérer, cette categorie consiste à faire des actions pour grérer la domotique dans notre maison intelligente ou bien pour gérer l'accés à ces objets connectés. Cette categorie contient quatre fonctionalités :

- Controler l'objet connecté.
- Verifier l'état de l'objet connecté .
- Autoriser l'accés pour utiliser l'objet conncté.
- Gérer la maison intelligente :
	- − Ajouter un équipement.
	- − Ajouter une marque.
	- − Ajouter une piece.

#### *IV.5.7.1 Diagramme de séquence « Contrôler l'objet connecté »*

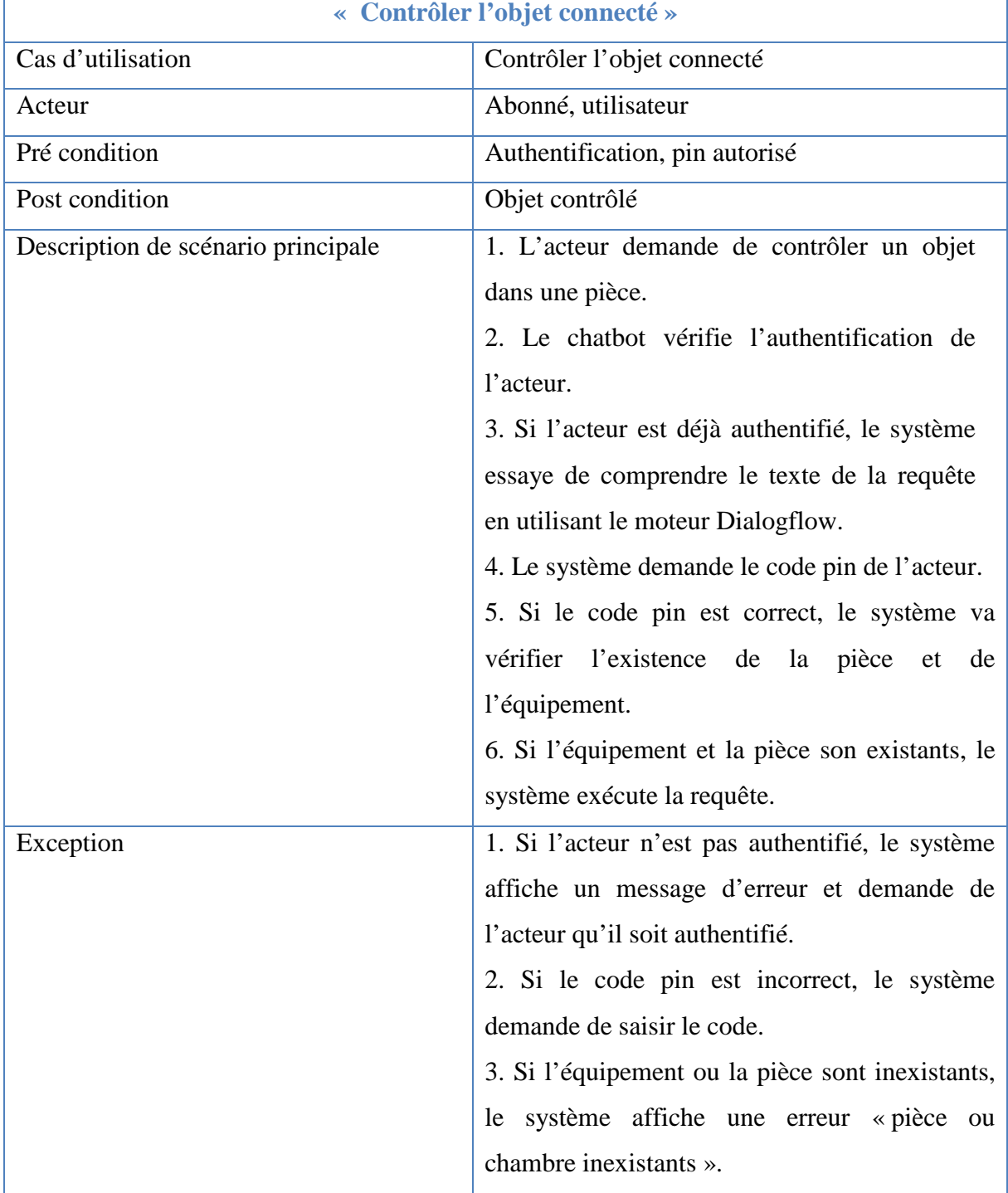

**Tableau IV.14 : Represenation de cas d'utilisation " Contrôler un objet connecté"** 

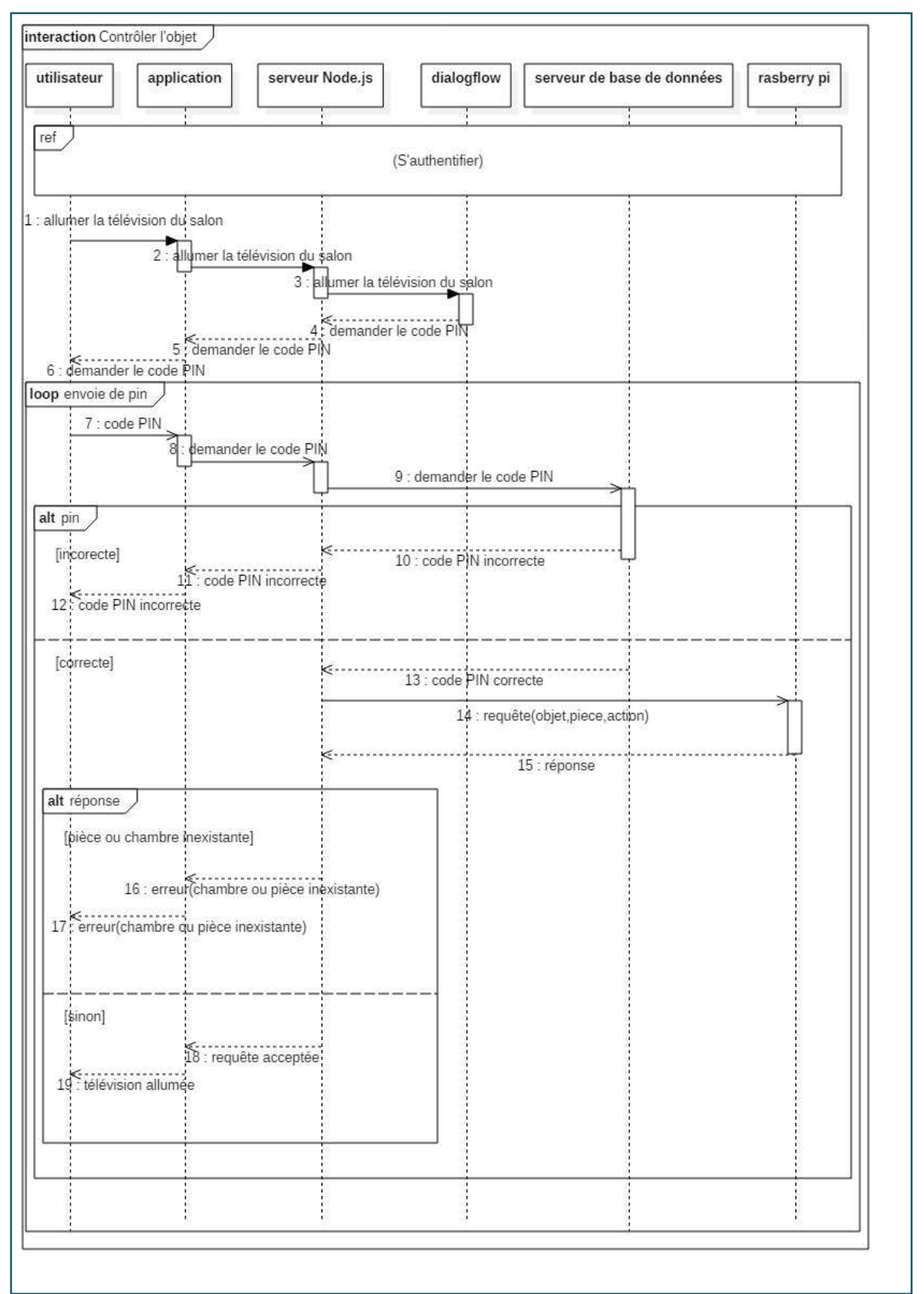

# « Chapitre IV : Analyse et conception de la solution »

**Figure IV.20 : Diagramme de séquence " Contrôler les objets connectés "** 

#### **IV.6 Diagrammes d'activités**

Le diagramme d'activité est l'un des diagrammes dynamiques d'UML, il représente les règles d'enchaînement des activités et actions dans le système, d'où dans cette partie nous allons essayer de présenter quelques diagrammes de notre système.

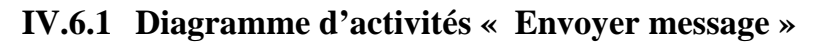

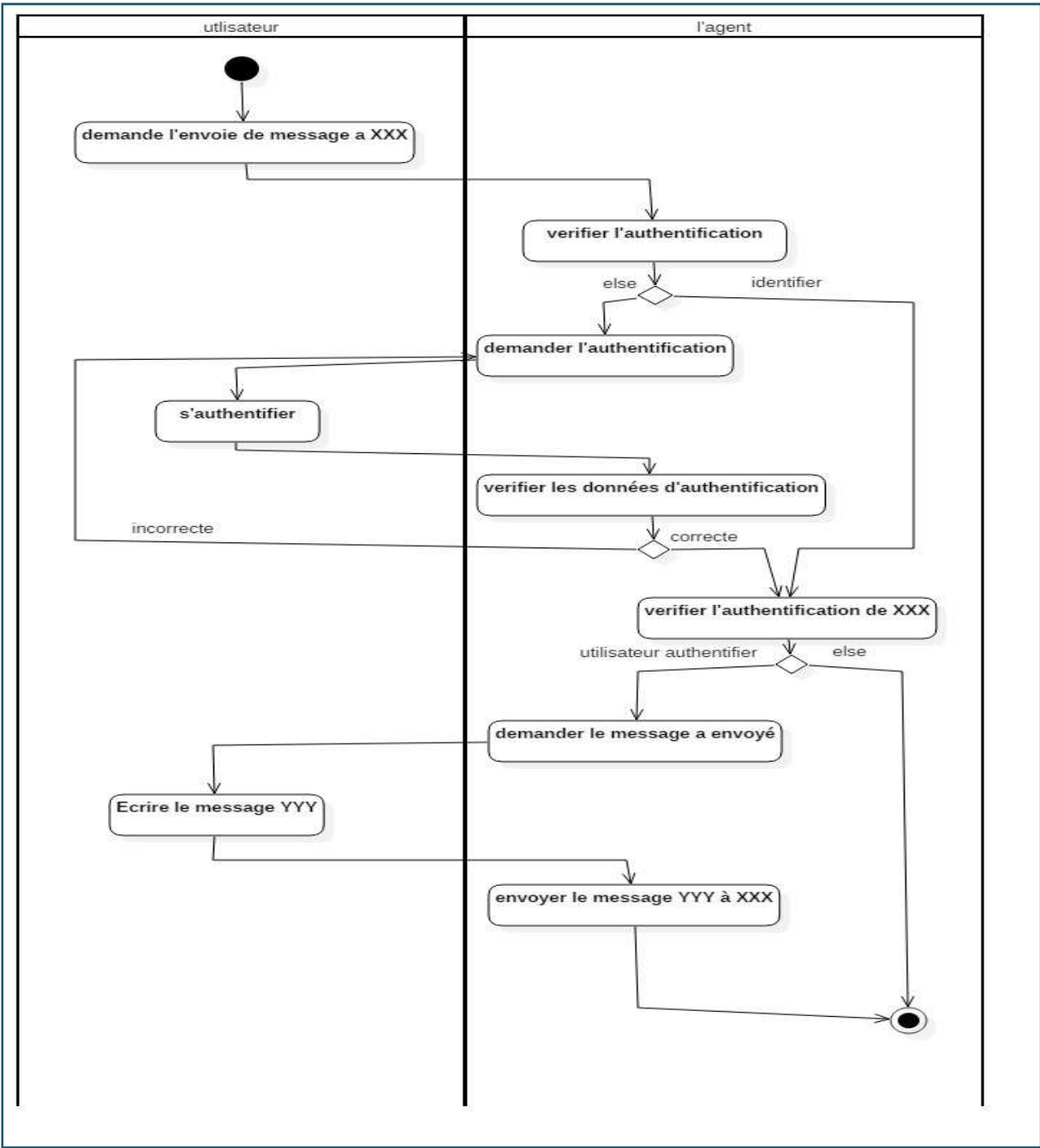

**Figure IV.21 : Diagramme d'activité " Envoyer message "** 

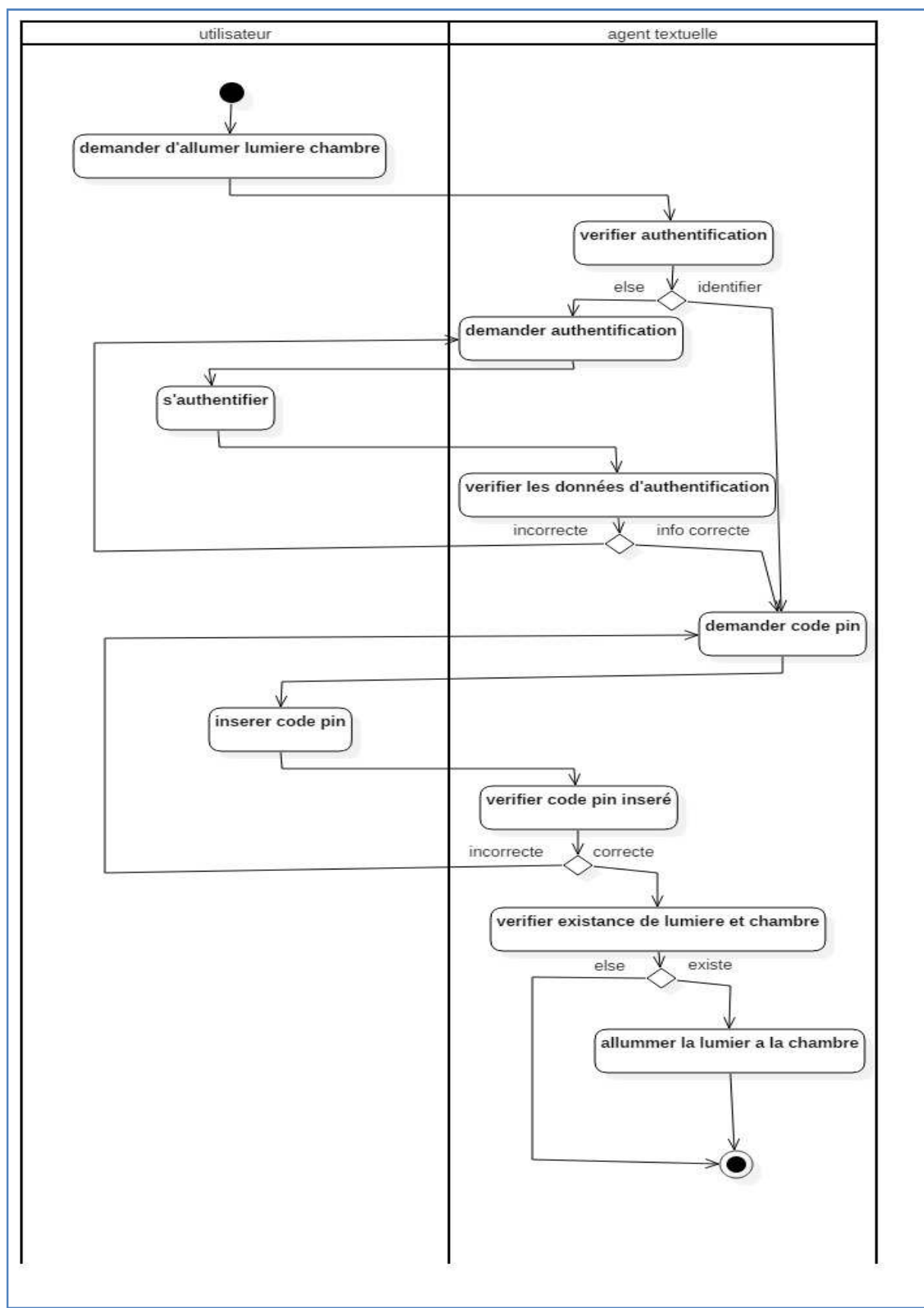

**IV.6.2 Diagramme d'activités « Contrôler objet- allumer lumière »** 

**Figure IV.22 : Diagramme d'activités "Contrôler les objets connectés** 

#### **IV.7 Diagramme de classe**

Apres avoir pris une vue de la partie dynamique de notre système et d'UML, nous allons présenter une partie purement statique à l'aide de diagramme de classe.

Le diagramme de classes est généralement considéré comme le plus important dans la modélisation l'orienté objet, il est basé sur les objets qui sont représentés par des classes, une classe contient des attributs et des opérations. Contrairement aux diagrammes des cas d'utilisations qui montrent un système au point de vue des acteurs, le diagramme de classe montre la structure interne

Puisque nous avons travaillé avec un système existant, nous avons pris le même diagramme de class (même base de données) en faisant des modifications selon notre vision et notre système. Voici le diagramme de classe de notre solution **(Figure IV.25)** :

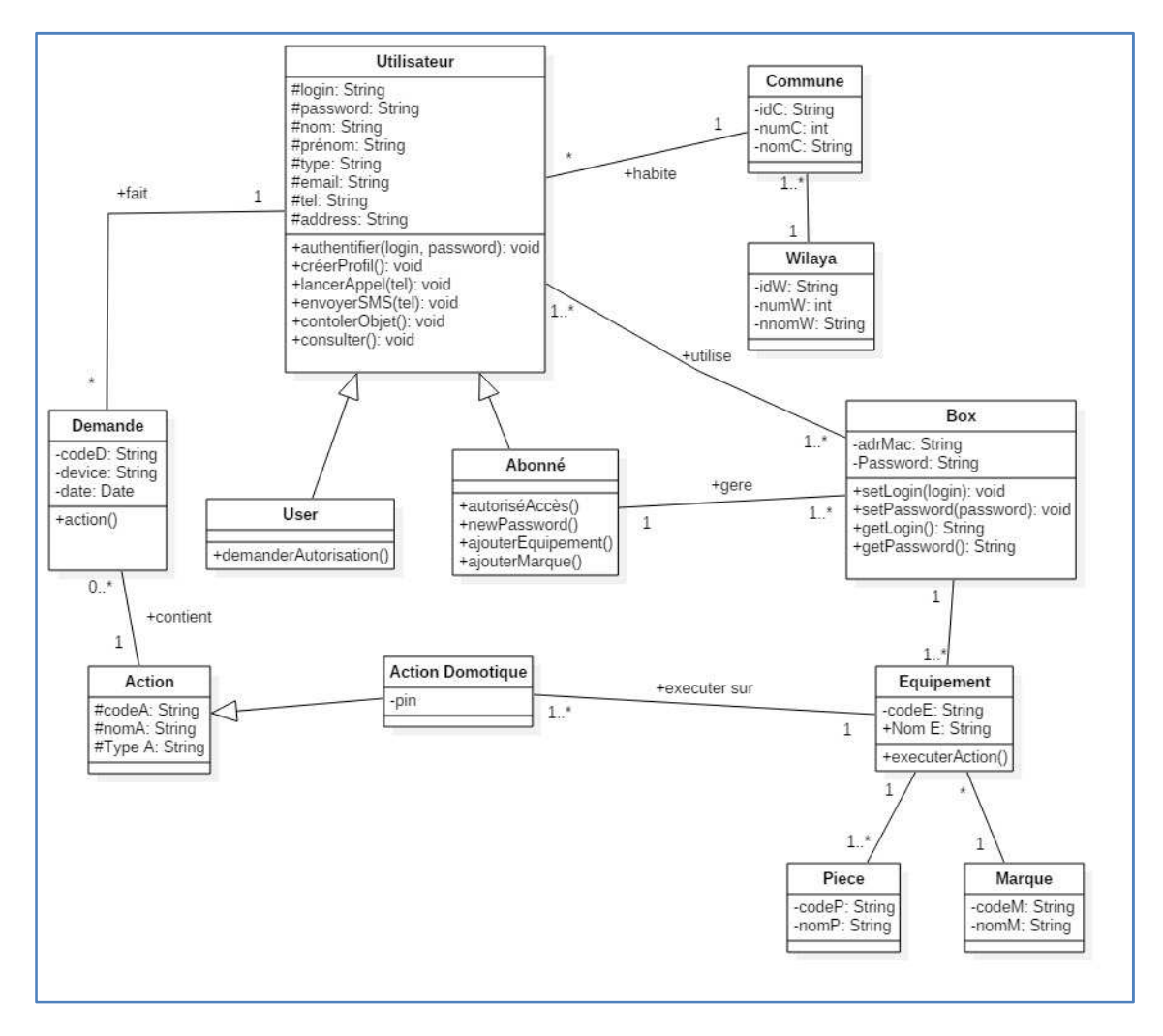

**Figure IV.23 : Diagramme de class de la solution** 

#### **IV.8 Architecture de la solution**

Comme nous avons cité précédemment, notre solution que nous sommes entrain d'effectuer est un agent virtuel pour l'entreprise ICOSNET, dans le but de rendre l'utilisation des outils de la Vazii box plus faciles, et assurer que la Vazii box soit en relation avec ses utilisateurs ainsi de rendre la maison de l'abonné une maison intelligente<sup>2</sup>.

Dans cette partie de ce chapitre de conception, nous allons présenter l'architecture globale de tout le système, cette dernière est mise en place dans **(Figure IV.24)** qui est constitué de plusieurs éléments : Serveur Ziico, un module de traitement automatique de langages naturels, la plateforme ICOSNET, API ICOSNET et les APIs tiers, contrôle domotique, et le chatbot Ziico sur des réseaux sociaux.

 $2$  (Dard, Jandon, Leberre, & Deliot-Lefèvre, 2005)

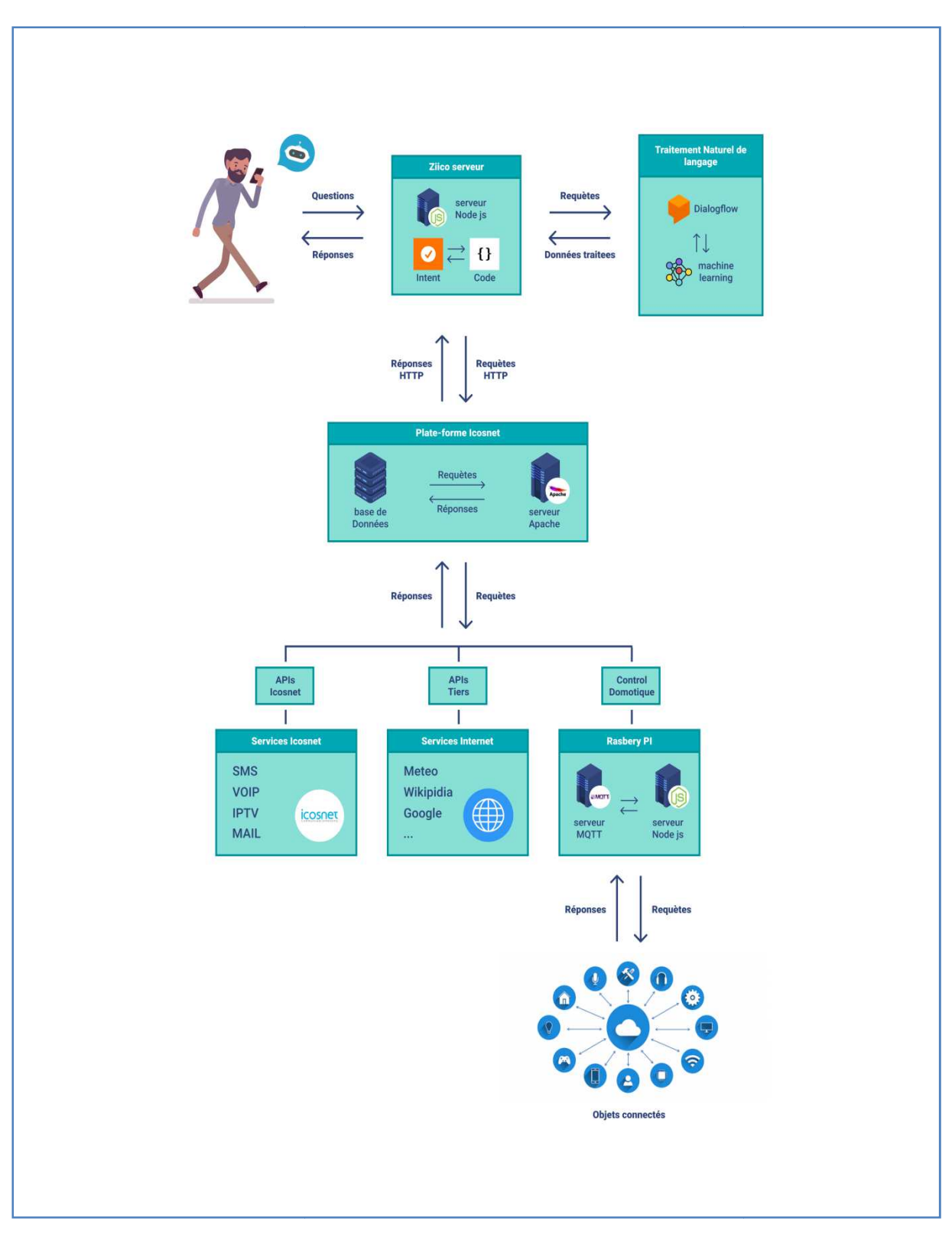

**Figure IV.24 : L'architecture globale de système** 

Nous avons indiqué dans le **(Chapitre III)** que notre solution complète et améliore la solution existante développée l'an dernier. Dans la **(Figure IV.25),**  nous présentons l'architecture de notre solution qui montre les différentes fonctionnalités

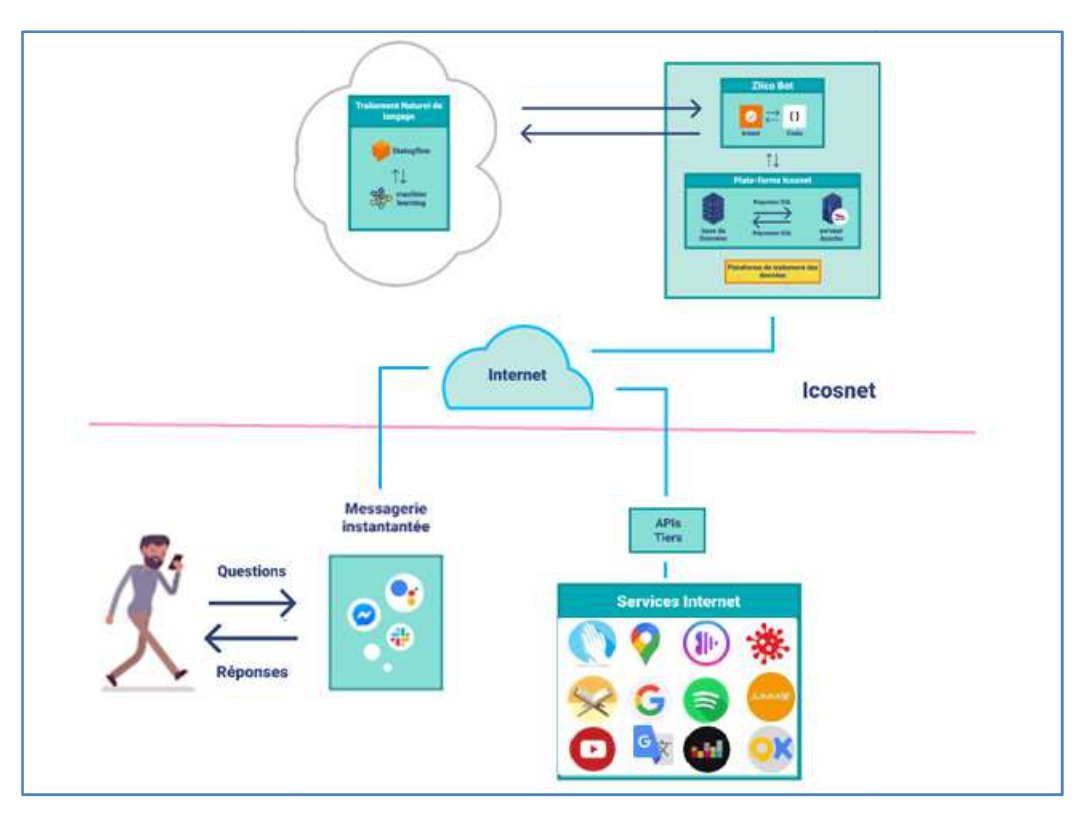

**Figure IV.25 : Architecture de notre solution**

Nous détaillons par la suite chaque partie du système :

#### **IV.8.1 Le Chatbot Ziico sur des réseaux sociaux**

L'utilisateur envoie le premier message et active le processus conversationnel avec l'agent virtuel soit par l'envoie d'un message textuel via la messagerie instantanée instantanée sur Facebook Messenger, Viber, Telegram et Slack, sinon par l'envoie d'un message vocal en utilisant l'option speech to texte et texte to speech de Google Assistant.

#### **IV.8.2 Serveur Ziico**

L'application transmis les messages demandés sous forme de requêtes s vers l'agent Ziico développé avec Node.js. La requête envoyée à l'agent contient des « intentions » qui devront déterminer les actions à faire par l'agent. Tout ça est déterminé juste après le traitement de langage naturel sur la plateforme de compréhension du langage naturel Dialogflow.

#### IV.8.3 Le module de traitement automatique des langages naturel

Nous pouvons voir sur la **(Figure IV.26)** comment Dialogflow peut comprendre et déterminer les actions à suivre à l'aide des bases de connaissances (intents, entités, réponses) crées sur Dialogflow.

Sur Dialogflow, le moteur de NLP Dialogflow utilise des techniques des modèles NLP sur notre base de connaissances préalablement implémentée sur le moteur. La base de connaissances contient des intents qui permettent de catégoriser les intentions exprimées par l'utilisateur. Sachant que l'ensemble de ces intents combinées permettent de traiter une conversation complète avec l'agent, elles contiennent aussi des paramètres qu'ils sont des valeurs extraites de l'expression de l'utilisateur, où chaque paramètre est associé à un type appelé type d'entité qui détermine la manière exacte des données entrées (ex : date, heure, nombre, nom …). Dont le but du moteur de compréhension NLP est de comprendre chaque question de l'utilisateur et essayer de trouver la bonne réponse pour chaque question.

Les réponses retournées vers Ziico bot sont prédéfinies dans le moteur Dialogflow. La réponse peut être une réponse simple assurée par Ziicoou une action à faire, soit avec la plateforme ICOSNET pour les actions qui utilise juste la base de données (ex : gestion du box) ou bien avec les APIs ICOSNET (ex : appels, messages...), ou des APIs tiers (ex : écouter la musique, la traduction...), ou pour faire le contrôle de la domotique (ex : allumer la lumières, éteindre la lumière…).

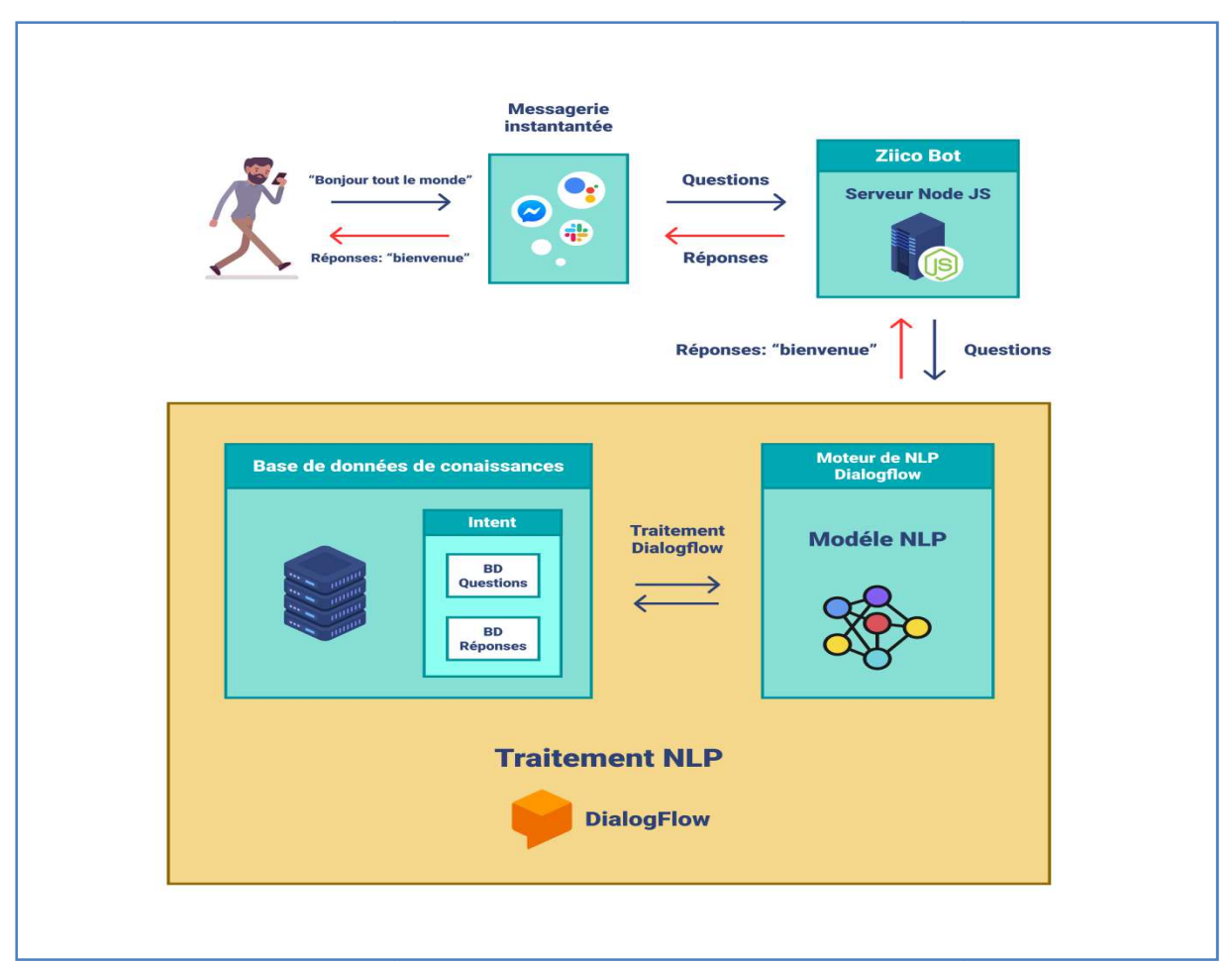

**Figure IV.26 : L'architecture de "traitement de langage naturel "**

#### **IV.8.4 La plateforme ICOSNET**

La plateforme ICOSNET contient deux éléments le serveur apache et le serveur de base de données, elle est utilisée en cas d'un service demandé par l'utilisateur après la compréhension de la requête dans le moteur Dialogflow. « Ziico » consomme un ou plusieurs web-services qui interagissent avec la base de données.

#### **IV.8.5 APIs ICOSNET & APIs tiers**

Parmi ces web services, il y a des API existants d'ICOSNET (appels, messages, IPTV, mail) qui ont été déjà développé, et aussi l'extension vers de nouveaux services tiers que nous avons ajouté dans notre solution **(Figure IV.25).** Nous citons :

- Api de la traduction
- Api des statistiques de COVID-19.
- Api du Coran.
- Api Adhan.
- Les plateformes : Jumia, OuedKniss, Spotify, Anghami et Deezer.

#### **IV.8.6 Control domotique**

D'autre part, les services de domotique qui permettent de contrôler tous les objets connectés de la maison intelligente avec l'agent virtuel à l'aide d'un serveur domotique qui contrôle ces derniers (télévision, lampes, climatiseurs …). Cette partie de travail a été déjà faite dans le prototype existant proposé par la société **(Morsli, 2019).** Il est présenté par la **(Figure IV.27)** suivante :

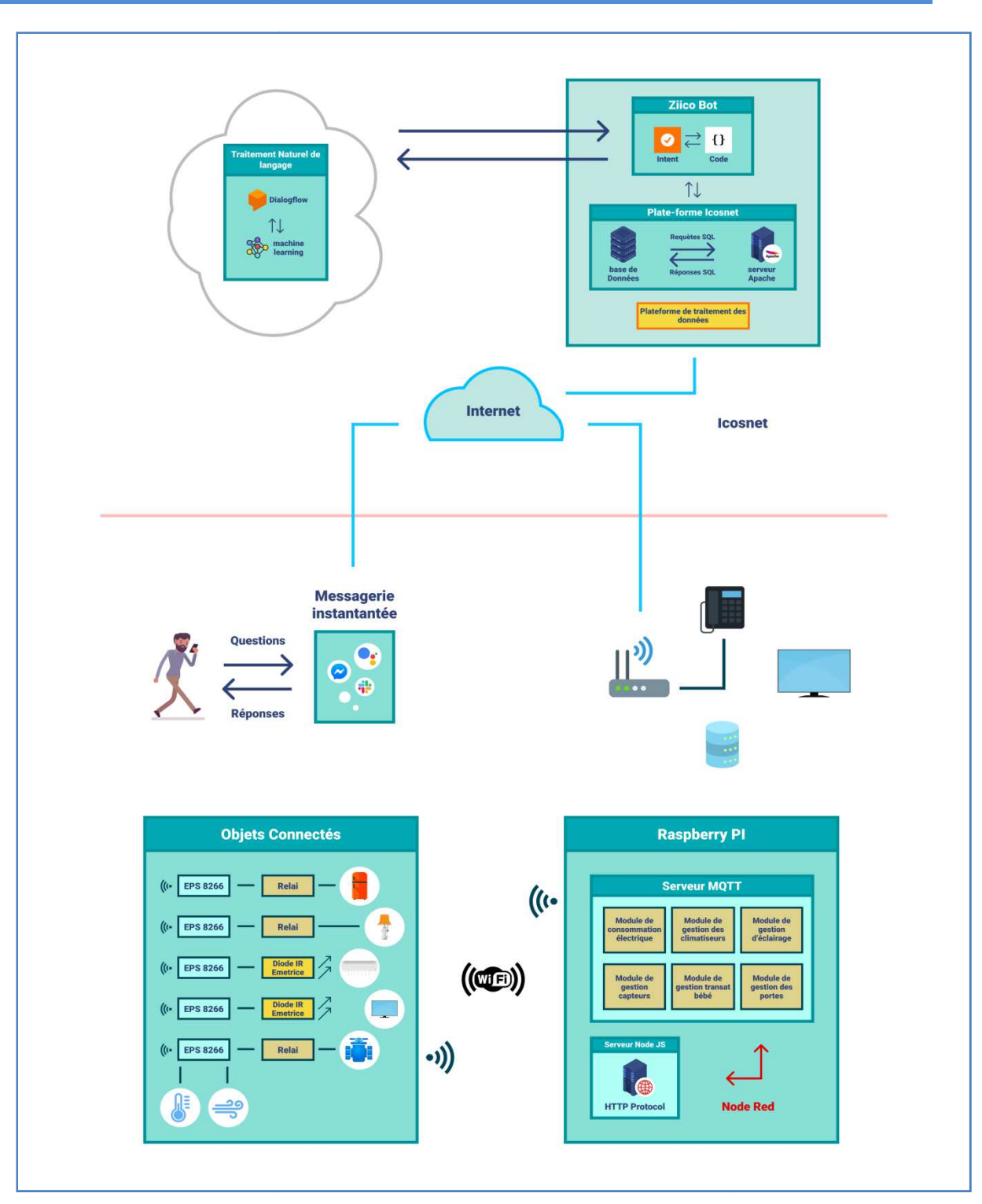

**Figure IV.27 27 : L'architecture de "Contrôle de domotique " le** 

L'architecture de la solution domotique, d'après le travail effectué l'an dernier **(Morsli, 2019),** est composée de 3 parties :

- 1. Un serveur NodeJs responsable des échanges de requêtes HTTP avec le chatbot "Ziico". ecture de la solution domotique, d'après les<br>composée de 3 parties :<br>serveur NodeJs responsable des échange<br>ico".<br>de Red pour la gestion des flux de données.
- 2. Node Red pour la gestion

3. Un serveur MQTT responsable des échanges avec les objets connectés via le protocole MQTT (Mosquito).

Le serveur NodeJs reçoit les requêtes envoyées de la part de "Ziico" sous forme de requêtes HTTP, des requêtes de type "POST" pour l'envoie des commandes comme "Allumer", "Eteindre"…etc. Et les requêtes de type "GET" pour récupérer l'état actuel de l'objet.

Avec Node Red, nous allons extraire les informations nécessaires pour acheminer la commande vers l'objet concerné, comme sa localisation « Cuisine », « chambre »...etc. la nature de l'objet comme « lampe », « climatiseur », ainsi que l'action comme « allumer lumière », « Augmenter la température »...etc.

Le serveur domotique va être installé dans un serveur Raspberry Pi 3 B+ qui est assez puissant pour le bon fonctionnement de nos serveurs.

Les informations extraites seront envoyées au serveur MQTT, il publiera le message sur le topic précisé par la requête, l'objet lié à ce topic pourra ensuite récupérer cette information et exécuter une action bien définie.

#### **IV.9 Conclusion**

L'étude conceptuelle est l'étape qui précède la réalisation d'un projet. Au cours de cette partie, nous avons détaillé notre système d'une façon qui décrit comment il fonctionnera après son développement et sa réalisation, en utilisant le langage de modélisation UML. Ensuite, nous avons illustré l'architecture du système fonctionnel.

Ce chapitre nous a permet de bien montrer les fonctionnalités du l'agent conversationnel, que nous allons les exposer techniquement pendant le prochain et le dernier chapitre de notre mémoire.

# **Chapitre V : Réalisation de la solution**

# **Chapitre V : Réalisation de la solution**

#### **V.1 Introduction**

Après avoir validé notre conception avec ICOSNET, nous entamons l'étape finale dans le cycle de développement de notre solution qui est la phase de la réalisation, où nous allons mettre notre étude une application concrète. Nous commençons tout d'abord, par une description des technologies et les outils utilisés pour réaliser le projet. Ensuite, nous donnons un aperçu sur le travail réalisé en présentant les interfaces de notre application. t d'abord, p<br>isuite, nous de<br>tion.<br>ctérisés par :

#### **V.2 Environnement de développement**

#### **V.2.1 Environnement de travail**

Nous avons développé notre solution sous l'ensemble de matériels caractérisés par

Processeur : Intel® Pentium® CPU B950 @ 2.10GHz 2.10 GHz

**Mémoire installée(RAM) installée(RAM) :** 2.00 Go

**Type de système système :** Système d'exploitation 32bits

#### **V.2.2 Logiciels utilisés**

#### *V.2.2.1 StarUML*

Un logiciel open source de modélisation UML, destiné aux équipes de développement agiles et petites, aux professionnels et les instituts d'enseignement. StarUML est disponible sur tous les systèmes d'exploitation (Windows, Linux, MacOS) **(MKLabs Co.,Ltd)**. Nous l'avons utilisé la version 2.7.0 dans la partie conceptuelle pour illustrer nos différents diagrammes.

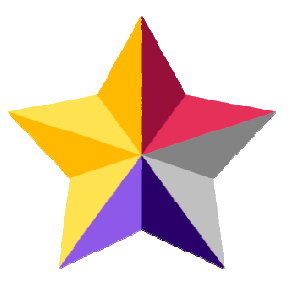

# *V.2.2.2 Sublime Text*

Editeur de texte sophistiqué pour le code, le balisage et la prose, disponible sur Windows, Linux et MacOS **(Sublime HQ Pty Ltd).** Notre code a été écrit sur cet éditeur sous la version3.2.2.

# *V.2.2.3 Wamp*

Une plateforme de développement web sous Windows pour les applications web dynamiques codées avec PHP et les rendre fonctionnées localement à l'aide de serveur Apashe2, et la base de données MySQL. WampServer possède PHPMyAdmin pour gérer facilement les bases de donnée**s (Microsoft).** Nous avons utilisé PHPMyAdmin pour la création et la gestion de notre base de données sous la version 3.2.3-64 bits.

# *V.2.2.4 Cmder*

C'est un logiciel qui fournie un émulateur de terminal sur Windows. Nous avons utilisé cmder dans la création du projet Newbot et l'exécution des « shellcommands » **(Vasko) (Vasko).**

# **V.3 Plateformes externes**

# **V.3.1 Dialogflow**

Une plateforme de compréhension du langage naturel, de Google, permet la création des interfaces de conversation pour les sites web, les applications mobiles, les plateformes de messageries et les appareils IOT. Dialogflow assure l'interprétation du texte vers la voix et l'inverse, basé sur des algorithmes de l'intelligence artificielle, une base de connaissance et le Machine Learnin Learning **(Google)**.

Dialogflow nous a permis de créer l'NLP et la base de connaissance de notre solution.

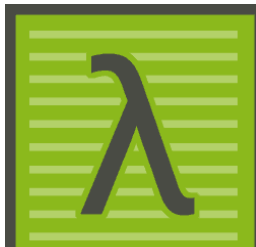

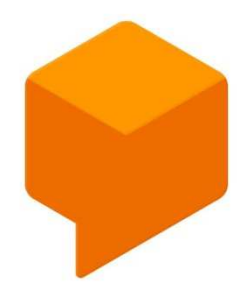

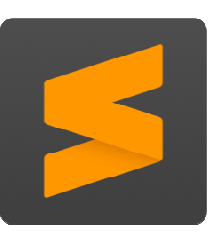

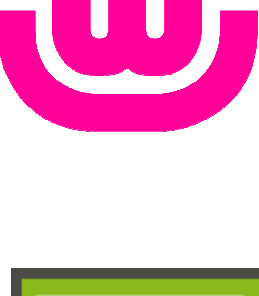

### **V.3.2 Newbot**

Un framework open source de création des chatbots avec JavaScript, il nous a permis de concevoir des scénarios conversationnels pour mener une conversation homme-machine machine **(Newbot)**. La version utilisée est 0.7.1.

#### **V.4 Langage de programmation**

Nous avons choisi de développer notre solution avec le Node.js (JS coté serveur) car de un, Newbot permet la création des chatbots avec le Node.js ; De deux, pour sa simplicité et sa flexibilité, sa vaste utilisation ainsi que sa richesse en bibliothèques et en documentation.

# **V.4.1 JavaScript**

Un langage de programmation de scripts utilisé dans les pages web interactives et aussi pour les serveurs avec l'utilisation de Node.js **(JavaScript).** ation de scripts utilisé dans les pages<br>les serveurs avec l'utilisation de<br>JavaScript open source basé sur la<br>js permet d'exécuter le JavaScript

# **V.4.2 NodeJs**

Un moteur d'exécution de JavaScript open source basé sur la machine virtuelle V8, Node.js permet d'exécuter le JavaScript coté serveur, il contient des bibliothèques qui s'appellent des « Modules » qui rendent le codage simple, rapide et efficace **(OpenJS Fondation)**. Sous la version 12.16.1 et npm avec la version 6.13.4.

# **V.4.3 Php**

Hypertext Preprocessor, un langage de programmation gratuit, puissant et principalement conçu pour construire des pages web dynamiques via un serveur http **(The PHP Group).** Nous avons travaillé avec PHP sous la version 7.3.21 pour générer les web services en permettant de faire une communication et échange de données entre la base de données et notre application.

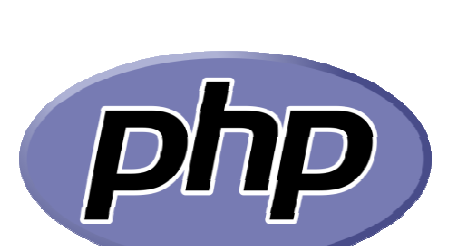

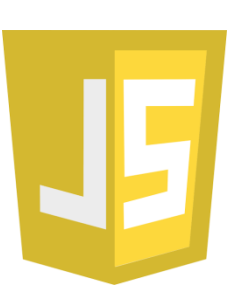

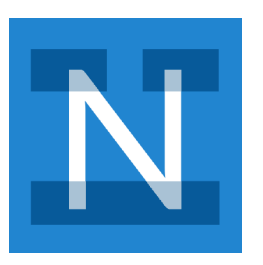

# **V.4.4 ConverseScript**

Un langage spécifique à Newbot permet la création des scripts conversationnels avec une syntaxe proche de JavaScript avec une extension de fichier .converse (Newbot).

# **V.4.5 JSON**

JavaScript Object Notation, un format d'échange de données facile à lire et écrire qui est basé sur un sous-ensemble du langage de programmation JavaScript **(JSON) (JSON).** 

# **V.4.6 MySQL**

Un Système de Gestion de Bases de Données Relationnelles (SGBDR) open source, populaire, c'est-à-dire qu'il est un des SGBDR les plus utilisé dans le monde, utilise le langage SQL, qui est utilisé pour notre base de données **(Oracle).**Dans notre projet nous avons utilisé la version 5.7.31.

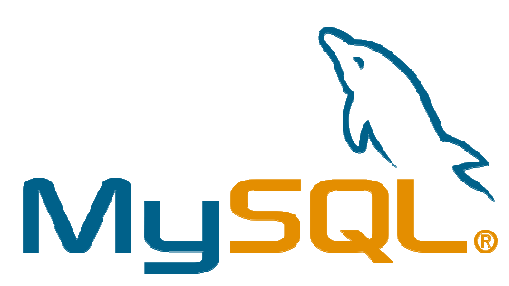

# **V.5 Outils de développement**

# **V.5.1 Bot Framework Emulator**

Une application Desktop de Microsoft permet aux développeurs des chatbots de tester et déboguer leurs chatbots créés à l'aide de Bot Framework SDK. Bot Framework Emulator peut tester des chatbot existants dans la machine locale et se connecter également à des bots existants à l'extérieur via un tunnel (Microsoft). Il a été utilisé dans notre projet pour faire des tes tests sur le fonctionnement de l'application. s notre projet nous avons utilisé la version<br> **S de développement**<br> **Framework Emulator**<br>
cation Desktop de Microsoft permet aux développeurs<br>
de tester et déboguer leurs chatbots créés à l'aide de<br>
ork SDK. Bot Framework

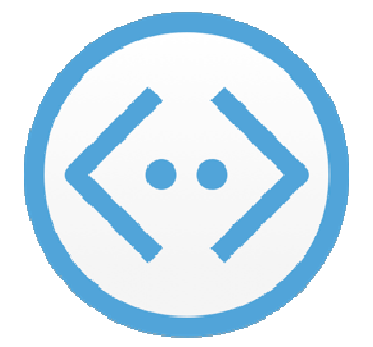

# **V.5.2 Newbot Cloud**

C'est une application en ligne pour l'hébergement et la gestion de chatbot gratuitement **(Newbot)**.

# **V.5.3 Ngrok**

Une solution logicielle associée à un service web qui permet de créer un tunnel à partir d'internet vers un port au choix et d'exposer le serveur web qui fonctionne sur la machine locale à internet, en montrant tout simplement à ngrok sur quel port le serveur web écoute, il s'agit par défaut pour http probablement du port 80 (Ngrok).

# grok

# **V.5.4 Apache**

Le logiciel libre Apache http Server c'est l'un des serveurs web http les plus anciens et fiable, il est gratuit et open source **(The**  Apache Software Foundation). Nous avons travaillé avec la version 2.4.46.

#### **V.5.5 Facebook for Developpers eloppers**

Un site qui combine des outils gratuits créés par Facebook destinés aux développeurs, nous l'avons utilisé pour l'intégration de notre bot avec Facebook Messenger **(Facebook)** .

#### **V.5.6 Viber Admin Panel**

C'est un outil gratuit de Viber qui permet la création d'un compte public ou un bot (Viber Media SARL).

#### **V.5.7 Google Cloud Platform**

Une plateforme de cloud computing fournie par Google, qui permet de développer, de déployer et de modifier des applications, des sites web et des services sur la même infrastructure que celle qui est utilisée par Google **(Google) (Google).** 

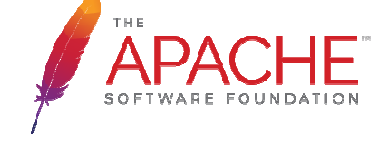

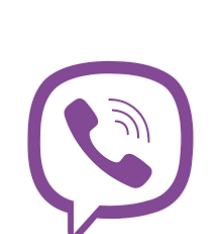

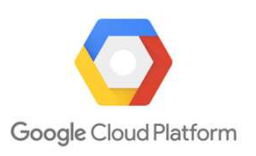
#### **V.5.8 Google Cloud Action**

« Action On Google», est un outil web utilisé pour développer des actions. Dans la console, nous pouvons gérer l'enregistrement, le « Action On Google», est un outil web utilisé pour développer des<br>actions. Dans la console, nous pouvons gérer l'enregistrement, le<br>déploiement, la configuration et l'analyse des actions, elle permet aussi l'intégration de notre chatbot avec Google Assistant **(Google Developers).**

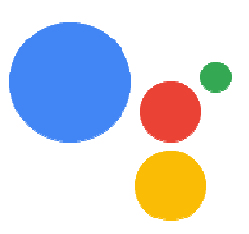

#### **V.5.9 Protocole HTTP**

Hypertext Transfer Protocol est un protocole conçu pour communiquer entre les navigateurs web et les serveurs web, il est le plus utilisé sur internet **(Wong, 2000) 2000).** 

#### **V.6 Les étapes de développement de notre chatbot**

Comme nous avons mentionné précédemment que le framework Newbot nous a permis de développer notre chatbot, et la plateforme Dialogflow l'a rendu intelligent grâce au traitement automatique du langage naturel et la base de connaissances.

Nous citons ci-dessus les étapes que nous avons suivies pour développer « Ziico bot » :

#### **V.6.1 Créer notre base de connaissance**

C'est la première étape qu'elle se fait sur la plateforme « Dialogflow » de Google, en suivant ces étapes :

- Créer un compte
- Créer un nouvel agent avec ses paramètres : le nom, la langue par défaut et le fuseau horaire par défaut.
- Ajouter la liste des « « intents » qui représente notre base de connaissances **(Figure V.1**) et pour chacun les phrases d'entrainements, les actions et les réponses.

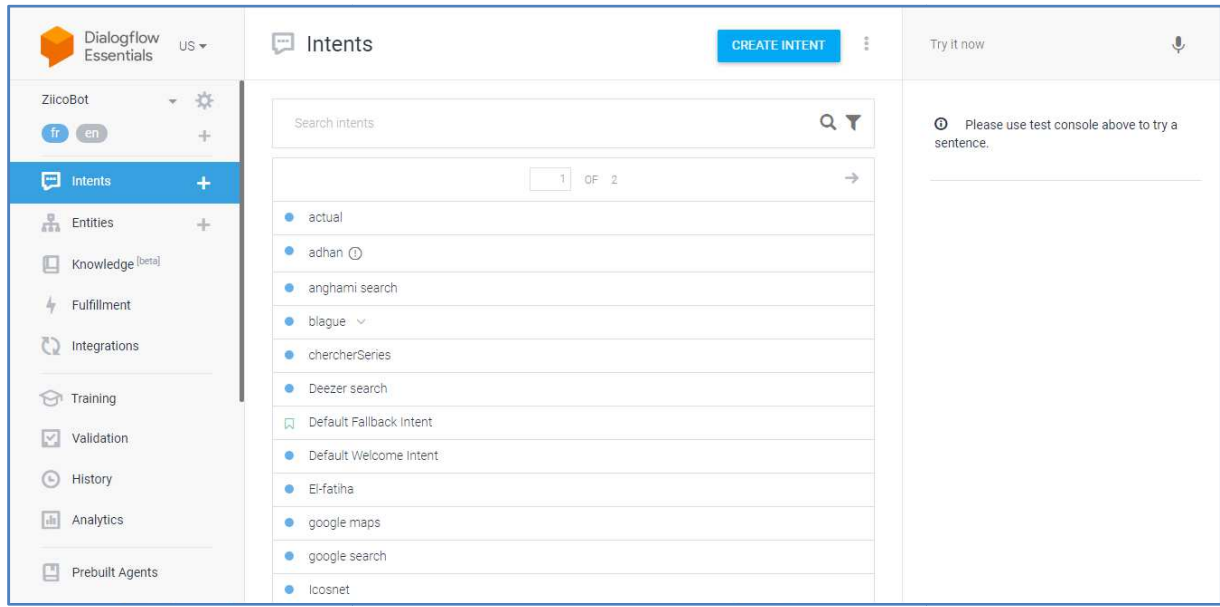

« Chapi Chapitre V : Réalisation de la solution »

**Figure V. 1 : Un extrait de notre base de connaissances**

### **V.6.2 Installer et créer un nouveau projet Newbot**

L'installation du Newbot framework se fait avec les commandes cmd en suivant ces étapes :

- Installer le node.js sur son site officiel.
- Installer Newbot framework framework.
- Créer un nouveau projet newbot qui est notre chatbot **(Figure V.3).**

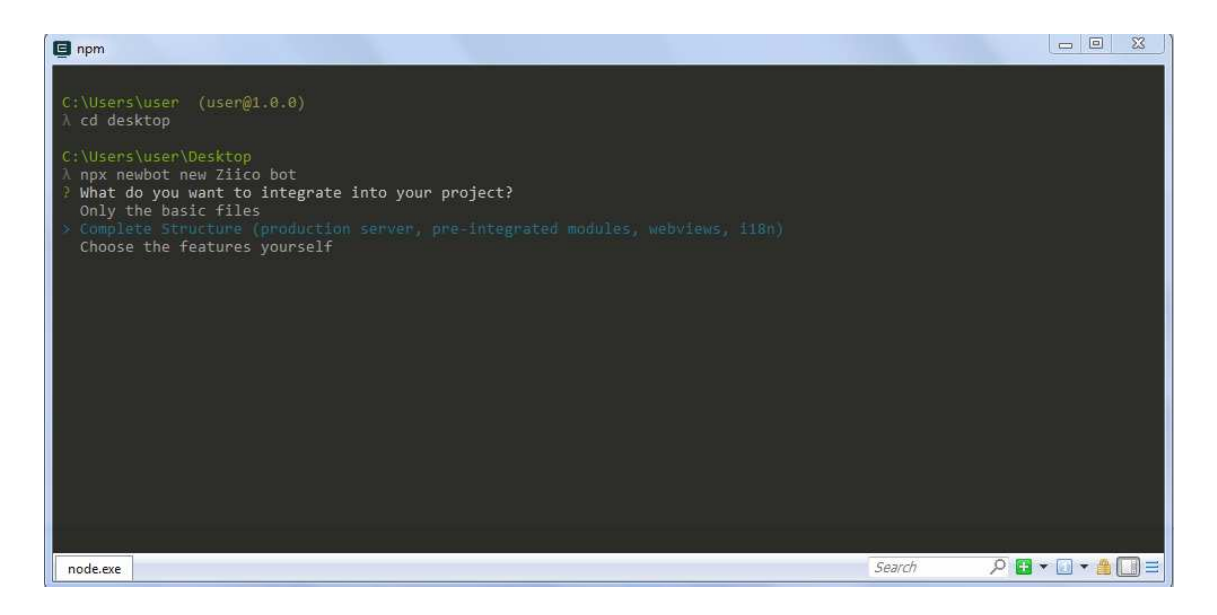

**Figure V.2 : Création d'un nouveau projet sur Newbotframework**

• Avant d'intégrer notre chatbot avec les plateformes externes n nous testons notre nouveau chatbot sur un serveur sur notre machine local dans le port 3000 (Figure **V.5).**

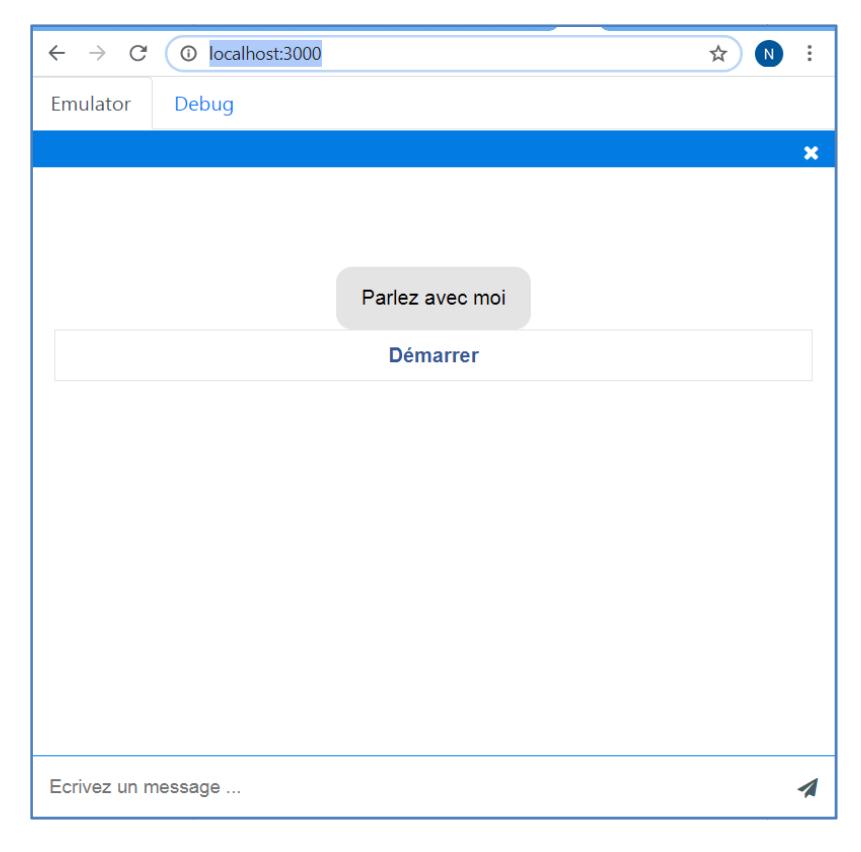

**Figure V.3 : Bot écouté sur le port 3000** 

### **V.6.3 Faire une connexion avec Dialogflow et Newbot**

Pour que notre chatbot puisse comprendre et répondre à nos requêtes, il doit être intégré avec notre Dialogflow bot, cette étape nécessite d'avoir q quelques informations sur notre Dialogflow bot : otre Dialogflow bot, cette étape nécessite d'avoir quelques informatio<br>
flow bot :<br>
● ProjectID : l'id du Dialogflow bot, il se trouve dans ses paramètres.<br>
● LanguageDefault : la langue par défaut du Dialogflow bot (opti

- ProjectID : l'id du D Dialogflow bot, il se trouve dans ses paramètres.
- 
- Credentials : le chemin d'un fichier JSON de notre Dialogflow bot sur notre PC.<br> **Intégrer le chatbot avec les réseaux sociaux et le tester**<br>
r intégrer notre chatbot avec les différents réseaux sociaux nous avons utilis

#### **V.6.4 Intégrer le chatbot avec les réseaux sociaux et le tester**

Pour intégrer notre chatbot avec les différents réseaux sociaux nous avons utilisé

- Facebook for dev pour l'intégration avec Facebook Messenger.
- Viber panel pour l'intégration avec Viber.

• Actions on Google pour l'intégration avec Google Assistant.

## **V.7 Présentation de notre chatbot « Ziico »**

Notre système est un chatbot qui assure une conversation avec les utilisateurs en langage naturel, nous présentons dans cette partie quelques interfaces de conversations sur le réseau social Viber :

#### **V.7.1 Demander des actualités**

Cette interface permet de rechercher les actualités sur Google à propos de « Huawei ».

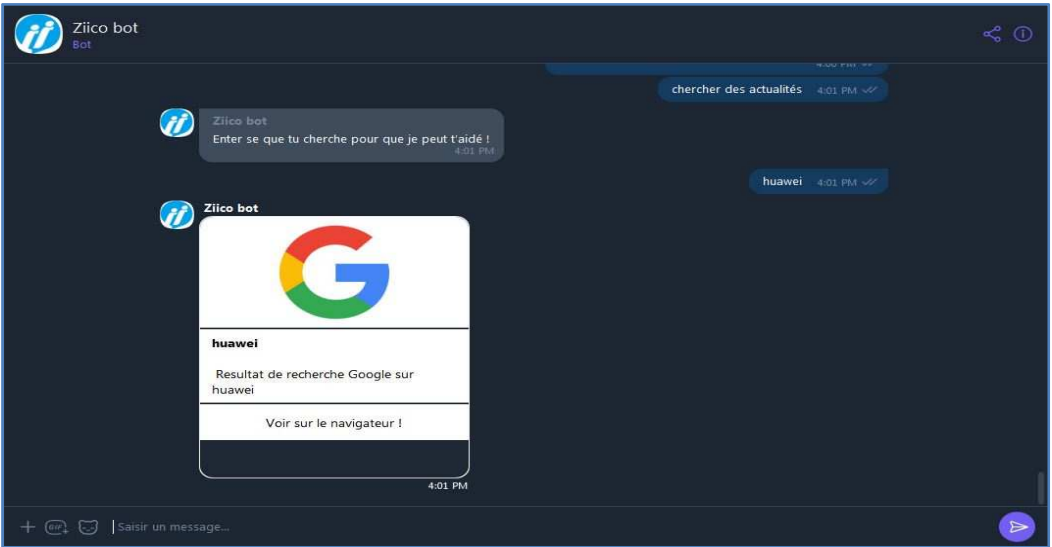

**Figure V.4 : Conversation Viber de rechercher "Huawei" sur Google** 

## **V.7.2 Trouver un lieu**

Cette interface permet rechercher un lieu à l'aide de « Google Maps », ici nous cherchons « Chrea ».

# « Chapitre V : Réalisation de la solution »

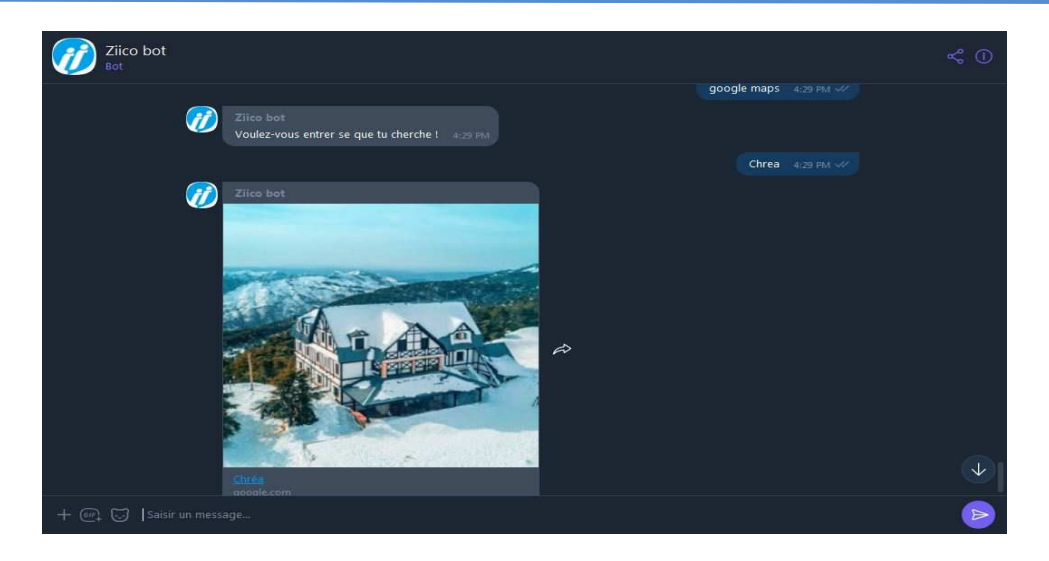

**Figure V.5 : Conversation Viber de rechercher "Chrea" sur Google Maps** 

## **V.7.3 Recherche sur Youtube**

Les interfaces suivantes montrent recherche de tendances Youtube

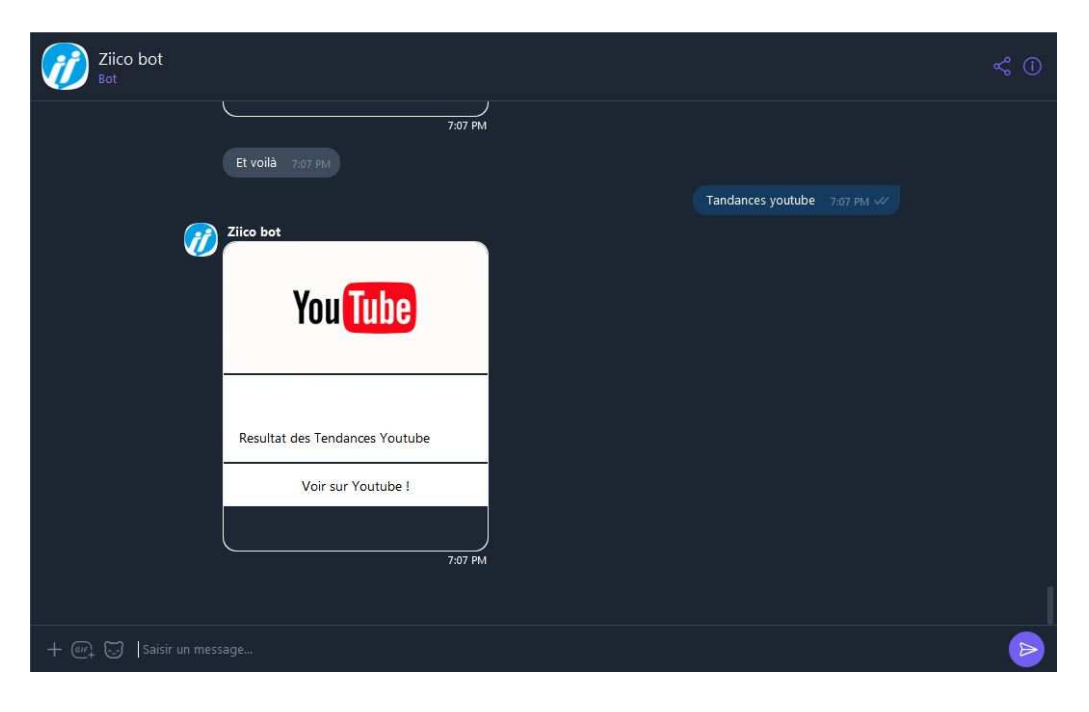

**Figure V.6 : Conversation Viber de rechercher les "Tendances Youtube"** 

Et une recherche simple de Youtube

# « Chapitre V : Réalisation de la solution »

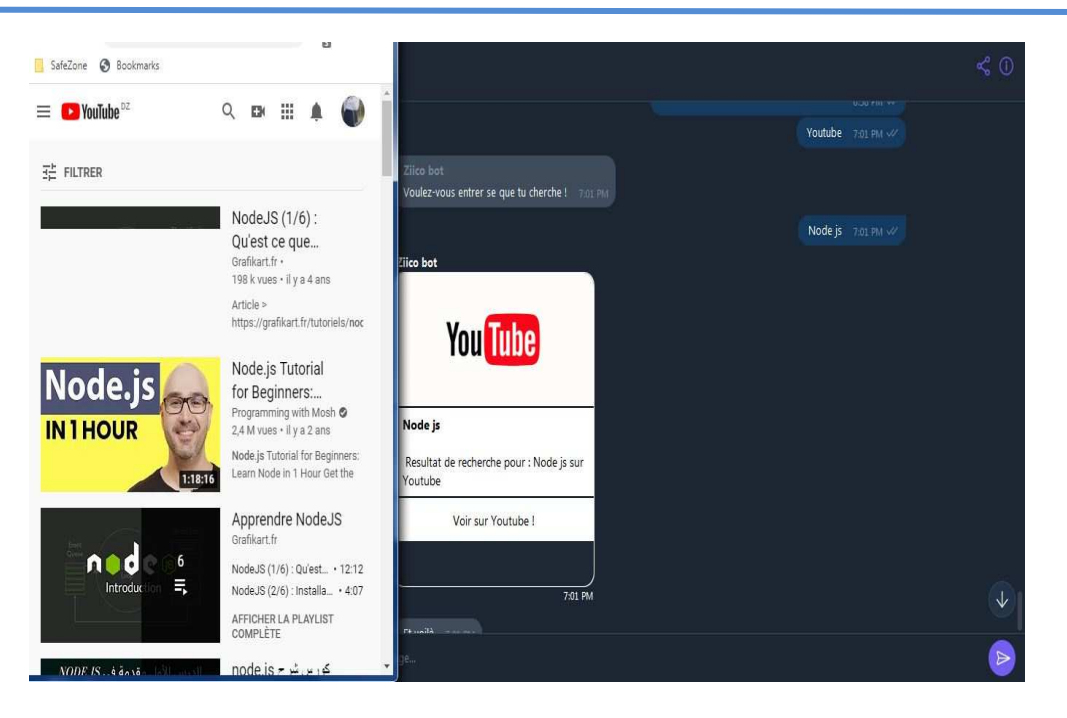

**Figure V.7 : Conversation Viber de rechercher "Nodejs" sur Youtube** 

## **V.7.4 Chercher la musique**

Les interfaces suivantes montrent la recherche de la musique sur les plateformes :

## *V.7.4.1 Anghami*

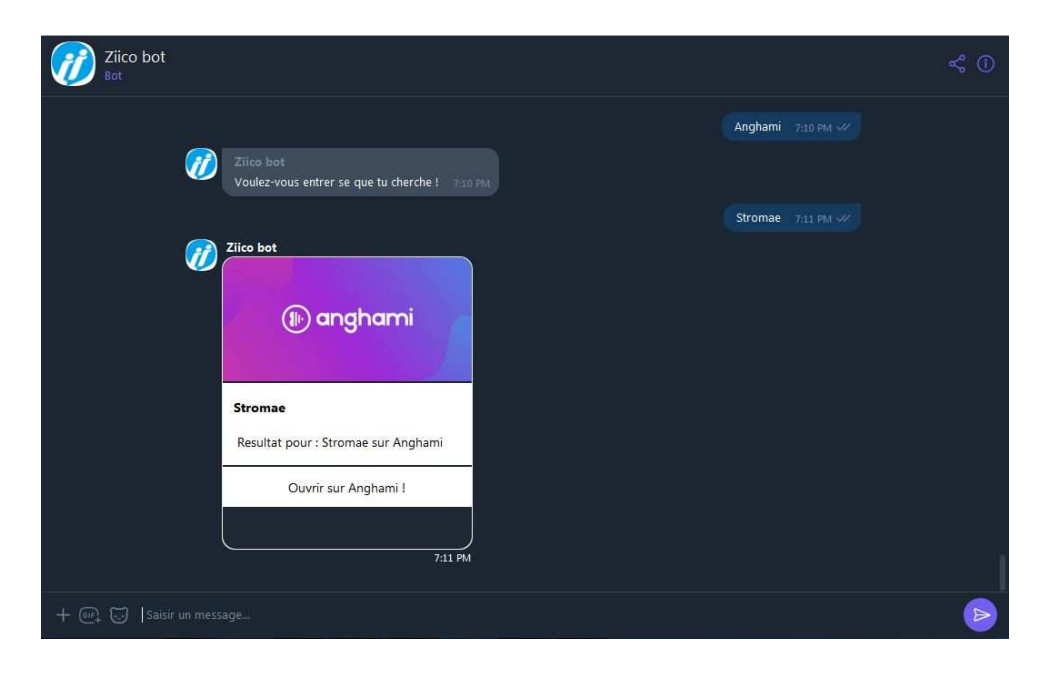

**Figure V.8 : Conversation Viber de rechercher "Stromae" sur Anghami** 

# *V.7.4.2 Spotify*

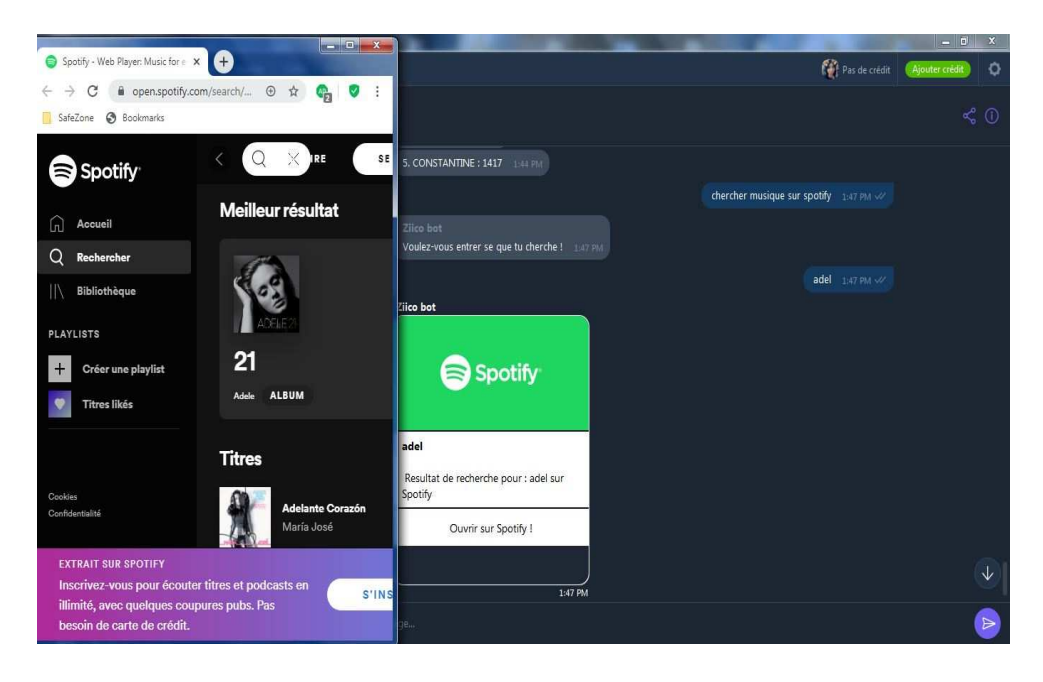

**Figure V.9 : Conversation Viber de rechercher "Adel" sur Spotify** 

*V.7.4.3 Deezer* 

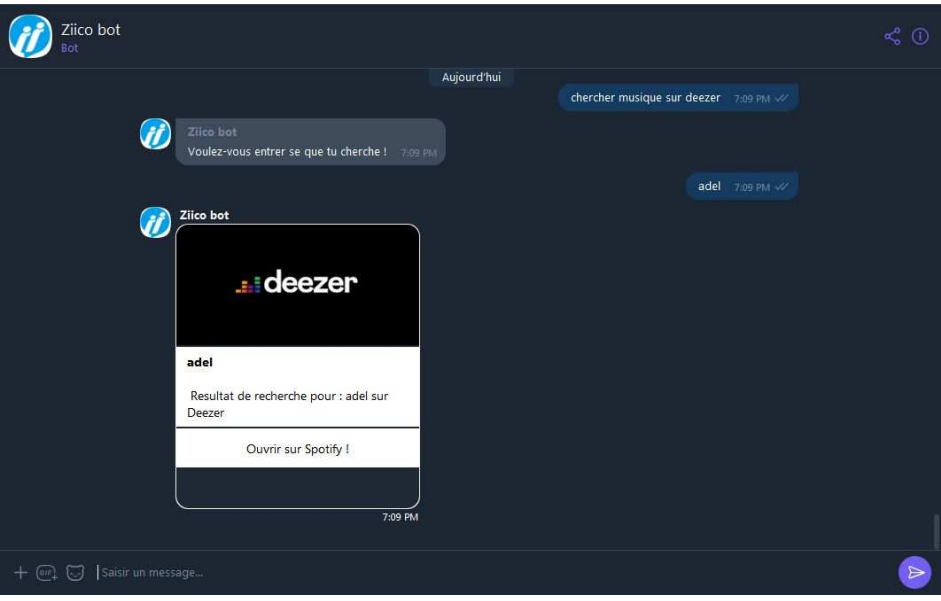

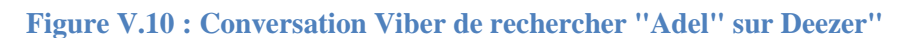

## **V.7.5 Recherche des produits dans des plateformes de E-commerce**

Nous montrons dans les interfaces qui suivent la conversation de recherche des produits sur :

## *V.7.5.1 Ouedkniss*

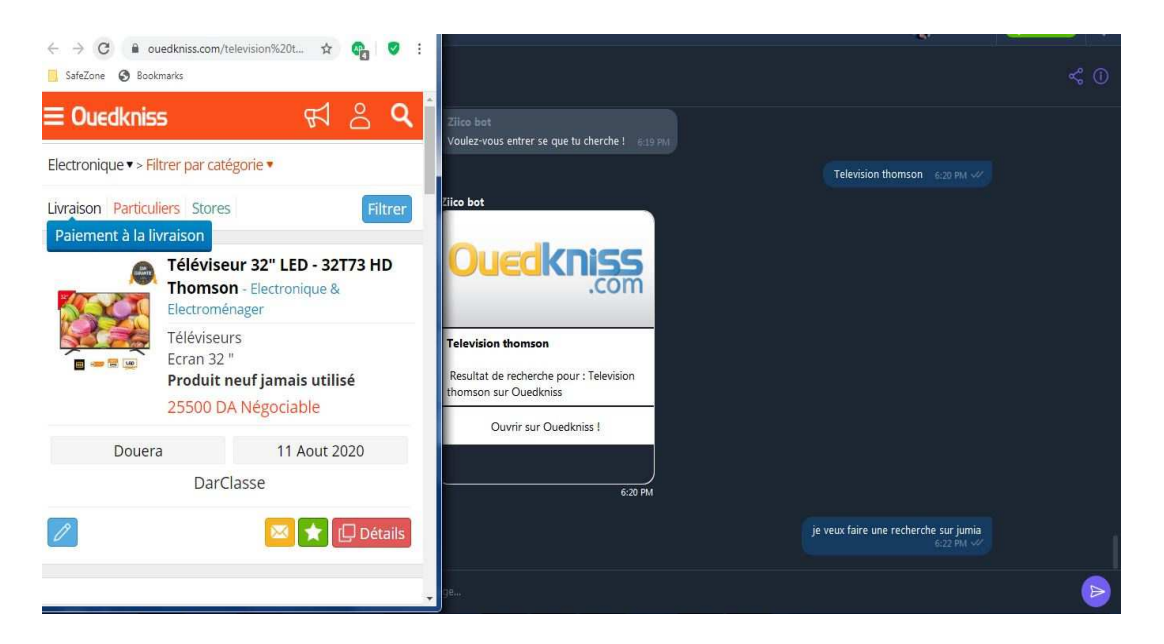

**Figure V.11 : Conversation Viber de rechercher "Télévision Thomson" sur Ouedkniss** 

## *V.7.5.2 Jumia*

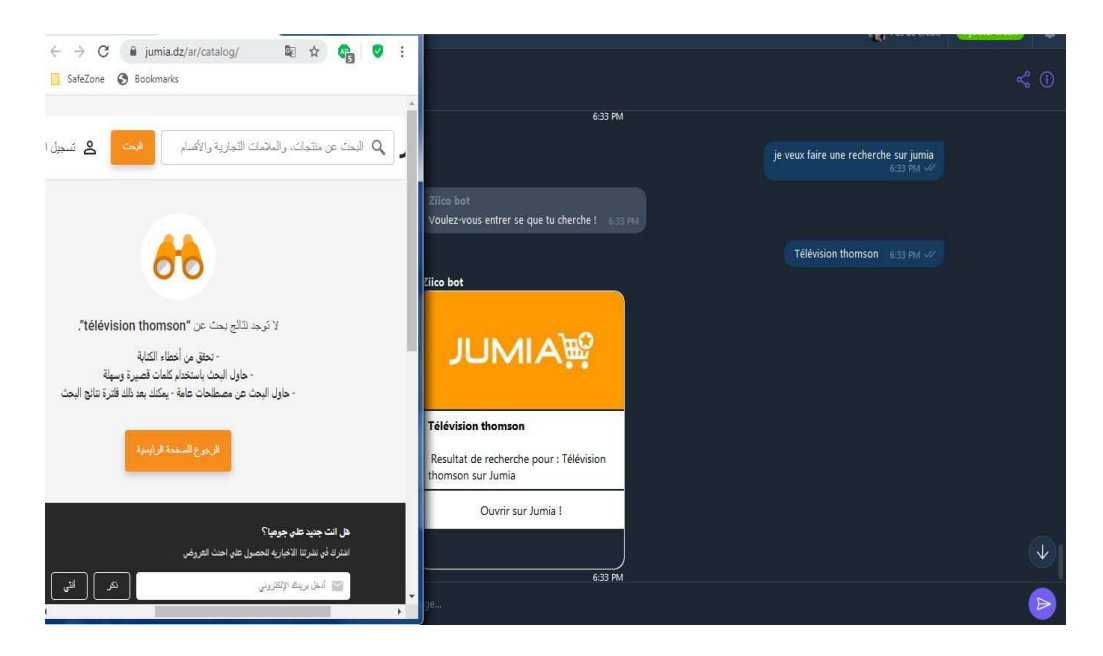

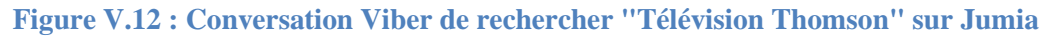

### **V.7.6 Demander l'heure des prières et Le coran**

Cette interface de consulter les heures de la prière pour toutes les villes de tous les pays du monde.

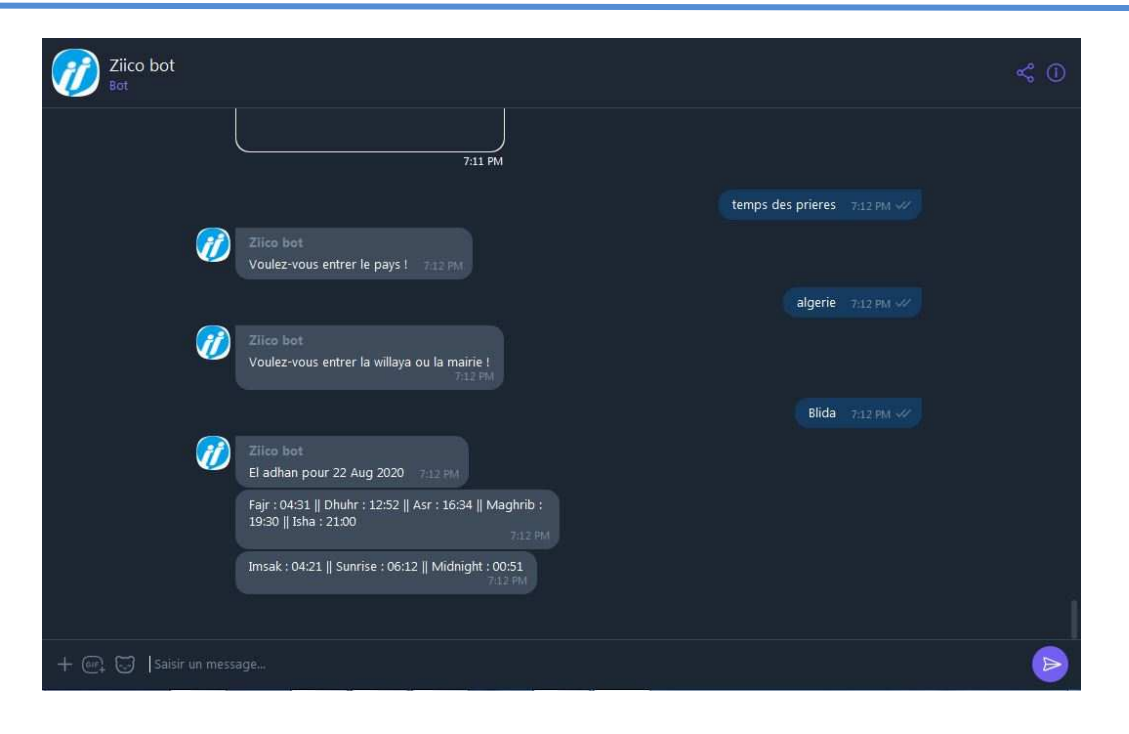

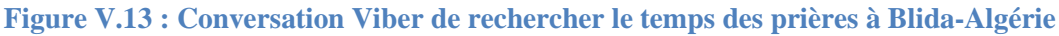

## **V.7.7 Demander les statistiques du Covid-19**

Cette interface permet de consulter toutes les statistiques du Covid-19 pour l'Algérie, ainsi que des détailles sur la liste des wilayas les plus infectés.

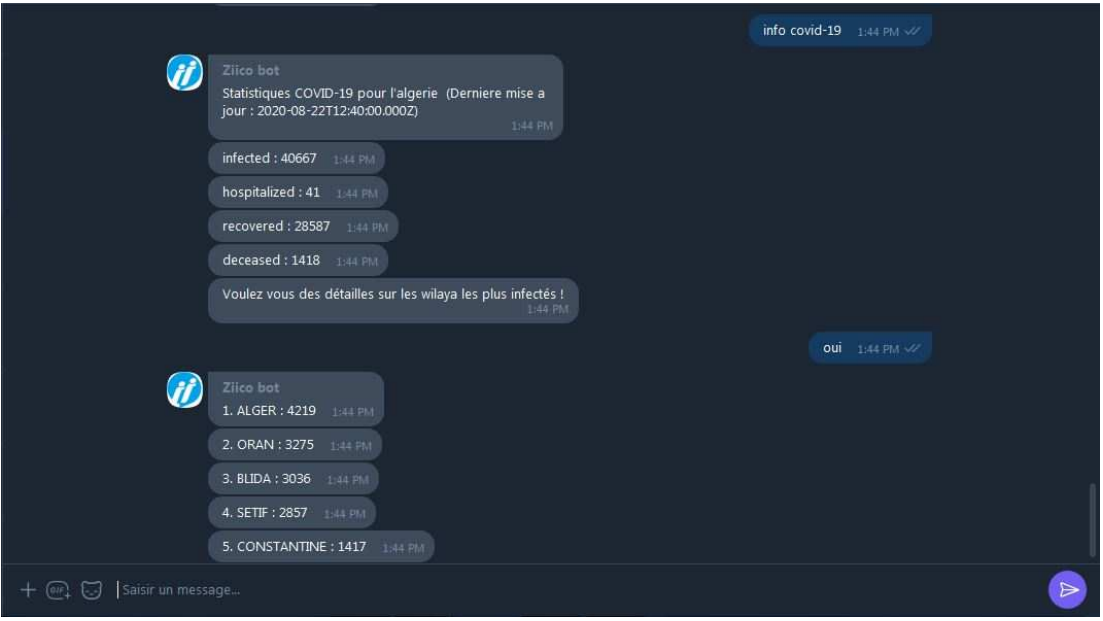

**Figure V.14 : Conversation Viber représente des statistiques du Covid-19 en Algérie** 

## **V.7.8 Tester les plateformes de messagerie intégrées**

Nous avons intégré notre chatbot « Ziico bot » sur cinq (5) réseaux sociaux (**Figure V.15**):

- **Facebook Messenger** : conversation textuelle.
- **Telegram :** conversation textuelle.
- **Slack :** conversation textuelle.
- **Viber :** conversation textuelle.
- **Google Assistant :** conversation textuelle et vocale.

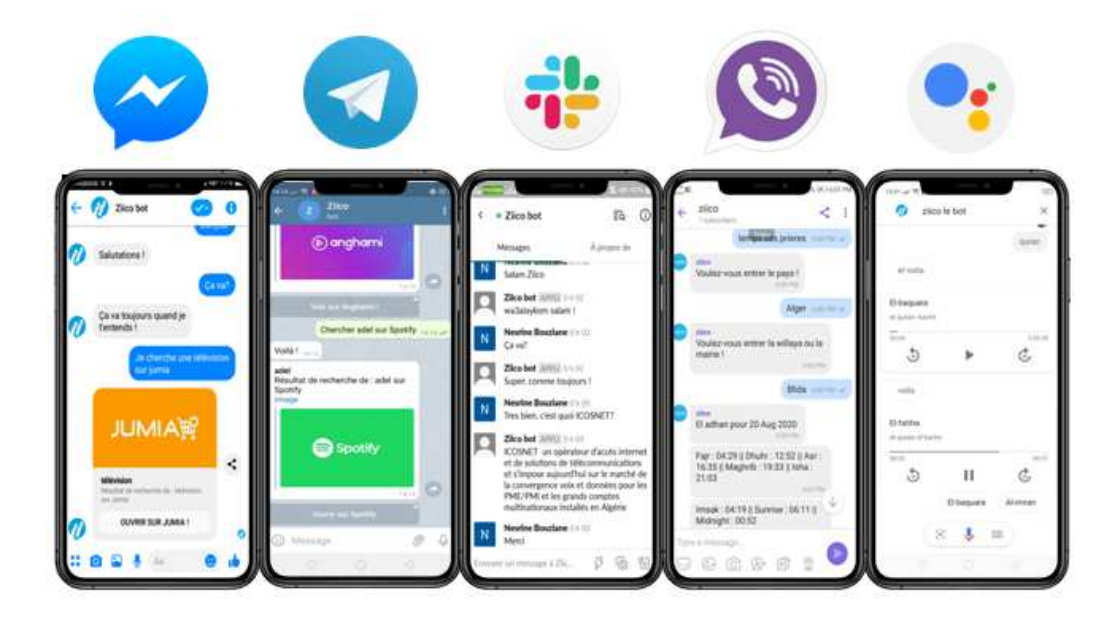

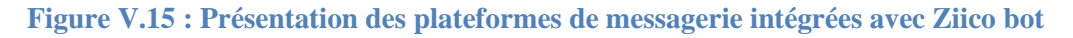

## **V.8 Conclusion**

A travers ce dernier chapitre, nous avons abordé notre environnement de travail, listé les plateformes, les outils et les langages utilisés durant l'élaboration de notre chatbot. A la fin, nous avons illustré quelques interfaces de notre système.

# **Conclusion générale**

## **Conclusion générale**

A travers ce mémoire, nous avons essayé de mettre en pratique les connaissances acquises durant notre cursus universitaire dans le but de réaliser un besoin technique de l'entreprise ICOSNET SPA.

Ce projet de fin d'étude est le fruit d'un travail de plusieurs mois pendant cette période exceptionnelle de confinement qui nous a empêché de poursuivre notre stage pratique. Il décrit d'une façon détaillée la conception et la réalisation d'une solution d'IA pour le contrôle et la gestion des services de la Vazii Box.

L'objectif principal du projet était la création d'un assistant virtuel (chatbot) nommé par « Ziico Bot » qui assure une communication avec les utilisateurs de la Vazii Box (interaction homme-machine), en focalisant sur le traitement automatique du langage naturel. Ces derniers feront partie de l'avenir pour faciliter notre vie personnelle et professionnelle.

Notre solution « Ziico Bot » se base sur le moteur NLP Dialogflow de Google qui donne la possibilité d'interagir textuellement ou par la voix, « Ziico Bot » est disponible sur les différentes plateformes de messageries pour offrir une nouvelle et meilleure expérience aux utilisateurs.

En récapitulant les contributions de notre travail via ce projet, nous citons :

- La gestion de la Vazii Box via l'assistant virtuel « Ziico Bot »
- L'intégration du « Ziico Bot » avec les plateformes de messagerie : Facebook Messenger, Viber, Google Assistant.
- La possibilité d'effectuer des recherches via le net, Youtube, Wikipedia et des plateformes de e-commerce.
- Consulter les horaires de la prière et le livre sacré « Le Coran ».

Cependant, les difficultés auxquelles nous étions confrontées nous ont permis de fournir un effort supplémentaire afin d'achever le travail dans des délais impartis. Parmi les obstacles, nous pouvons citer :

• Le confinement suite à l'épidémie qui nous a empêché de poursuivre notre stage pratique au sein d'ICOSNET SPA.

- Le manque de la documentation du framework utilisé dans le développement du notre chatbot.
- Un retard pour nous fournir les documentations nécessaires de la part de l'entreprise à cause des conditions de confinement.

# **Perspectives**

Les principaux objectifs de ce projet demandés par l'entreprise sont atteints. Nous sommes convaincues que ce travail ouvre sur des perspectives d'amélioration à court et long terme.

Nous soulignons dans ce qui suit les perspectives qui nous semblent pertinentes pour l'évolution des systèmes développés dans ce projet :

- Ajouter la fonctionnalité de traduction que nous avons pas eu suffisamment du temps pour la développer.
- Permettre au Ziico bot de comprendre de plus le dialecte algérien qui diffère d'une région à une autre sans oublier de l'Amazigh.
- Intégrer Ziico bot au moteur de NLP propriétaire à ICOSNET, qui est en phase de développement par un autre binôme en parallèle avec notre projet.

# **Bibliographie**

# **Bibliographie**

Arrighi de casanova, J., & Durand, J. (2019, mars 1). les chatbots etats des lieux et perspertive en santé. *les chatbots etats des lieux et perspertive en santé* . france.

Bobriakov, I. (2018, Avril 7). *A Comparative Analysis Of Chatbots APIs*. Consulté le Mars 19, 2020, sur Medium: https://medium.com/activewizards-machine-learning-company/acomparative-analysis-of-chatbots-apis-f9d240263e1d

Cantet, T., & Guigui, V. (2018, Janvier 25). *Comparatif des moteurs de chatbot*. Consulté le Mars 19, 2020, sur Octo Talks: https://blog.octo.com/comparatif-moteurs-chatbots/

Coppey, S. (2018, aout 08). Chatbot. *Le pont entre clients et professions libérales* . sierre, filière informatique de gestion, suisse.

Dard, P., Jandon, M., Leberre, O., & Deliot-Lefèvre, P. (2005, Mai 19). Maison intelligente : que fait-elle pour nous ?

Dickey, M. R. (2019, Mai 07). *Google is bringing AI assistant Duplex to the web*. Consulté le mars 21, 2020, sur techcrunch: https://techcrunch.com/2019/05/07/google-is-bringing-aiassistant-duplex-to-the-web/

Dignan, L. (2015, Janvier 5). *Facebook buys Wit.ai, adds adds natural language knowhow*. Consulté le Mars 18, 2020, sur ZDNet: https://www.zdnet.com/article/facebook-buys-wit-aiadds-natural-language-knowhow/

EP, L. (2016, Septembre 20). *L'intelligence artificielle: Google fait aquisition de la strarup API.ai*. Consulté le Mars 18, 2020, sur ZDNet: https://www.zdnet.fr/actualites/intelligenceartificielle-google-fait-l-acquisition-de-la-start-up-apiai-39842128.htm

Facebook. (s.d.). *Accueil*. Consulté le Août 24, 2020, sur Facebook for Developpers: https://developers.facebook.com/?locale=fr\_FR

Ferber, J. (1995). *Les systèmes multi-agents, vers une intelligence collective.* Interédition.

Ferret, Y. (2014, Février 18). *15 ans de Free… en 15 dates*. Consulté le Août 29, 2020, sur freenews: https://www.freenews.fr/freenews-edition-nationale-299/iliad-6/15-ans-de-free-en-15-dates-14430

Free. (s.d.). *Free Box*. Consulté le Août 13, 2020, sur Free: https://www.free.fr/freebox

FTTH Counsil Europe. (2014). *FTTH Handbook.*

Google Developers. (s.d.). *Console Actions*. Consulté le Août 25, 2020, sur Google Developers: https://developers.google.com/assistant/console

Google. (s.d.). *Dialogflow*. Consulté le Mars 19, 2020, sur Google Cloud: https://cloud.google.com/dialogflow?hl=fr

Google. (s.d.). *Documentation Dialogflow*. Consulté le Aout 17, 2020, sur Google Cloud: https://cloud.google.com/dialogflow/docs?hl=fr

Google. (s.d.). *Language reference*. Consulté le Mars 19, 2020, sur Google cloud: https://cloud.google.com/dialogflow/docs/reference/language

Google. (s.d.). *Paramètres de l'agent*. Consulté le Août 17, 2020, sur Google cloud: https://cloud.google.com/dialogflow/docs/agents-settings?hl=fr

Google. (s.d.). *Services de cloud computing*. Consulté le Août 25, 22, sur Google Cloud: https://cloud.google.com/?hl=fr

IBM. (s.d.). *IBM Watson*. Consulté le Mars 19, 2020, sur IBM: https://www.ibm.com/watson

IBM. (s.d.). *Supported languages*. Consulté le Mars 19, 2020, sur IBM cloud: https://cloud.ibm.com/docs/assistant?topic=assistant-language-support

ICOSNET. (s.d.). *Accueil*. Consulté le Janvier 2, 2020, sur ICOSNET: https://www.icosnet.com/

ICOSNET. (s.d.). *Accueil VAZII*. Consulté le Janvier 5, 2020, sur VAZII: https://vazii.com/

ICOSNET. (s.d.). *Infrastructure de notre reseau*. Consulté le janvier 2, 2020, sur ICOSNET: https://www.icosnet.com/static-pages/?page=infrastructure

Indurkhya, N., & Damerau, F. (2010). Classical Aproches of Natural Language Processing. Dans N. Indurkhya, & F. Damerau, *Handbook of Naturel Language Processing ( second edition )* (pp. 13-144). France: CRC Press.

Janarthanam, S. (2017). *Build chatbots and voice user interfaces with Chatfuel, Dialogflow, Microsoft Bot Framework, Twilio, and Alexa Skills.* BIRMINGHAM - MUMBAI: Packt Publishing.

JavaScript. (s.d.). *Accueil*. Consulté le Août 17, 2020, sur JavaScript: https://www.javascript.com/

Jordan, M. I., & Mitchel, T. M. (2015). Machine learning: Trends, perspectives, and prospects. *Science , 349*, 255-260.

*JSON*. (s.d.). Consulté le Août 17, 2020, sur JSON org: https://www.json.org/json-en.html

Maroc Telecom. (s.d.). *L'offre triple play MT Box de Maroc Telecom*. Consulté le Août 17, 2020, sur Maroc Telecom: http://www.iam.ma/particulier/offres-tv-internet/mt-box.aspx

Microsoft. (s.d.). *Accueil*. Consulté le Mars 19, 2020, sur Luis: https://www.luis.ai/

Microsoft. (s.d.). *La plateform de developpement web*. Consulté le Aout 17, 2020, sur WampServer: https://www.wampserver.com/

Microsoft. (s.d.). *Language support*. Consulté le Mars 19, 2020, sur Microsoft Docs: https://docs.microsoft.com/en-us/azure/cognitive-services/luis/luis-language-support

Microsoft. (s.d.). *Microsoft Bot Framework*. Consulté le Août 29, 2020, sur devbotframework: https://dev.botframework.com/

Microsoft. (s.d.). *microsoft/BotFramework Emulator*. Consulté le Août 17, 2020, sur GitHub: https://github.com/Microsoft/BotFramework-Emulator

Ministère de la Culture. (s.d.). *Video à la demande*. Consulté le Juillet 4, 2020, sur FranceTerme, Ministère de la Culture: http://www.culture.fr/franceterme/terme/CULT678

MKLabs Co.,Ltd. (s.d.). *StarUML 3*. Consulté le Aout 17, 2020, sur StarUML: http://staruml.io/

Morsli, A. (2019, Juillet). Mémoire de licence sous le thème : "Conception et d´eveloppement d'une solution d'initiation d'IA pour le contrôle et la gestion des services de la Vazii Box".

Newbot. (s.d.). *Cloud*. Consulté le Août 24, 2020, sur Newbot: https://newbot.io/en/cloud.html

Newbot. (s.d.). *Create a JavaScript fonction and trigger it in ConverseScript*. Consulté le Août 17, 2020, sur Newbot Framework: https://newbot.io/en/docs/avanced/function.html

Newbot. (s.d.). *Create your universal chatbot in JavaScript*. Consulté le Août 17, 2020, sur Newbot Framework: https://newbot.io/

Ngrok. (s.d.). *Secure interospectable tunnels to localhost*. Consulté le Août 17, 2020, sur Ngrok: https://ngrok.com/

Ooredoo Tunisie. (s.d.). *ADSL Box Dual-Play*. Consulté le Août 13, 2020, sur Ooredoo Tunisie: https://www.ooredoo.tn/particuliers/adsl\_box\_dual\_play

OpenJS Fondation. (s.d.). *Accueil*. Consulté le Aaoût 17, 2020, sur Node.js: https://nodejs.org/

Oracle. (s.d.). *Getting Started with MySQL*. Consulté le Août 17, 2020, sur MySQL: https://dev.mysql.com/doc/mysql-getting-started/en/

Orange. (s.d.). *LiveBox play, tout sur la box internet ADSL & Fibre optique*. Consulté le Août 13, 2020, sur Orange: https://boutique.orange.fr/informations/livebox-play/

Orange. (s.d.). *Speaker Djingo, l'enceinte vocale avec assistant vocal*. Consulté le Mars 19, 2020, sur Le speaker Djingo: https://www.oui.sncf/bot

PortaOne, Inc. (s.d.). *About us*. Consulté le Juillet 4, 2020, sur PortaOne: https://www.portaone.com/corporate/about

PortaOne, Inc. (s.d.). *SaaS - Scalable Hight-Availability Cloud Telecom System | PortaSwitch*. Consulté le Juillet 4, 2020, sur PortaOne: https://www.portaone.com/products/portaswitch/cloud

Raj, S. (2019). *Breif Time line of chatbots.* Bangalore, Karnataka, India: Apress.

Raj, S. (2019). *Popularity of Chatbots Usage.* apress.

Rasa Technologies. (s.d.). *Rasa NLU: compréhension du langage pour les chatbots et les assistants IA*. Consulté le Août 29, 2020, sur Rasa NLU: https://rasa.com/docs/rasa/nlu/about/

Roques, P. (2008). Les Cahiers du Programmeur UML2 Modéliser une application web 4em édition. Eyrolles.

SNCF. (s.d.). *Bot*. Consulté le Mars 19, 2020, sur oui.sncf: https://www.oui.sncf/bot

Sublime HQ Pty Ltd. (s.d.). *Sublime Text - A sophisticated text editor for*. Consulté le Aout 17, 2020, sur Sublime Text: https://www.sublimetext.com/

The Apache Software Foundation. (s.d.). *Welcome to Apache*. Consulté le Août 17, 2020, sur Apache: https://www.apache.org/

The PHP Group. (s.d.). *Accueil*. Consulté le Août 17, 2020, sur PHP: https://www.php.net/

Thubert, A. (2018). Les chatbots, nouveau support de la relation clients dans le e-commerce. bordeaux , business administartion , france .

Vasko, S. (s.d.). *Console Emulator*. Consulté le Août 25, 2020, sur Cmder: https://cmder.net/

Vasquez, S. (2020, Juillet 02). *Qu'est-ce qu'une offre Internet multiple play ?* Consulté le Août 12, 2020, sur jeChange: https://www.jechange.fr/telecom/internet/guides/multiple-play-4152

Viber Media SARL. (s.d.). *Login*. Consulté le Août 24, 2020, sur Viber Admin Panel: https://partners.viber.com/login

VOIP-Info.org LLC. (s.d.). *What is VOIP ?* Consulté le Juillet 4, 2020, sur VOIP info: https://www.voip-info.org/what-is-voip/

Wit.ai. (s.d.). *Accueil*. Consulté le Mars 19, 2020, sur Wit.ai: https://wit.ai/

Wit.ai. (s.d.). *What languages do you support?* Consulté le Mars 19, 2020, sur Wit.ai: https://wit.ai/faq

Wong, C. (2000). *HTTP Précis & Concis.* (D. Buraud, Éd., & L. Bourdron, Trad.) Paris: O'Reilly Media, Inc.

Wooldridge, M. (1999). Intelligent Agents. Dans G. Weiss (Éd.), *Multiagent Systems : A Modern Approach to Distributed Modern Approach to Artificial Intelligence* (pp. 27-78). London: MIT Press.

Xiao, Y., Du, X., Zhang, J., Hu, F., & Guizani, S. (2007, Novembre). Internet Protocol Television (IPTV): The Killer Application for the Next-Generation Internet. *IEEE Communications Magazine* , 126-134.

XOXCO Inc. (s.d.). *Botkit: Building Blocks for Building Bots*. Consulté le Août 30, 2020, sur Botkit: https://botkit.ai/

Yvon, F. (2007). *une petite introduction au traitement autiomatique des langage.*

Zeadally, S., Moustafa, H., Member, IEEE, & Siddiqui, F. (2011). Internet Protocol Television (IPTV): Architecture, Trends, and Challenges. *IEEE SYSTEMS JOURNAL , 5* (4), 518-527.

# **Annexe A : « Présentation de l'organisme d'accueil »**

## **Annexe A : « Présentation de l'organisme d'accueil »**

Dans cette partie, nous allons faire une présentation générale de notre organisme d'accueil, ses déférents domaines et activités et son organisme interne.

#### **Présentation d'ICOSNET**

**ICOSNET** SPA (Société Par Action) est une société privée fondée en 1999, se positionne comme un opérateur d'accès internet et de solutions de télécommunications. Elle s'impose aujourd'hui sur le marché de la convergence voix et données pour les PME/PMI et les grands comptes multinationaux installés en Algérie, son siège social est au Centre des Affaires El Qods, 6éme niveau de la tour Centrale, Cheraga, Algérie.

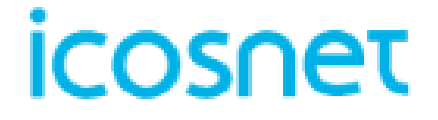

#### **Figure A.1 : Logo d'ICOSNET SPA (ICOSNET)**

Sur le marché algérien, ICOSNET est un opérateur à part entière. Ce positionnement permet de s'adresser à une clientèle large, de convaincre des clients de taille significative et de pouvoir proposer des solutions de connexion et de communication économiquement plus avantageuses et plus abouties, avec ses solutions dans les différents domaines de la technologie :

- Hébergement.
- Internet des objets.
- Data center.
- Impression numérique.
- Internet haut débit et accès spécialisé.
- Control d'accès.

Le réseau d'ICOSNET aujourd'hui couvre plusieurs entreprises Algériennes et grands groupes internationaux et elle a des ambitions pour une implantation sur le territoire national, comme nous montrons dans la **(Figure A.2).**

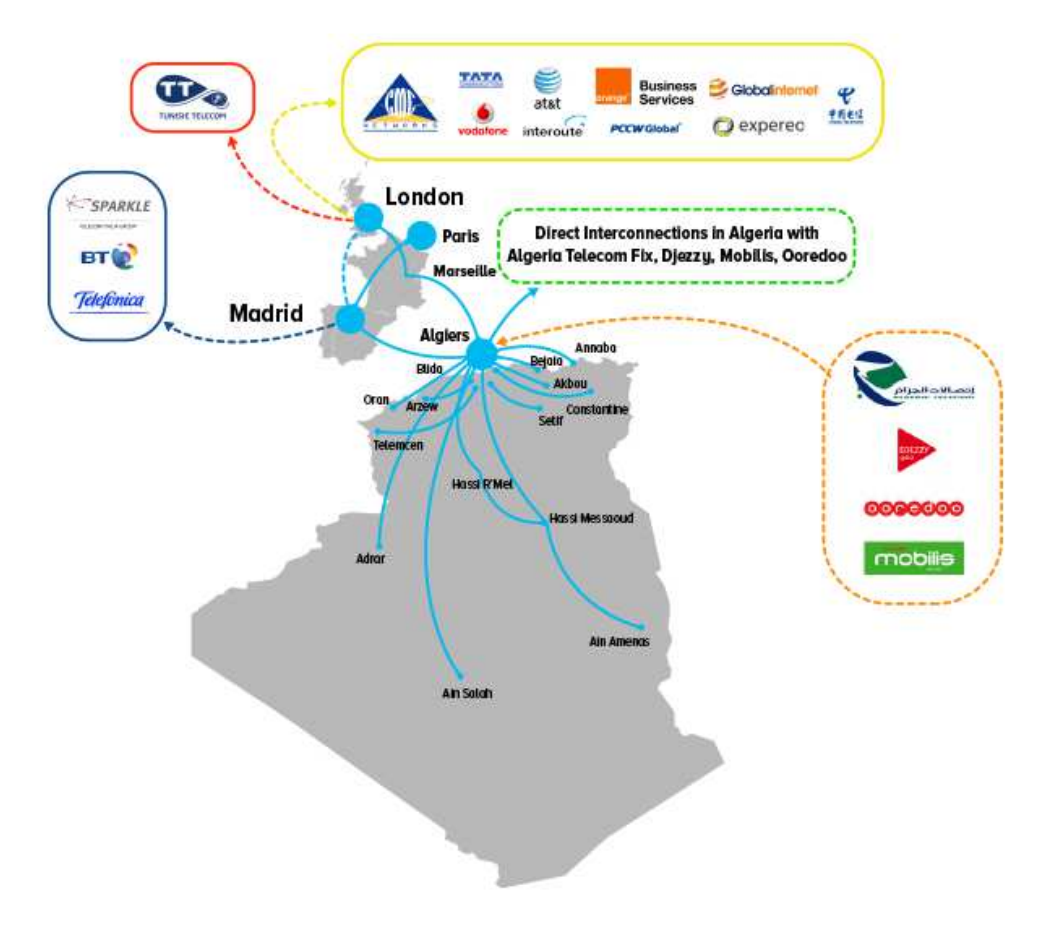

**Figure A.2 : Réseau de service ICOSNET (ICOSNET)** 

#### **Organisme interne d'ICOSNET**

La culture de l'innovation est mise en évidence par l'organisation Interne de l'entreprise qui se compte de 3 directions d'ingénierie des services par métier et une division de développement qui travaillent de concert pour la conception et la mise au point de nouvelles offres**.**

Elle se compose de trois organes principaux :

- La structure commerciale.
- La structure administrative.
- La structure technique.

Dans notre projet, nous sommes accueillis au sein de la structure technique, spécialement dans l'équipe (DSI).

#### **Missions et tâches**

ICOSNET s'est donné comme mission d'assurer un haut niveau de qualité et disponibilité pour les services qu'elle compte dans ses offres commerciales. Elle s'engage auprès de ses clients à concevoir et à fournir des services innovants et conformes aux standards internationaux les plus exigeants. La plupart des Offres commerciales d'ICOSNET sont orientées vers le segment de l'entreprise et des institutions (offre internet Haut Débit, services d'hébergement des sites Web et emails professionnels, service de téléphonie d'entreprise).

Pour le segment Grand public, ICOSNET SPA offre des services de communication unifiée (Messagerie Instantanée Chat, Téléphonie sur IP, échange de fichiers...etc.) via l'application mobile « Vazii Messenger », elle offre aussi, sous conditions d'éligibilité, un service Multiplay« Vazii Box » qui est une combinaison de service Internet – Téléphonie et Télévisionsur IP.

# **Annexe B : « Collecte des données à partir du formulaire »**

# **Annexe B : « Collecte des données à partir du formulaire »**

D'après le formulaire, nous avons trouvé les informations citées dans les parties suivantes

#### **Profils des repondants (89 personnes )**

Les personnes questionnées n'ont pas les mêmes caractéristiques d'âge, statut, domaine comme indiqué dans les graphes suivants :

• **Statistiques de l'âge** 

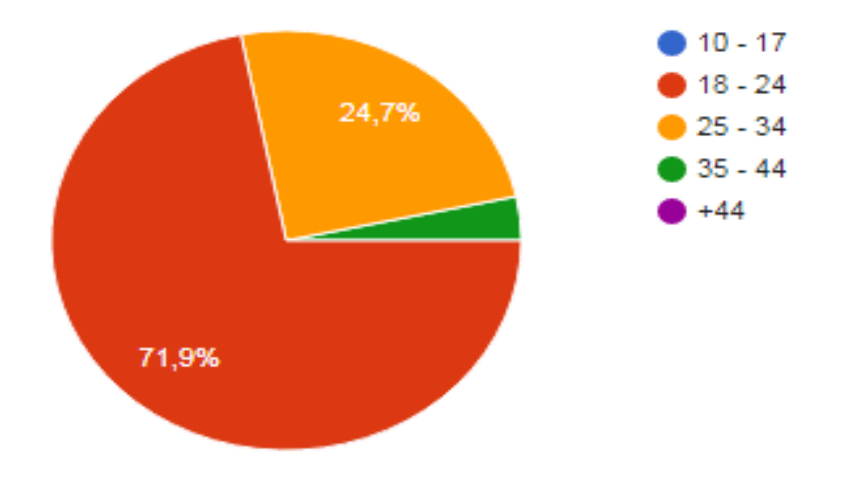

**Figure B.1 : Statistiques reflètent l'âge des répondants** 

Sur la **(Figure B.1),** nous remarquons que parmi les 89 répondants sur le questionnaire : **71.9%** sont âgés entre **18 et 25** ans et **24.7%** entre **26 et 35ans**

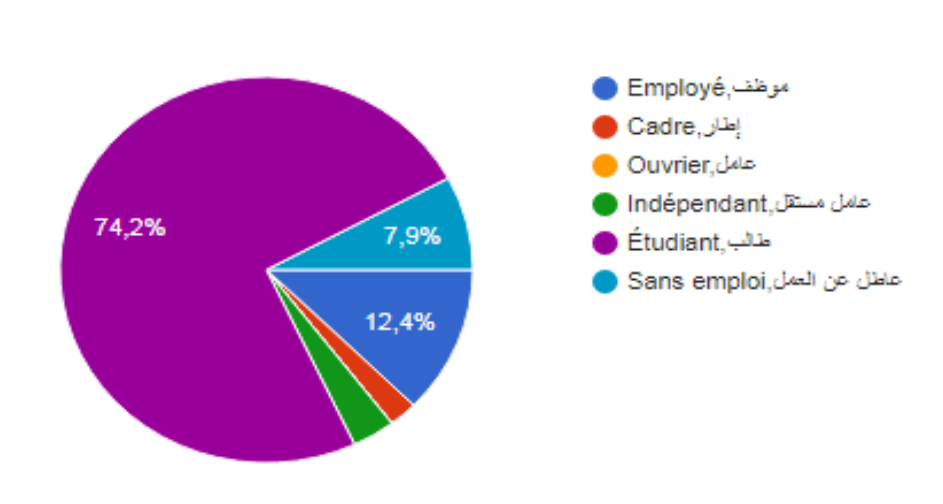

• **Statistiques de statut social:** 

**Figure B.2 : Statistiques reflètent le statut social des répondants** 

Sur la **(Figure B.2),** nous voyons que **74.2%** des répondants sont des étudiants, **12.4%** sont des employées, **7.9%** sont sans emploi,**3.4%** sont des indépendants et **2.2%** sont des cadres. Le profil des répondants est assez hétérogène.

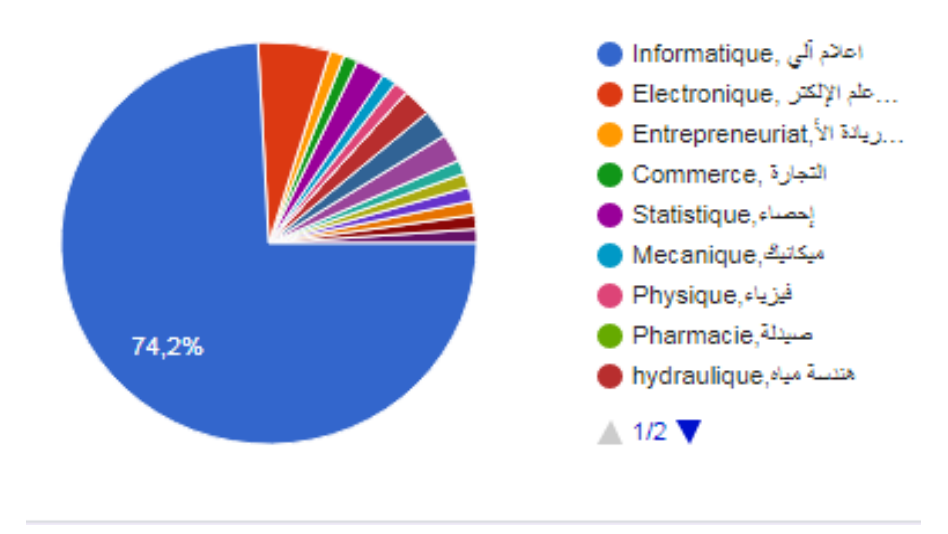

• **Statistiques de domaine d'étude :**

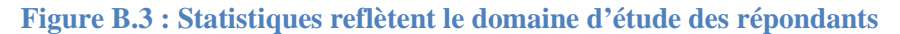

Sur la **(Figure B.3),** nous remarquons que parmi les répondants sur le questionnaire **74.2%** sont des informaticiens, **5.6%** sont des électroniciens, **2.2%** sont des personnes dans les spéciales suivantes (statistiques, hydraulique, gémie civile).

## **Réponses thématiques**

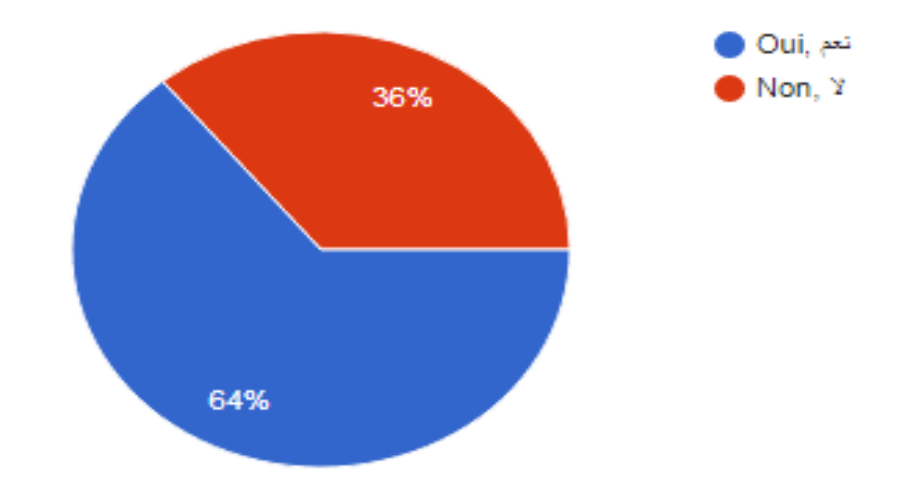

• **Avez-vous déjà entendu parler du terme "chatbot" ? :** 

**Figure B.4 : Taux de personnes qui connaissent le terme « chatbot »** 

Nous remarquons sur la **(Figure B.4)** que parmi les répondants de ce questionnaire,**36%**  n'ont jamais entendu parler de « chatbot ».En effet, le terme chatbot n'est pas très connu par les personnes qui sont loin des domaines de technologie généralement.

Par contre, **64%** des répondants qui représentent **57 personnes** ont déjà entendu parler des chatbots et **36** de ses personnes voient réellement de quoi il s'agit. Cependant, ce résultat est peut être influencé par le fait que **74.2%** des répondeurs sont des informaticiens.

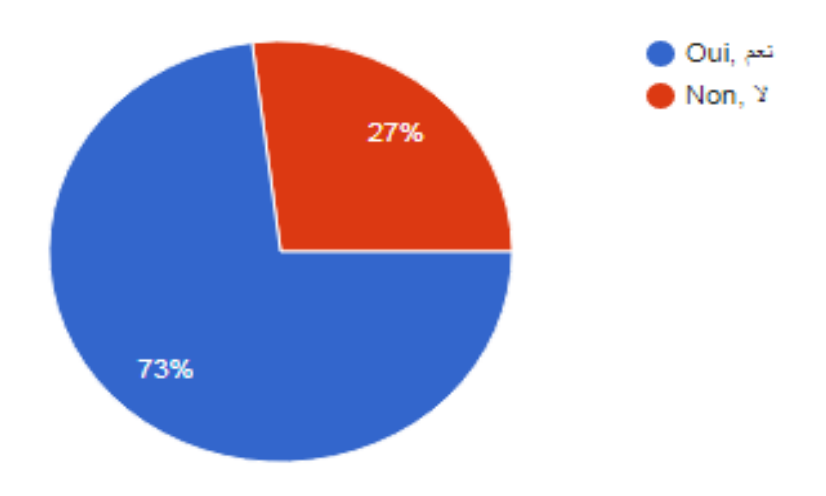

• **Avez-vous déjà communiqué avec un chatbot ? :** 

**Figure B.5 : Taux de personnes qui ont communiqué avec un chatbot**

Après la définition des chatbots **73%** des répondants ont déjà communiqué avec un chatbot.

Par contre, en premier temps juste **64%** des répondants qu'ils ont entendu parler des agents conversationnels. Cela montre que réellement le terme chatbot n'est pas très connu par les personnes.

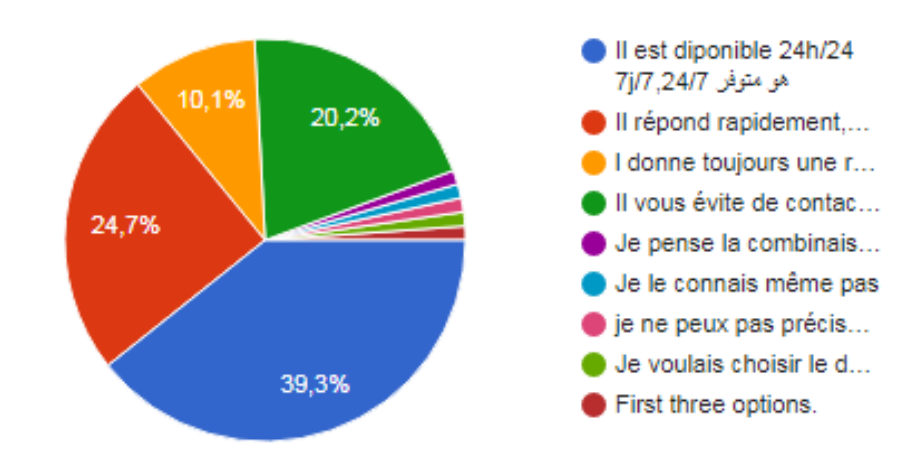

• **Pour vous, quel principal avantage un chatbot peut il avoir ? :** 

#### **Figure B.6 : Statistiques montrant le principal besoin dans un chatbot**

Comme nous pouvons constaté sur la **(Figure B.6),** la majorité des répondants,**39.3%** trouvent que le principal avantage d'utilisationd'un chatbot est pour sa diponibilité 24h/24 7j/7, **24.7%** ont répondu pour « il répond rapidement », **20.2%** pour « il vous évite de contacter les services clients », **10.1%** ont repondu pour « il donne toujours des reponses précises », et le reste des personnes se divisent sur le reste des besoins.

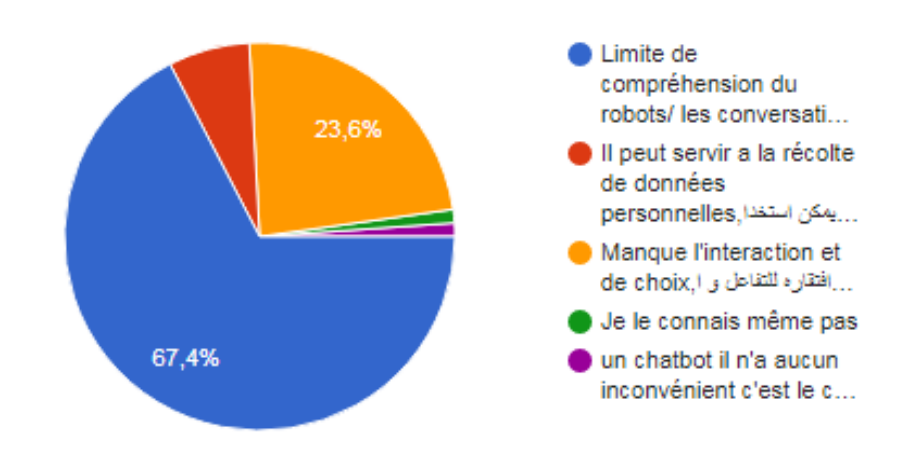

• **Quel est le plus gros inconvénient d'un chatbot ? :**

**Figure B.7 : Statistiques donnant le gros inconvénient d'un chatbot** 

Parmi les répondants du questionnaire d'après la **(Figure B.7),** nous remarquons que **67.4%** ils ont répondu avec « limites de compréhension des robots /les conversations sont limitées ». Et **23.6%** pensent qu'il manque d'interaction et de choix. Ainsi, **6.7%** des répondeurs pensent qu'il peut servir à la récolte de données personnelles.

• **Quels sont les services que vous voulez trouvez dans votre agent conversationnel ?** 

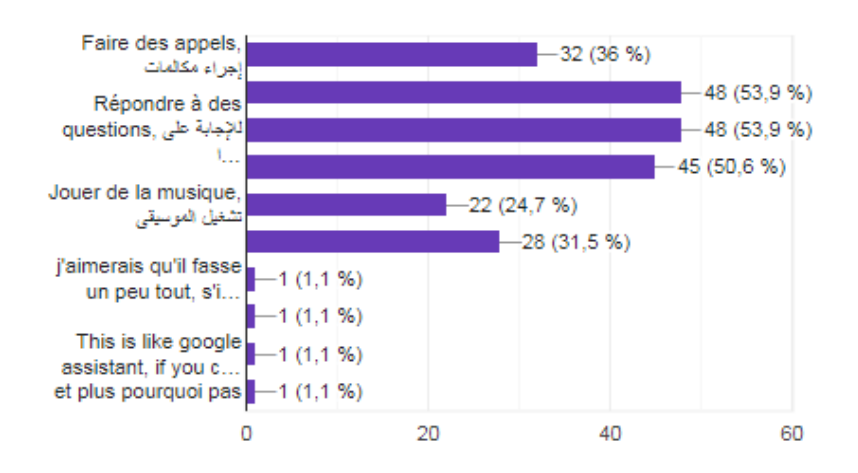

 **Figure B.8 : Statistiques représentant le service voulu pour intégrer un chatbot**

Sur la **(Figure B.8)**, **53.9% des répondants** ont répondu qu'ils veulent utiliser les chatbots pour répondre à des questions, ou pour la possibilité de se connecter avec des objets connectés, aussi **50.6%** ont répondu pour « résolution des problèmes », ainsi que **36%** ont choisi « faire des appels », **31.5%** pour « commander sur le net », **24.7%** pour « jouer la musique ».

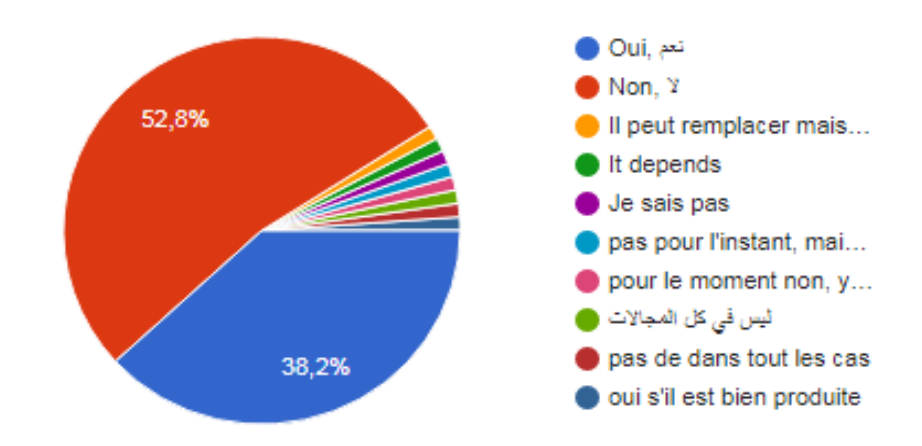

• **A votre avis, les Chatbots peuvent-ils remplacer l'assistant humain ?** 

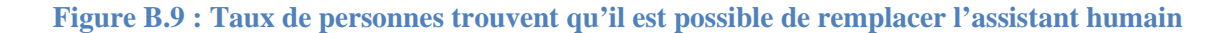

Sur la **(Figure B.9)**, **52.8%** des répondants pensent qu'on peut remplacer l'assistant humain par l'assistant virtuel.

Par contre , **39%** pensent qu'on peut pas remplacer l'assistant humain par un chatbot.

Le pourcentage restant est dévisé entre des personnes qui n'ont pas d'idées, ou bien tout dépond du domaine.

• **Selon vous, est ce que cette expression est vrais ? « Le Chatbot est une technologie pas encore maîtrisé »** 

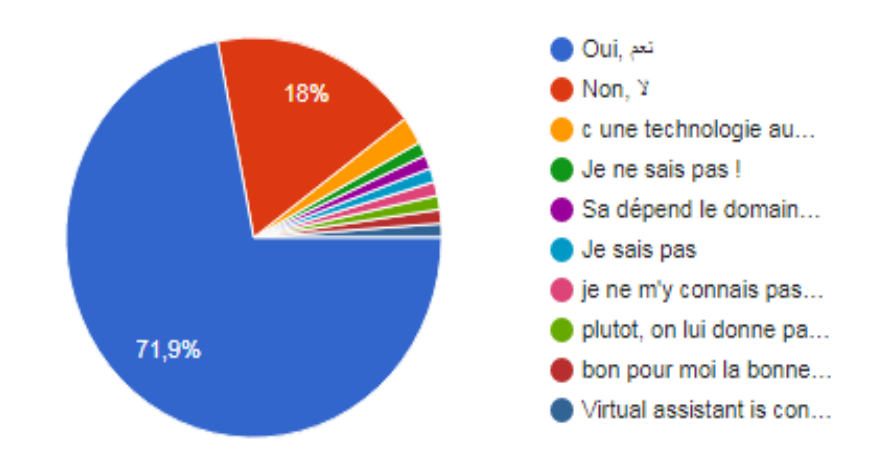

**Figure B.10: Statistiques sur la vérité de l'expression qui dite « Le Chatbot est une technologie pas encore maîtrisé »**

Nous remarquons sur la **(Figure B.10)** que **71.9%** des répondants pensent que les chatbots sont une technologie pas encore maitrisée. Par contre, **18%** de ces répondants n'ont pas le même avis. Et le reste, soit ils n'ont pas de réponse sinon, tout dépond le domaine.